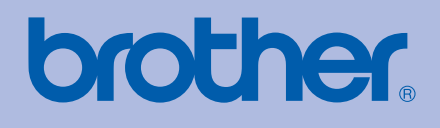

# YTTÖOPAS Brother-laserkirjoitin

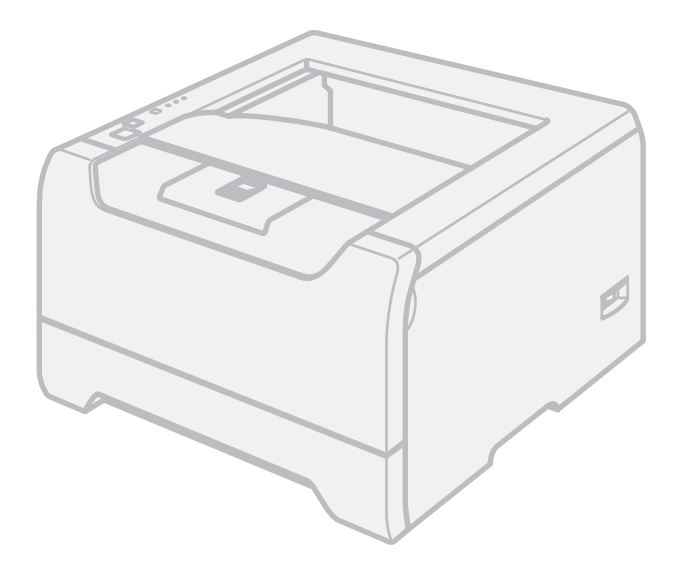

# HL-5240 HL-5240L HL-5250DN

### **Tietoa näkövammaisille**

Tämä käyttöopas voidaan lukea Screen Reader -ohjelmistolla, joka muuttaa tekstin puheeksi.

Kirjoitinta voidaan käyttää vasta, kun laite on asetettu käyttökuntoon ja ohjain on asennettu.

Katso asennusohjeet pika-asennusoppaasta. Painettu versio on pakkauksessa.

Lue tämä käyttöopas huolellisesti ennen kirjoittimen käyttöä. Säilytä CD-ROM ulottuvillasi, jotta voit katsoa siitä tietoja tarvittaessa nopeasti. Voit lukea käyttöoppaan myös HTML-muodossa sivustollamme osoitteessa <http://solutions.brother.com> tai avaamalla sen suoraan CD-ROM-levyltä.

WWW-sivustollamme osoitteessa <http://solutions.brother.com> on tuotetukea, uusia ohjainpäivityksiä ja apuohjelmia sekä vastauksia teknisiin ja muihin usein esitettyihin kysymyksiin.

## **Tämän oppaan käyttö**

### **Oppaassa käytetyt merkinnät**

Tässä käyttöoppaassa käytetään seuraavia kuvakkeita:

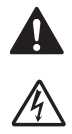

Varoitus. Noudata näitä varoituksia mahdollisten henkilövahinkojen välttämiseksi.

Sähkövaara-kuvake varoittaa mahdollisesta sähköiskusta.

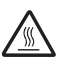

Kuuma pinta -kuvake varoittaa koskemasta laitteen osia, jotka ovat kuumia.

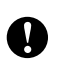

Huomautus, jota noudattamalla laitetta käytetään oikein ja vältetään laitevahingot ja muut esineelliset vahingot.

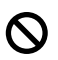

Sopimaton asetus varoittaa sellaisista laitteista ja toiminnoista, joita ei voi käyttää tämän laitteen kanssa.

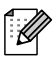

Vinkki kertoo, miten toimia tietyissä tilanteissa, tai antaa vinkin siitä, miten valittu toiminto toimii yhdessä muiden toimintojen kanssa.

## **Varotoimenpiteet**

### **Kirjoittimen turvallinen käyttö**

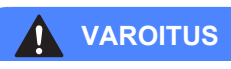

### $\mu$

Kirjoittimen sisällä on verkkojännite. Katkaise virta virtakytkimestä ja irrota kirjoitin pistorasiasta ennen kirjoittimen sisäpuolen puhdistusta.

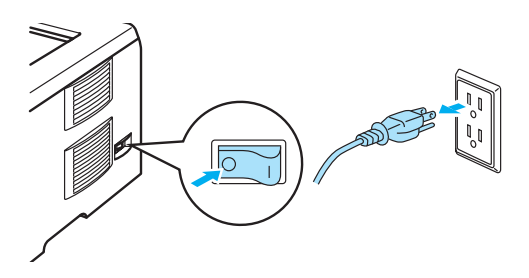

## $\mathcal{A}$

ÄLÄ KÄSITTELE pistoketta märin käsin. Se voi aiheuttaa sähköiskun.

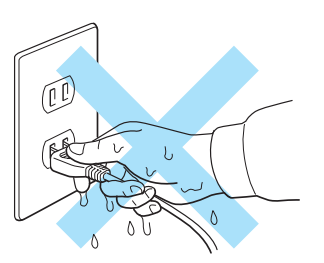

### $\sqrt{N}$

Heti käytön jälkeen muutamat kirjoittimen sisällä olevat osat ovat erittäin kuumia. Kun avaat kirjoittimen etutai takakannen, ÄLÄ kosketa kuvissa tummennettuja osia.

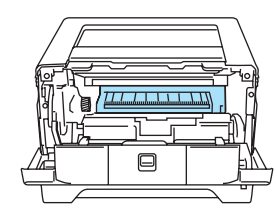

Kirjoitin sisältä (Edestä)

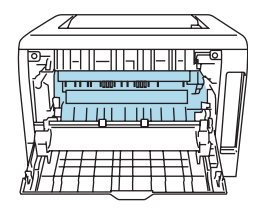

Takakansi avoinna (Takaa)

## ∕∾

ÄLÄ irrota tai vahingoita lämpöyksikössä tai sen lähellä olevia varoitustarroja.

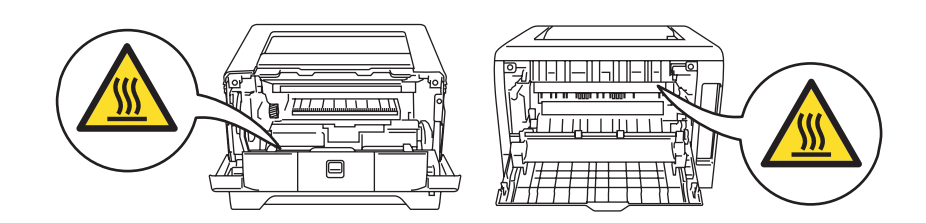

ÄLÄ puhdista levinnyttä väriainetta pölynimurilla. Väriainepöly saattaa syttyä pölynimurin sisällä, mistä voi olla seurauksena tulipalo. Puhdista väriainepöly kuivalla, nukkaamattomalla kankaalla ja hävitä se paikallisten säännösten mukaisesti.

ÄLÄ käytä syttyviä aineita kirjoittimen lähellä. Se voi aiheuttaa tulipalon tai sähköiskun.

### **A** HUOMAUTUS

Kirjoittimen ulkopinnan puhdistus:

- Tarkista, että olet irrottanut kirjoittimen virtajohdon pistorasiasta.
- Käytä neutraaleja puhdistusaineita. Haihtuvilla nesteillä kuten tinnerillä tai bensiinillä puhdistaminen vahingoittaa kirjoittimen ulkopintaa.
- ÄLÄ käytä ammoniakkia sisältäviä puhdistusaineita.

## **Tavaramerkit**

Brother-logo on Brother Industries, Ltd:n rekisteröity tavaramerkki.

Apple, Apple-logo, Macintosh ja TrueType ovat Apple Computer, Inc:n rekisteröityjä tavaramerkkejä Yhdysvalloissa ja muissa maissa.

Epson on Seiko Epson Corporationin rekisteröity tavaramerkki, ja FX-80 ja FX-850 ovat sen tavaramerkkejä.

Hewlett Packard on Hewlett-Packard Companyn rekisteröity tavaramerkki, ja HP LaserJet 6P, 6L, 5P, 5L, 4, 4L 4P, III, IIIP, II ja IIP ovat sen tavaramerkkejä.

IBM, IBM PC ja ProPrinter ovat International Business Machines Corporationin tavaramerkkejä.

Microsoft, MS-DOS, Windows ja Windows NT ovat Microsoft Corporationin rekisteröityjä tavaramerkkejä Yhdysvalloissa ja muissa maissa.

PostScript and PostScript 3 ovat Adobe Systems Incorporatedin tavaramerkkejä.

Citrix ja MetaFrame ovat Citrix Systems, Inc:n rekisteröityjä tavaramerkkejä Yhdysvalloissa.

SuSE on SuSE Linux AG:n rekisteröity tavaramerkki.

RED HAT on Red Hat. Inc:n rekisteröity tavaramerkki.

Mandrake on Mandrake Soft SA:n rekisteröity tavaramerkki.

Intel, Intel Xeon ja Pentium ovat Intel Corporationin tavaramerkkejä tai rekisteröityjä tavaramerkkejä.

AMD, AMD Athlon, AMD Opteron ja niiden yhdistelmät ovat Advanced Micro Devices, Inc:n tavaramerkkejä.

Java ja kaikki Java-pohjaiset tavaramerkit ja logot ovat Sun Microsystems, Inc:n tavaramerkkejä Yhdysvalloissa ja muissa maissa.

Kaikki muut tässä käyttöoppaassa mainitut termit sekä tuotemerkit ja -nimet ovat omistajiensa rekisteröityjä tavaramerkkejä.

### **Laadintaa ja julkaisua koskeva huomautus**

Tämä käyttöopas on laadittu ja julkaistu Brother Industries Ltd:n valvonnassa ja se sisältää tuotteen uusimman kuvauksen ja tekniset tiedot.

Tämän käyttöohjeen sisältöä ja tuotteen teknisiä tietoja voidaan muuttaa ilman erillistä ilmoitusta.

Brother pidättää oikeuden muuttaa tässä mainittuja teknisiä tietoja ja materiaaleja siitä ilmoittamatta, eikä vastaa mistään vahingoista (mukaan lukien välilliset vahingot), jotka aiheutuvat esitettyjen materiaalien (mukaan lukien typografiset ja muut julkaisuun liittyvät virheet, niihin kuitenkaan rajoittumatta) mukaisesta toiminnasta.

© 2005 Brother Industries Ltd.

## **Kirjoittimen kuljetus**

Jos joudut kuljettamaan kirjoitinta, pakkaa se huolellisesti, jottei se vaurioidu kuljetuksen aikana. Suosittelemme, että säilytät alkuperäisen pakkauksen ja käytät sitä kuljetuksessa. Kirjoitin kannattaa myös vakuuttaa asianmukaisesti kuljetuksen ajaksi.

## Sisällysluettelo

#### Tietoja kirjoittimesta  $\overline{1}$

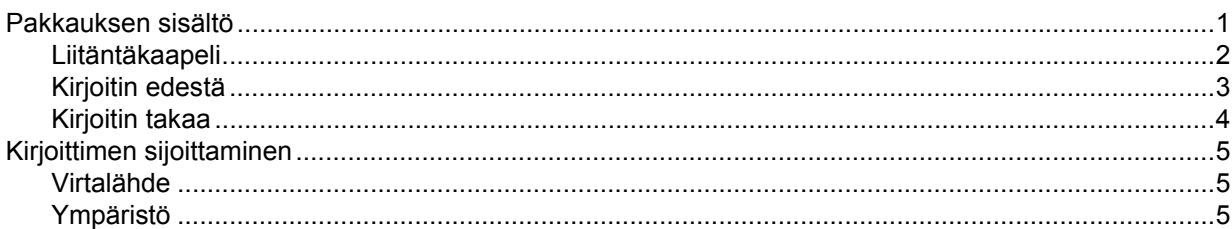

#### $\overline{\mathbf{2}}$ Tulostusmenetelmät

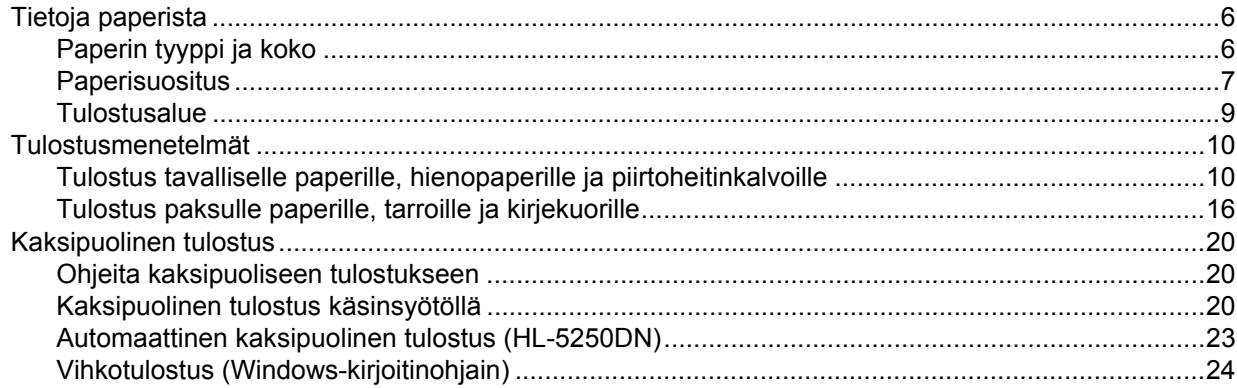

#### $\overline{\mathbf{3}}$ Ohjain ja ohjelmat

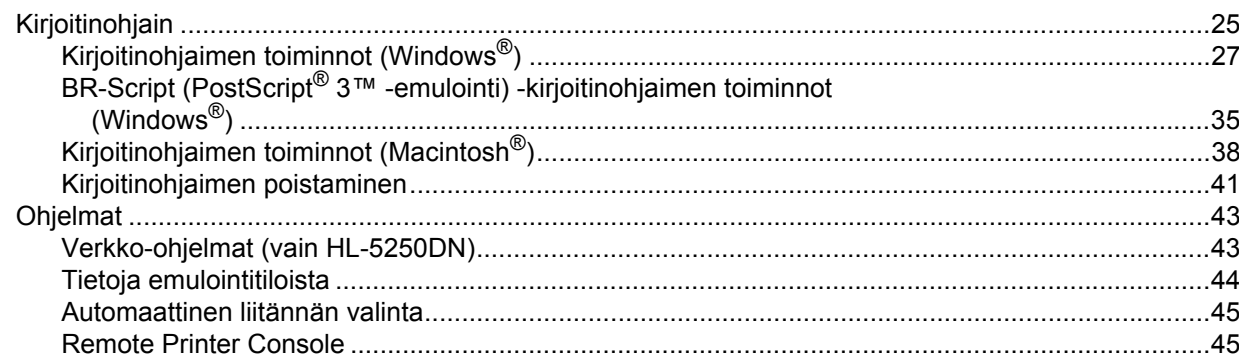

#### Ohjauspaneeli  $\boldsymbol{4}$

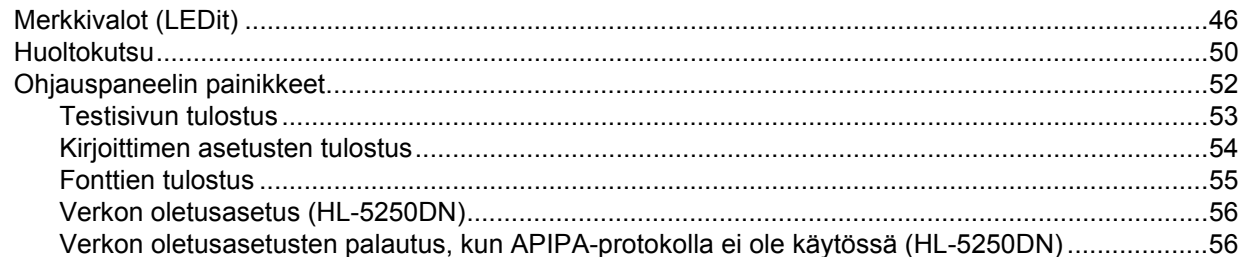

#### $5\overline{)}$ Lisävarusteet

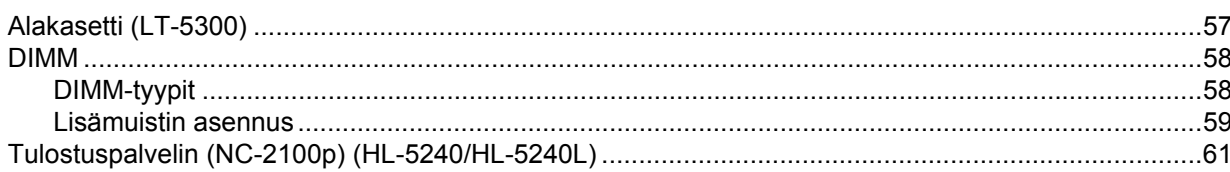

#### $6\phantom{a}$ Normaali huolto

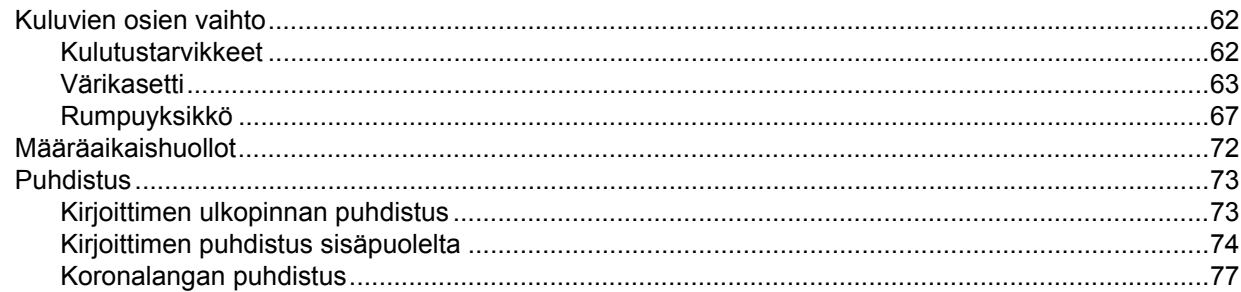

#### Vianetsintä  $7<sup>7</sup>$

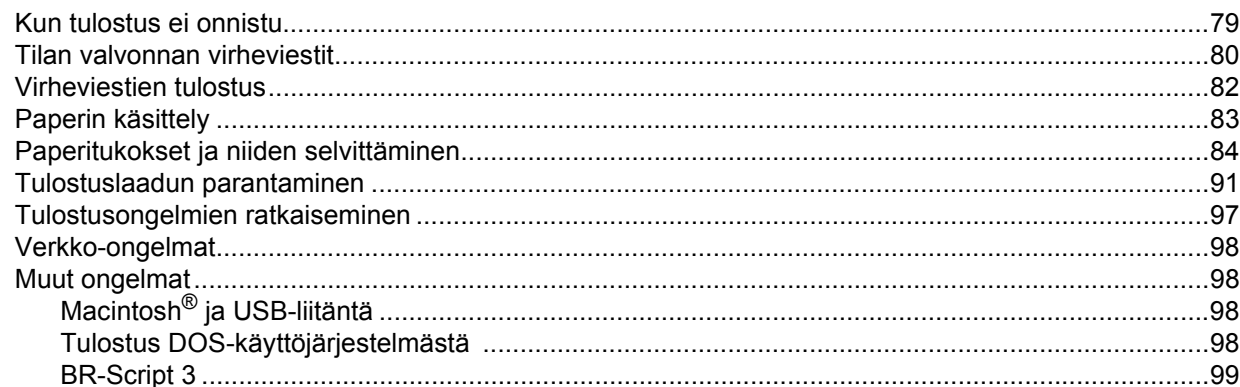

#### Liite  $\mathbf{A}$

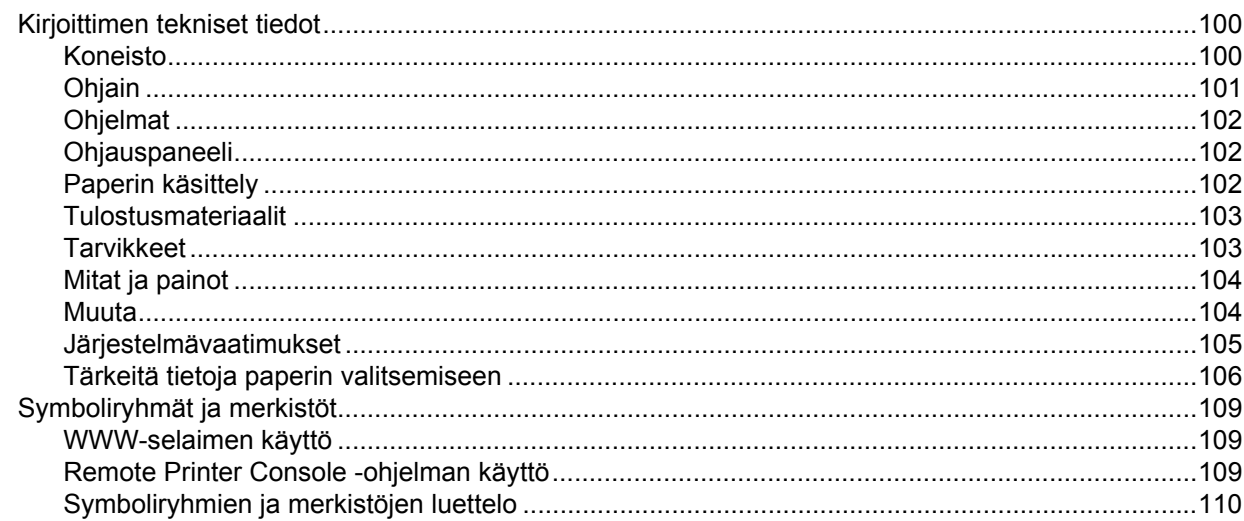

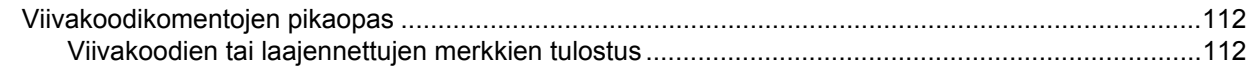

#### Liite (Eurooppa ja muut maat)  $\mathbf{B}$

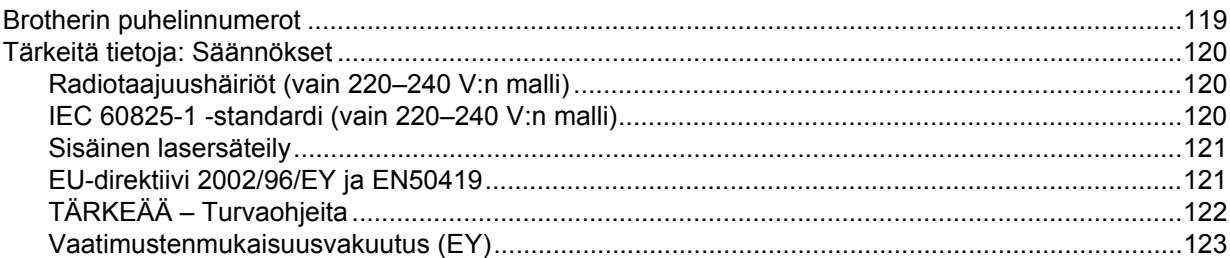

#### Liite (vain Yhdysvallat ja Kanada)  $\mathbf{C}$

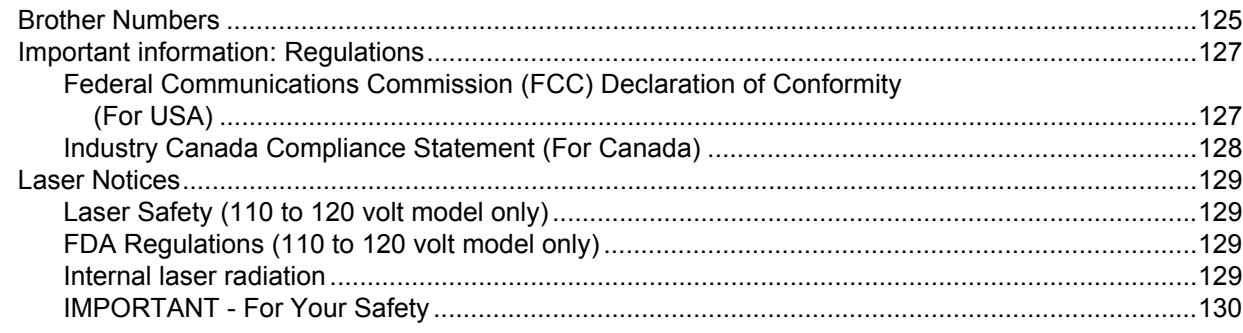

#### **Hakemisko** D

### <span id="page-8-0"></span>**1 Tietoja kirjoittimesta**

## <span id="page-8-1"></span>**Pakkauksen sisältö**

Kun purat kirjoittimen pakkauksesta, tarkista, että mukana on seuraavat osat:

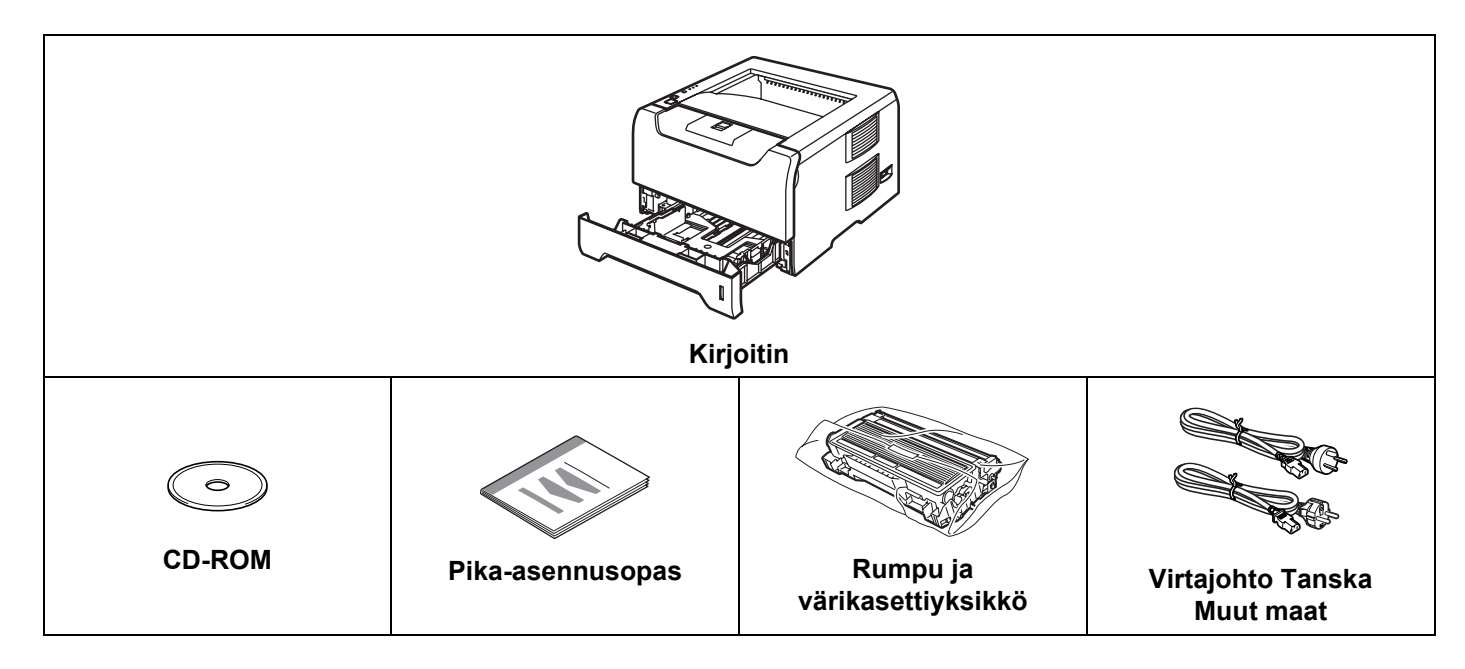

### **Virtajohto**

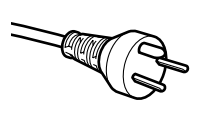

#### **Tanska:**

Laitteen mukana toimitetussa virtajohdossa on maadoitettu kolmipiikkinen pistoke. Varmista, että tämä maadoitettu kolmipiikkinen pistoke sopii aiottuun sähköpistorasiaan. Tämän laitteen on oltava maadoitettu. Jos olet epävarma, kysy neuvoa ammattitaitoiselta sähköasentajalta.

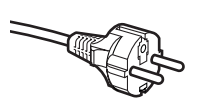

#### **Ruotsi, Norja ja Suomi:**

Laitteen mukana toimitetussa virtajohdossa on sivusta maadoitettu kaksipiikkinen pistoke. Varmista, että tämä sivusta maadoitettu kaksipiikkinen pistoke sopii aiottuun sähköpistorasiaan. Tämän laitteen on oltava maadoitettu. Jos olet epävarma, kysy neuvoa ammattitaitoiselta sähköasentajalta.

### **Vinkki**

*Laitteen turvallisen käytön varmistamiseksi mukana toimitettu sähköpistoke on kytkettävä standardinmukaiseen pistorasiaan, joka on asianmukaisesti maadoitettu normaalilla sähkökytkennällä. Maadoittamaton laite voi aiheuttaa sähköiskuvaaran ja huomattavaa sähkökohinaa.*

#### <span id="page-9-0"></span>**Liitäntäkaapeli**

Liitäntäkaapeli ei ole vakiovaruste. Osta liitäntäkaapeli, joka sopii käyttämääsi porttiin (USB-, rinnakkais- tai verkkokaapeli).

USB-kaapeli

USB-liitäntäkaapelin pituus ei saa olla yli 2 metriä.

Älä kytke USB-kaapelia keskittimeen, jossa ei ole virtalähdettä, tai Macintosh®-tietokoneen näppäimistöön.

Kytke kaapeli tietokoneesi USB-liitäntään.

Windows® 95 ja Windows NT® 4.0 eivät tue USB:tä.

■ Rinnakkaisliitäntä

Rinnakkaiskaapelin pituus ei saa olla yli 2 metriä.

Käytä IEEE 1284 -yhteensopivaa suojattua liitäntäkaapelia.

Verkkokaapeli (HL-5250DN)

Käytä suoraa luokan 5 (tai yli) parikaapelia 10BASE-T- tai 100BASE-TX Fast Ethernet -verkkoon kytkemiseen.

1. Tietoja kirjoittimesta

### <span id="page-10-0"></span>**Kirjoitin edestä**

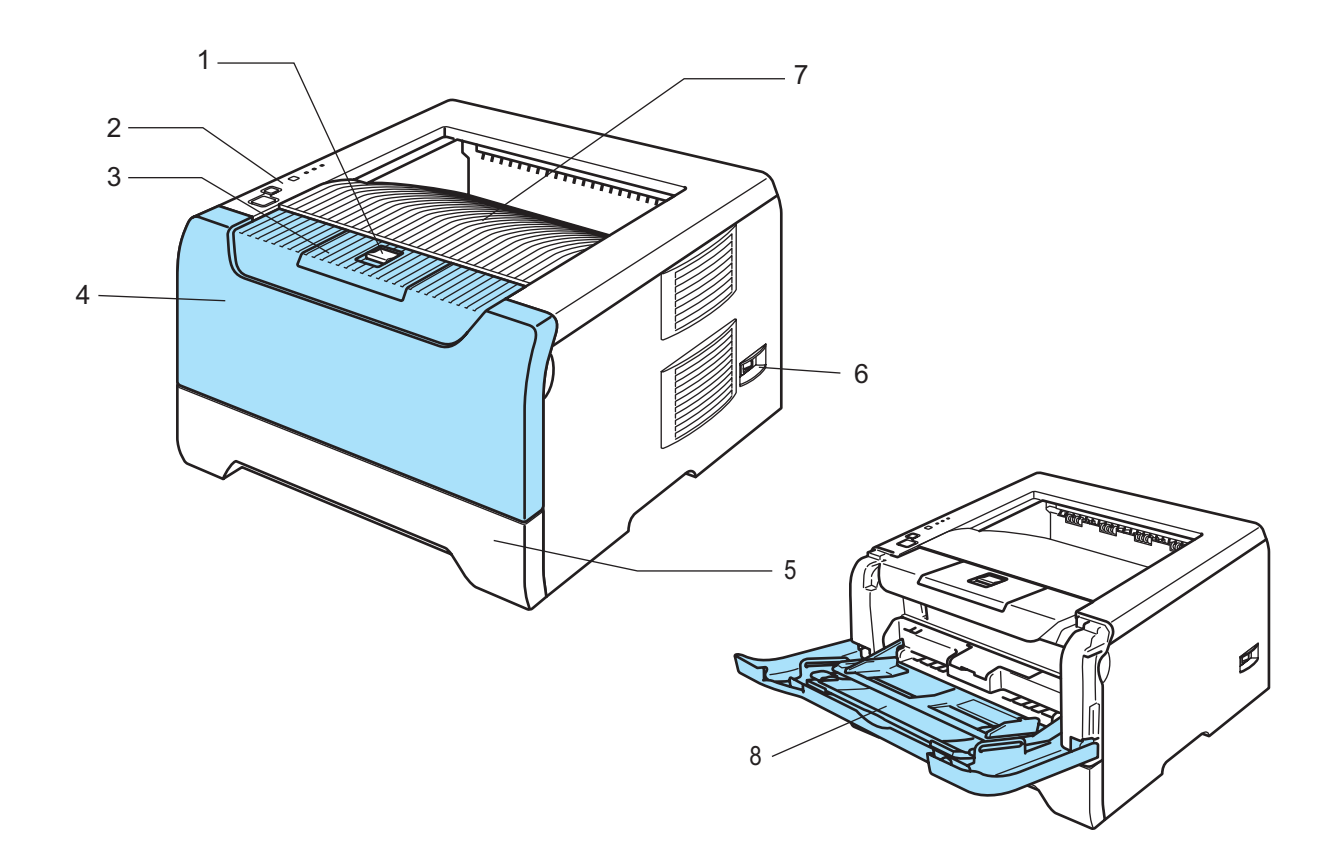

- **1 Etukannen avauspainike**
- **2 Ohjauspaneeli**
- **3 Luovutusalustan tukiläppä**
- **4 Etukansi**
- **5 Paperikasetti**
- **6 Virtakytkin**
- **7 Luovutusalusta**
- **8 Monitoimialusta (MT-alusta)**

1. Tietoja kirjoittimesta

### <span id="page-11-0"></span>**Kirjoitin takaa**

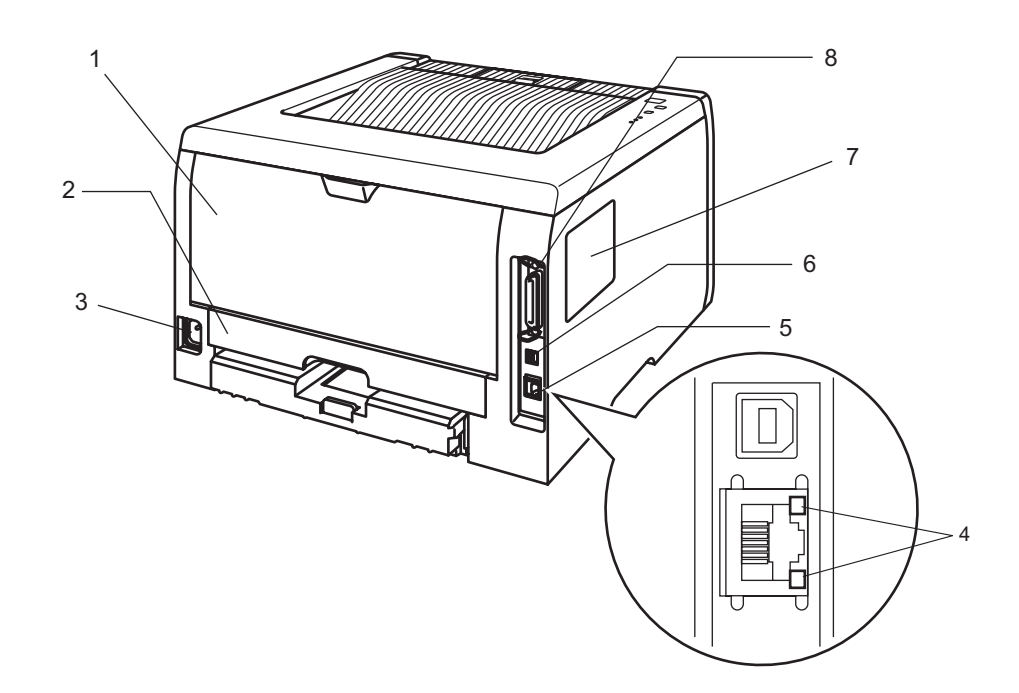

- **1 Takakansi**
- **2 Dupleksilaite (HL-5250DN)**
- **3 Virtajohdon liitäntä**
- **4 HL-5250DN: Verkon tilan merkkivalot (LEDit)**
- **5 HL-5250DN: 10/100BASE-TX-portti**
- **6 USB-liitäntä**
- **7 DIMM-kansi**
- **8 Rinnakkaisliitäntä**

**Vinkki**

Kirjoittimen kuva on HL-5250DN:n mukainen.

## <span id="page-12-0"></span>**Kirjoittimen sijoittaminen**

Lue seuraavat ohjeet ennen kirjoittimen käyttämistä.

#### <span id="page-12-1"></span>**Virtalähde**

Käytä kirjoitinta suositetulla jännitealueella.

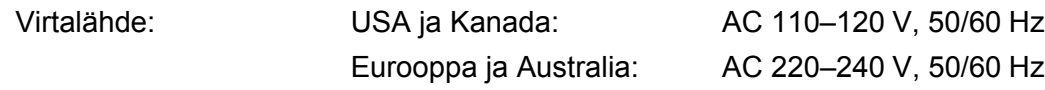

Virtajohdon (mahdolliset jatkojohdot mukaan luettuna) pituus saa olla korkeintaan 5 metriä.

Älä kytke samaan virtapiiriin muita paljon virtaa vieviä laitteita kuten ilmastointilaitetta, kopiokonetta, paperisilppuria tms. Jos tätä ei kuitenkaan voida välttää, kannattaa käyttää jännitteentasaajaa tai radiotaajuisten häiriöiden poistosuodatinta.

Jos virtalähde ei ole vakaa, käytä jännitteentasaajaa.

#### <span id="page-12-2"></span>**Ympäristö**

- Aseta kirjoitin tasaiselle, vakaalle alustalle (esim. pöydälle), johon ei kohdistu tärinää tai iskuja.
- Sijoita kirjoitin lähelle pistorasiaa, jotta virtajohto on helppo irrottaa pistorasiasta hätätilanteessa.
- Kirjoittimen käyttöpaikan lämpötila ja kosteus eivät saa poiketa seuraavista arvoista:

Lämpötila: 10–32,5 °C

Kosteus: 20–80 % (ei kondensoituva)

- Käyttöpaikassa tulee olla hyvä ilmanvaihto.
- Huolehdi, että kirjoittimen tuuletusaukon eteen ei tule esteitä. Tuuletusaukon ja seinän välissä on oltava vähintään 10 cm:n rako.
- ÄLÄ altista kirjoitinta suoralle auringonvalolle, liialliselle kuumuudelle, kosteudelle tai pölylle.
- ÄLÄ sijoita kirjoitinta lähelle laitteita, jotka sisältävät magneetteja tai synnyttävät magneettikenttiä.
- HUOLEHDI, ettei kirjoitin altistu avotulelle tai suolaisille tai syövyttäville huuruille.
- ÄLÄ aseta mitään kirjoittimen päälle.
- ÄLÄ aseta kirjoitinta lämmittimien, ilmastointilaitteiden, veden, kemikaalien tai jääkaappien lähelle.
- Kanna kirjoitinta vaakasuorassa.

## <span id="page-13-0"></span>**Tulostusmenetelmät**

## <span id="page-13-3"></span><span id="page-13-1"></span>**Tietoja paperista**

### <span id="page-13-2"></span>**Paperin tyyppi ja koko**

Kirjoittimeen voidaan syöttää paperia vakiopaperikasetista tai monitoimialustalta.

Paperikasetteja kutsutaan kirjoitinohjaimessa ja tässä oppaassa seuraavilla nimillä:

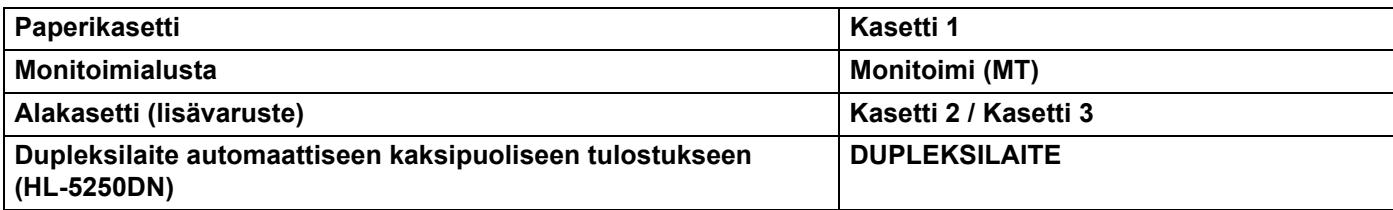

Kun luet tätä tekstiä CD-ROM-levyltä, voit siirtyä kunkin tulostusmenetelmän kohdalle suoraan napsauttamalla taulukossa (j).

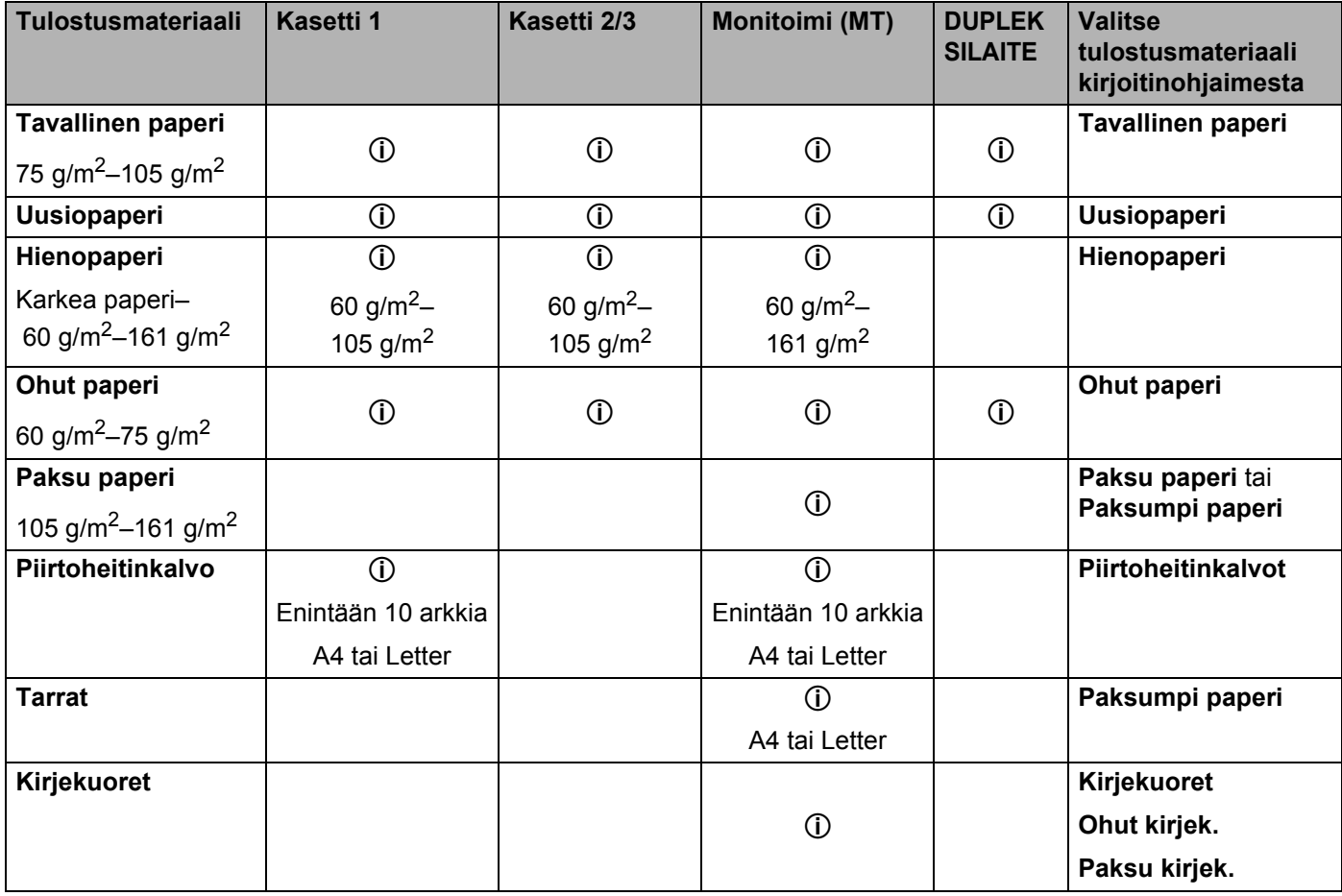

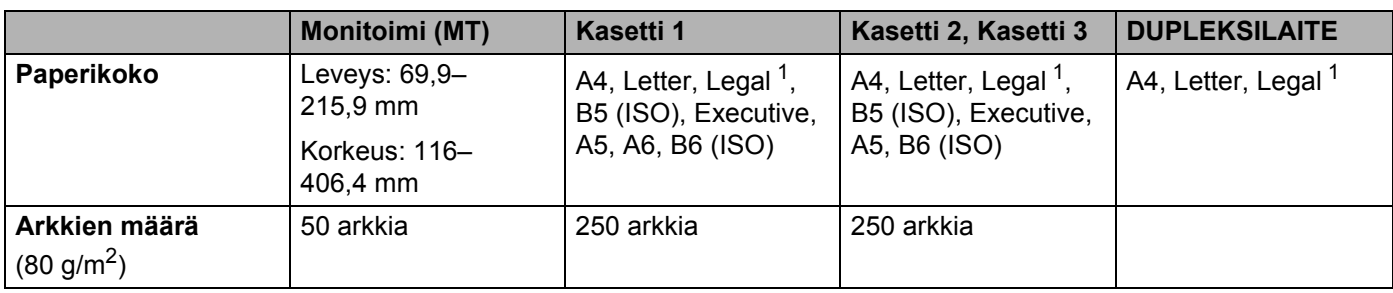

<span id="page-14-1"></span><sup>1</sup> Legal-paperikoko ei ole käytettävissä joillakin USA:n ja Kanadan ulkopuolisilla alueilla.

#### <span id="page-14-0"></span>**Paperisuositus**

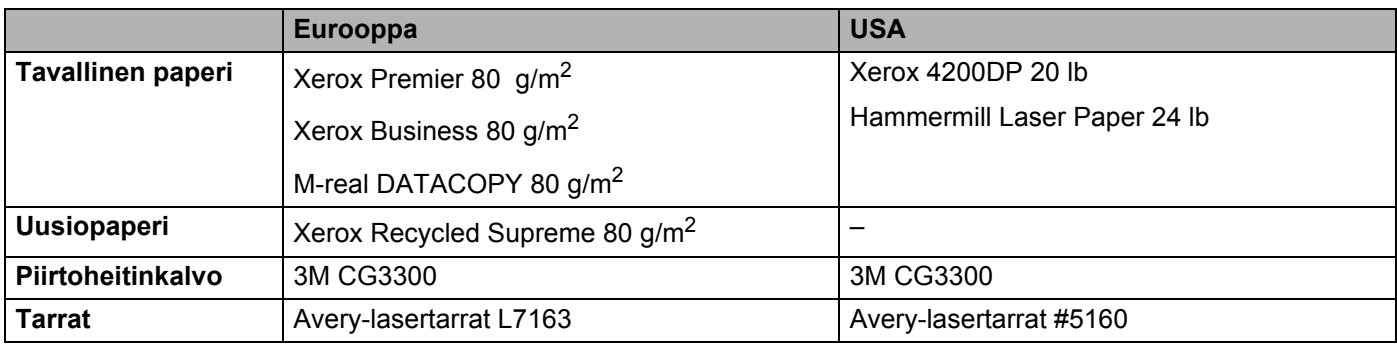

Testaa tulostusjälki ja varmista materiaalin sopivuus pienellä määrällä ennen suurien määrien ostamista.

Käytä kopiointiin tarkoitettua paperia.

- Käytä paperia, jonka paino on 75–90 g/m<sup>2</sup>.
- Käytä neutraalia paperia. Vältä happamia tai emäksisiä papereita.
- Käytä pitkäkuituista paperia.
- $\blacksquare$  Paperin kosteuspitoisuuden tulee olla noin 5 %.
- Tässä kirjoittimessa voidaan käyttää DIN 19309 -standardin mukaista uusiopaperia.

#### **A** HUOMAUTUS

ÄLÄ käytä mustesuihkupaperia. Se voi juuttua ja vahingoittaa kirjoitinta.

#### **Vinkki**

Jos käytössä on muuta kuin suositeltua paperia, kirjoittimeen voi tulla paperitukos tai virhesyöttö.

Katso neuvoja kirjoittimen kanssa käytettävän paperin valitsemiseen liitteen kohdasta *[Tärkeitä tietoja paperin](#page-113-0)  [valitsemiseen](#page-113-0)* sivulla 106.

#### <span id="page-15-0"></span>**Kirjekuorityypit**

Kirjoittimessa voi käyttää useimpia kirjekuoria. Joidenkin kirjekuorien syötössä ja tulostusjäljessä saattaa olla ongelmia niiden valmistustavasta johtuen. Kirjekuorien reunojen tulee olla suorat ja taitosten terävät, ja kirjekuoren etureuna saa olla korkeintaan kahden paperiarkin paksuinen. Kirjekuoren tulee olla tasainen, eikä se saa olla pussimainen eikä heikkotekoinen. Osta laadukkaita kirjekuoria tavarantoimittajalta, joka tietää sinun käyttävän näitä kirjekuoria laserkirjoittimessa. Ennen kuin tulostat suuria määriä kirjekuoria, kokeile tulostusta yhdelle kirjekuorelle.

Brother ei suosittele mitään kirjekuoria, koska valmistajat voivat muuttaa kirjekuorien ominaisuuksia. Vastaat itse käyttämiesi kirjekuorien laadusta ja toimivuudesta.

- Älä käytä rikkinäisiä, käyristyneitä, ryppyisiä, epäsäännöllisen muotoisia, erittäin kiiltäviä tai kuvioituja kuoria.
- Älä käytä kirjekuoria, joissa on sulkimia, nyörejä, itseliimautuvia osia, ikkunoita, reikiä, aukkoja tai rei'ityksiä.
- Älä käytä pussimaisia tai kohokuvioituja (kohokirjoitusta sisältäviä) kirjekuoria tai kirjekuoria, joiden taitokset eivät ole terävät tai joissa on esipainatus sisäpuolella.
- Älä käytä kirjekuoria, joille on jo tulostettu laserkirjoittimella.
- Älä käytä kirjekuoria, joita ei voi pinota siististi.
- Älä käytä kirjekuoria, jotka on valmistettu paperista, jonka paino on suurempi kuin kirjoittimelle suositettu enimmäispaperipaino.
- Älä käytä kirjekuoria, jotka ovat heikkolaatuisia, joiden reunat eivät ole suorat tai yhdenmukaiset

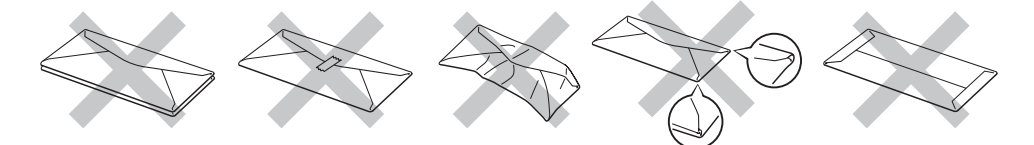

Yllä kuvattujen kirjekuorityyppien käyttö voi vahingoittaa kirjoitinta. Mitkään Brotherin takuut tai huoltosopimukset eivät kata tällaisia vaurioita.

#### **Vinkki**

- Älä aseta paperikasettiin samalla kerralla erityyppisiä papereita, koska se voi aiheuttaa paperitukoksia.
- Älä tulosta kirjekuorien molemmille puolille.
- Valitse sovelluksesta paperikasetissa olevaa paperia vastaava paperikoko.

### <span id="page-16-0"></span>**Tulostusalue**

Kun käytetään PCL-emulointia (vakio-ohjain), alla olevissa kuvissa tummennetuille paperin alueille ei voi tulostaa.

### **Vinkki**

Kun käytetään BR-Script-emulointia, kirjoitin ei voi tulostaa 4,32 mm:n sisälle paperin reunoista.

**Pysty**

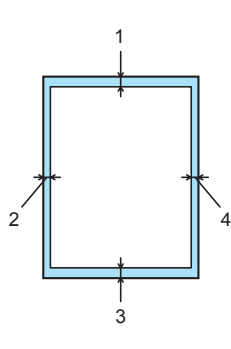

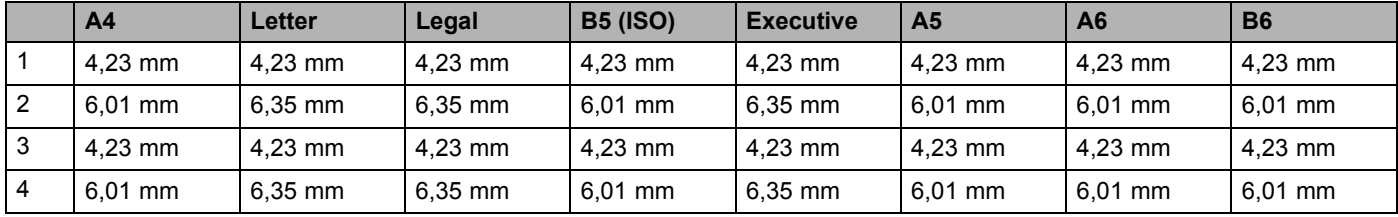

#### **Vaaka**

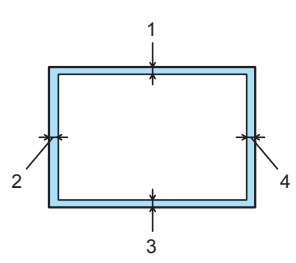

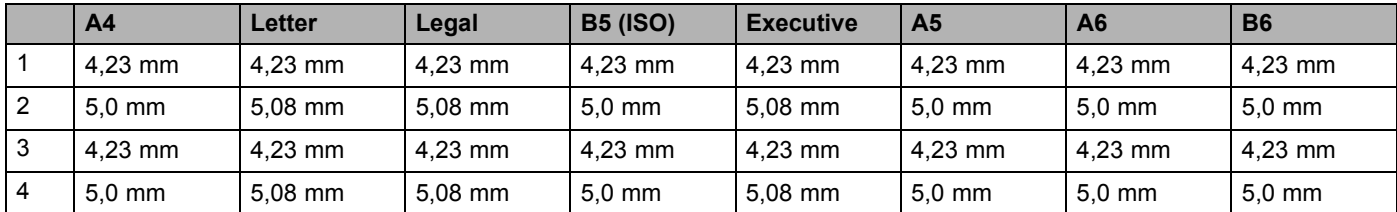

## <span id="page-17-0"></span>**Tulostusmenetelmät**

#### <span id="page-17-1"></span>**Tulostus tavalliselle paperille, hienopaperille ja piirtoheitinkalvoille**

#### <span id="page-17-2"></span>**Tulostus tavalliselle paperille, hienopaperille ja piirtoheitinkalvoille paperikasetista 1, 2 tai 3**

Katso tietoja käytettävästä paperista kohdasta *[Tietoja paperista](#page-13-3)* sivulla 6.

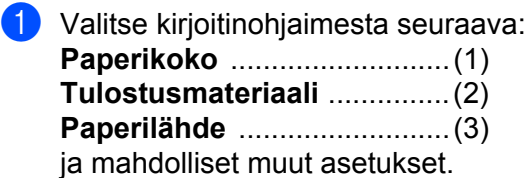

#### **Windows-kirjoitinohjain**

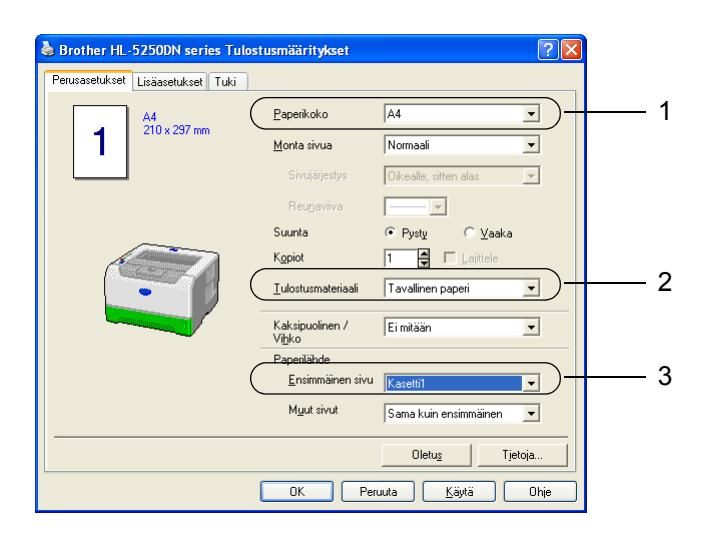

**BR-Script-kirjoitinohjain**

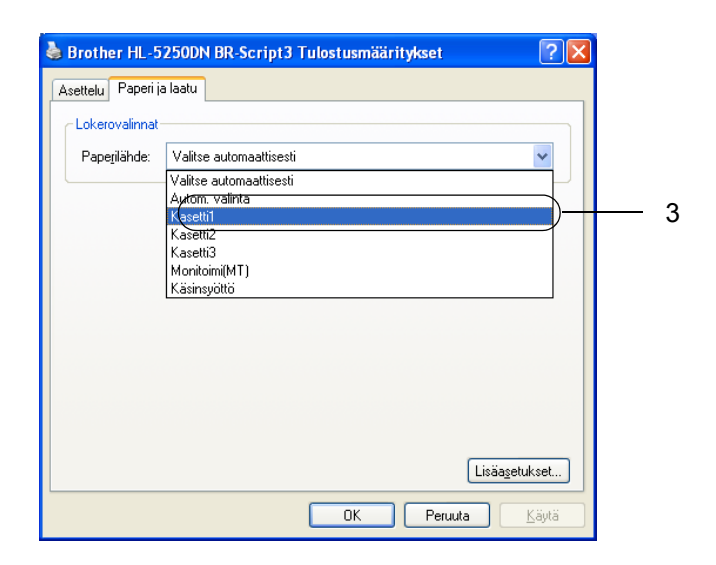

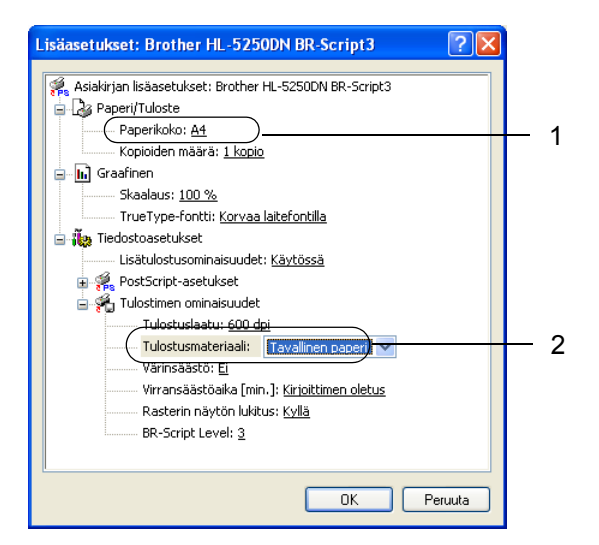

2. Tulostusmenetelmät

2 Vedä paperikasetti kokonaan ulos kirjoittimesta.

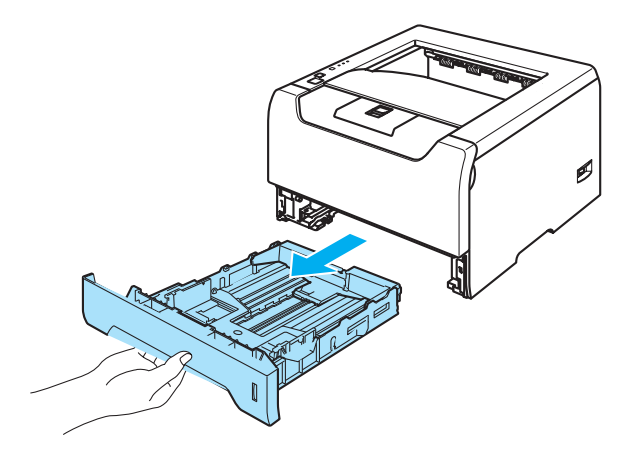

8 Paina sinistä paperiohjaimen vapautusvipua ja siirrä paperiohjaimia samalla siten, että ne vastaavat paperikokoa. Tarkista, että ohjaimet ovat tukevasti rei'issä. Jos paperikoko on Lega[l 1,](#page-18-0) paina paperiohjaimen vapautusvipua ja vedä paperikasetin takaosaa ulospäin.

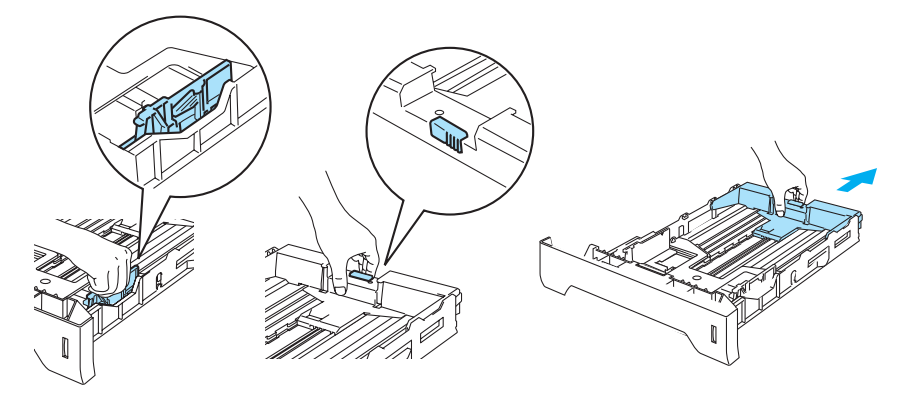

<span id="page-18-0"></span><sup>1</sup> Legal-paperikoko ei ole käytettävissä joillakin USA:n ja Kanadan ulkopuolisilla alueilla.

4 Aseta paperia paperikasettiin enimmäismäärämerkin  $(\nabla)$  alapuolelle.

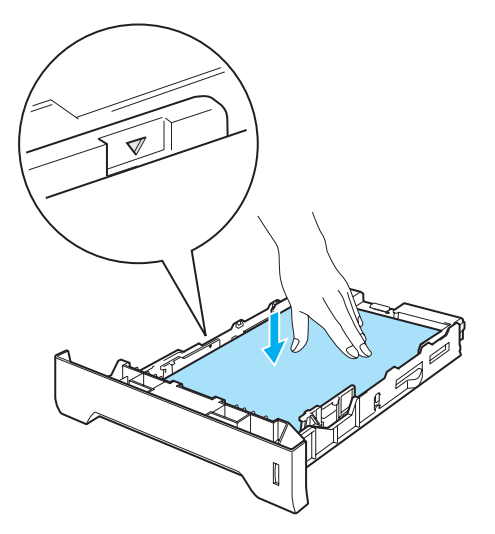

- 6) Aseta paperikasetti tukevasti kirjoittimeen. Varmista, että se on kunnolla paikoillaan kirjoittimessa.
- 6 Nosta tukiläppä ylös, jotta paperi ei liu'u pois luovutusalustalta tai poista arkit heti, kun ne ovat tulostuneet.

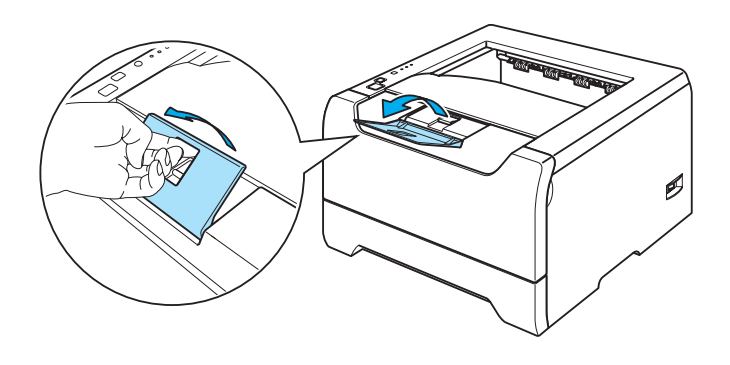

#### Käynnistä tulostus.

#### $\lceil \mathscr{M} \rceil$ **Vinkki**

- Tulostettavan puolen on osoitettava alaspäin.
- Jos tulostat piirtoheitinkalvoille, poista jokainen piirtoheitinkalvo heti tulostamisen jälkeen. Jos piirtoheitinkalvojen annetaan kasautua pinoksi, ne voivat juuttua tai käyristyä.

#### <span id="page-20-0"></span>**Tulostus tavalliselle paperille, hienopaperille ja piirtoheitinkalvoille monitoimialustalta**

Kirjoitin siirtyy MT-alustatilaan automaattisesti, kun monitoimialustaan asetetaan paperia.

Katso tietoja käytettävästä paperista kohdasta *[Tietoja paperista](#page-13-3)* sivulla 6.

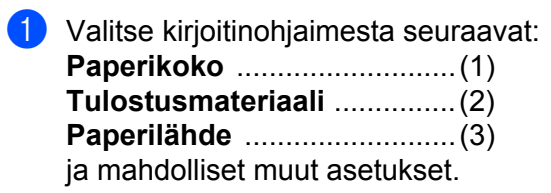

#### **Windows-kirjoitinohjain**

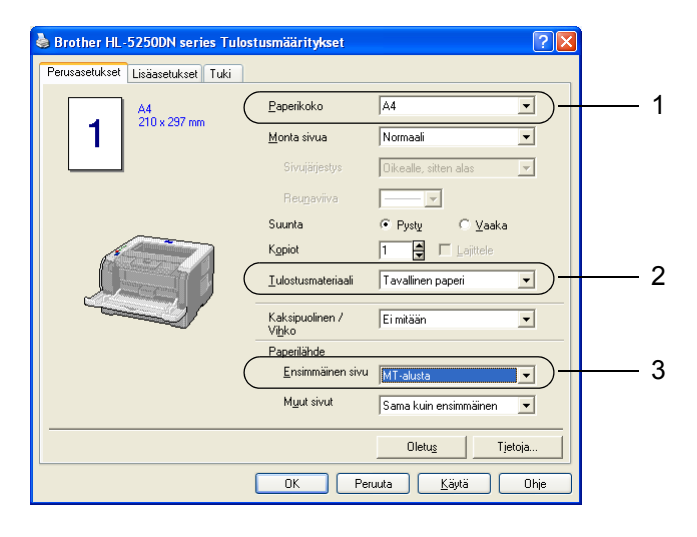

#### **BR-Script-kirjoitinohjain**

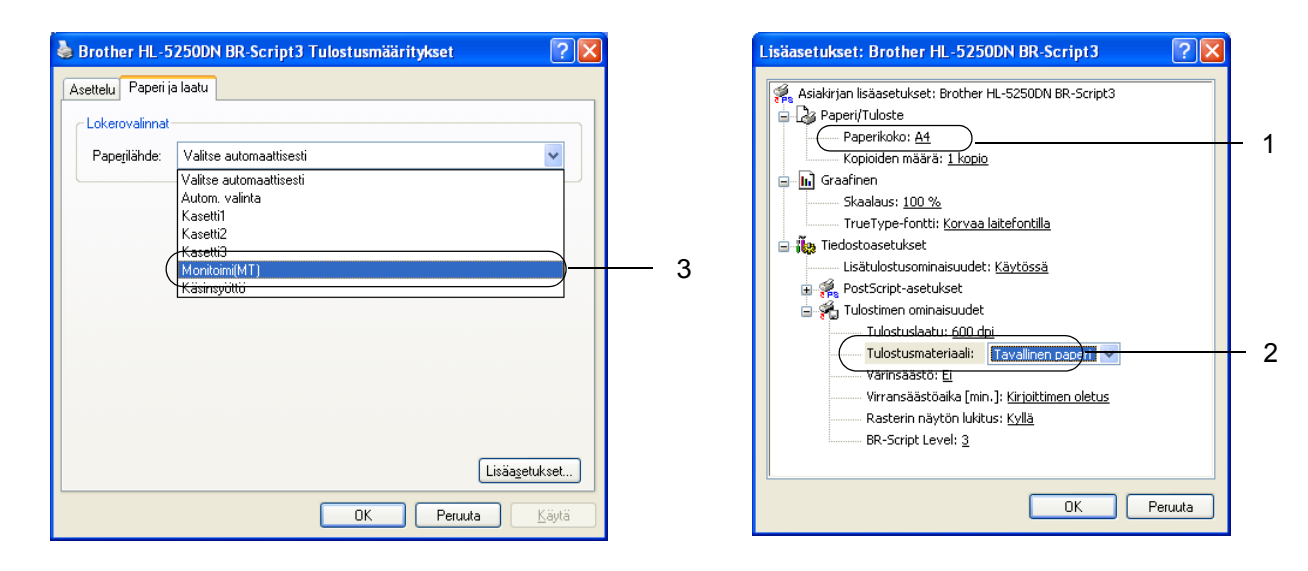

2 Avaa monitoimialusta ja laske sitä varovasti alaspäin.

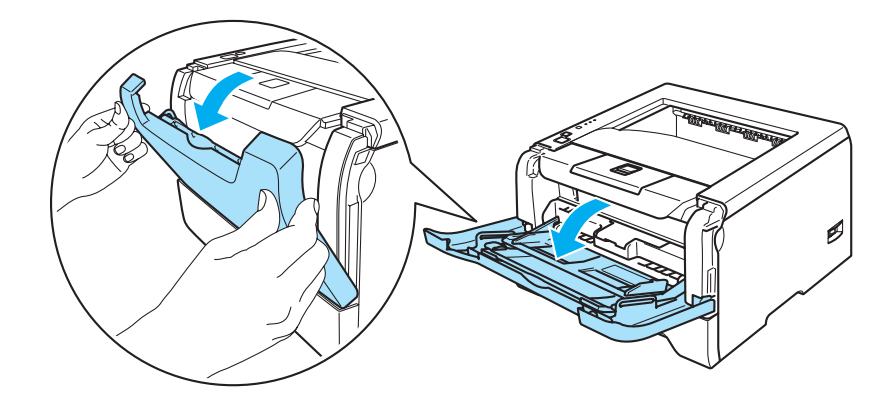

<sup>3</sup> Vedä monitoimialustan tukiläppä (1) ulos.

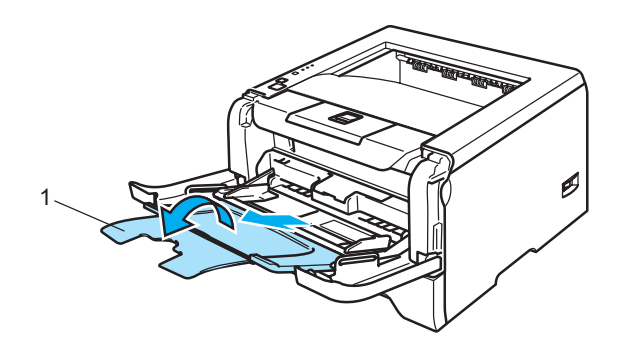

4 Nosta tukiläppä ylös, jotta paperi ei liu'u pois luovutusalustalta tai poista arkit heti, kun ne ovat tulostuneet.

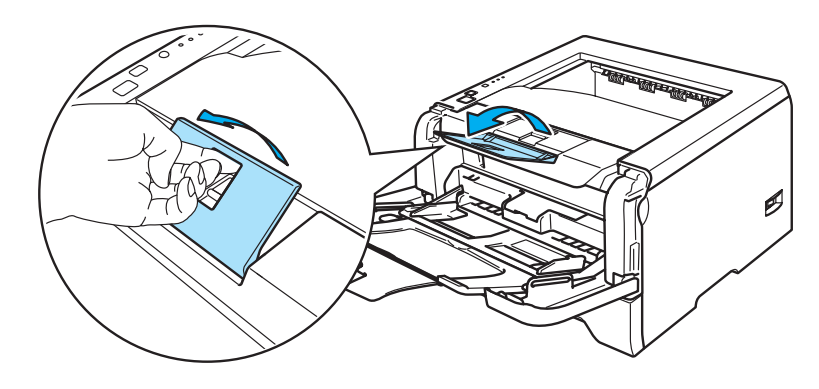

**5** Aseta paperia monitoimialustaan. Varmista, että paperi jää kasetin molemmilla puolilla olevien enimmäismäärämerkkien ( $\nabla$ ) alapuolelle.

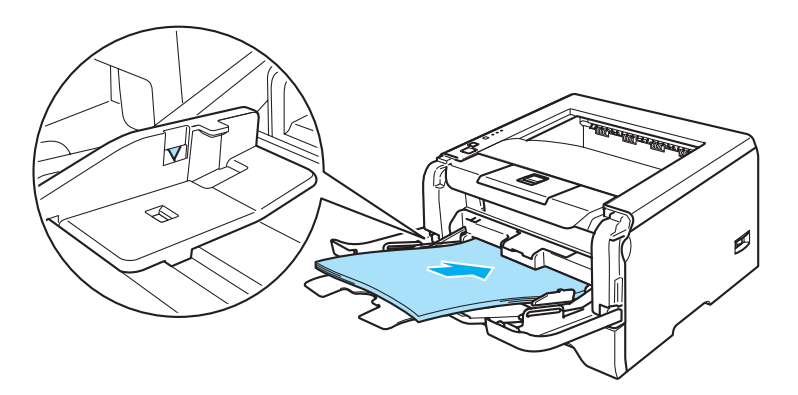

6 Paina paperiohjaimen vapautusvipua ja siirrä paperiohjainta samalla siten, että se vastaa paperikokoa.

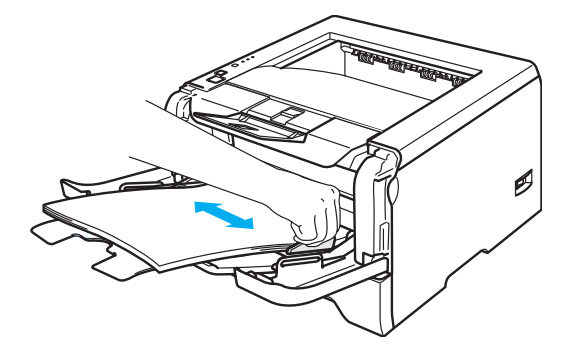

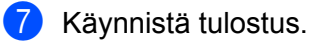

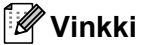

- Aseta paperi kasettiin tulostettava puoli ylöspäin etureuna (yläreuna) edellä.
- Jos tulostat piirtoheitinkalvoille, poista jokainen piirtoheitinkalvo heti tulostamisen jälkeen. Jos piirtoheitinkalvojen annetaan kasautua pinoksi, ne voivat juuttua tai käyristyä.

### <span id="page-23-1"></span><span id="page-23-0"></span>**Tulostus paksulle paperille, tarroille ja kirjekuorille**

Kirjoitin siirtyy MT-alustatilaan automaattisesti, kun monitoimialustaan asetetaan paperia. Katso tietoja käytettävästä paperista kohdista *[Tietoja paperista](#page-13-3)* sivulla 6 ja *[Kirjekuorityypit](#page-15-0)* sivulla 8.

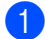

**1** Valitse kirjoitinohjaimesta seuraavat: **Paperikoko** ...........................(1) **Tulostusmateriaali** ...............(2) **Paperilähde** ..........................(3) ja mahdolliset muut asetukset.

#### **Windows-kirjoitinohjain**

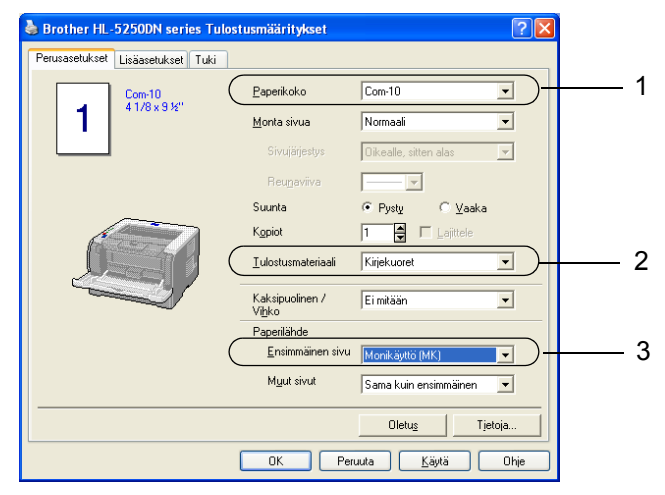

**BR-Script-kirjoitinohjain**

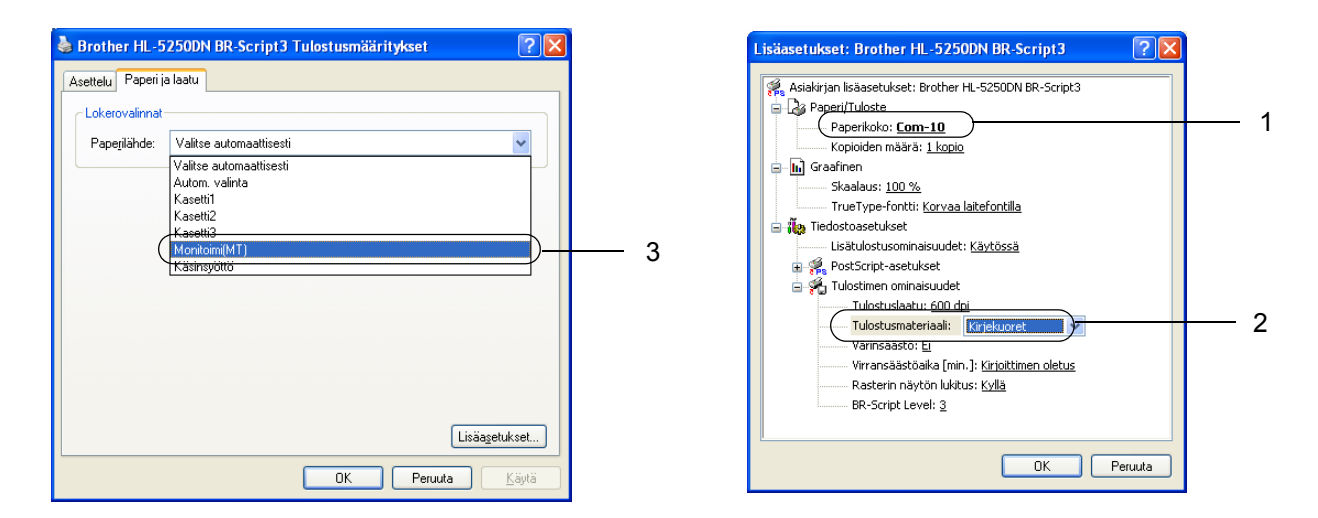

#### **Vinkki**

- Kun tulostat kirjekuorelle nro 10, valitse kirjoitinohjaimen **Paperikoko**-asetukseksi **Com-10**.
- Tulostaessasi kirjekuorille, joita ei ole lueteltu kirjoitinohjaimessa (esim. nro 9, C6), valitse koko **Käyttäjän määrittämä...**. Katso lisätietoja kirjekuorien koosta kohdasta Paperikoko sivulla A-8.

2 Avaa monitoimialusta ja laske sitä varovasti alaspäin.

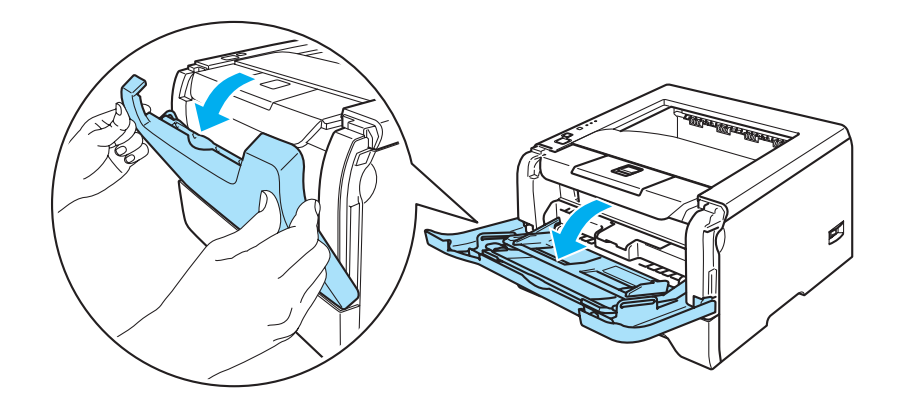

<sup>3</sup> Vedä monitoimialustan tukiläppä (1) ulos.

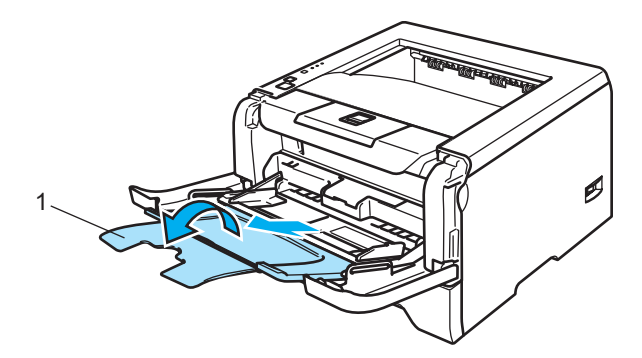

4 Nosta tukiläppä ylös, jotta paperi ei liu'u pois luovutusalustalta tai poista arkit heti, kun ne ovat tulostuneet.

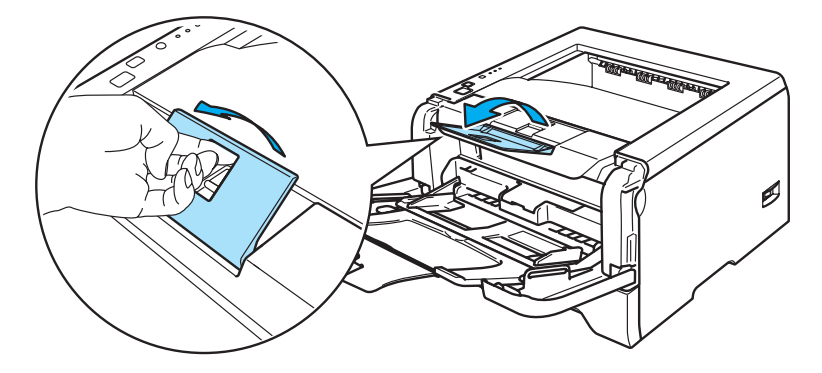

**5** Aseta paperia monitoimialustaan. Varmista, että paperi jää kasetin molemmilla puolilla olevien enimmäismäärämerkkien ( $\nabla$ ) alapuolelle.

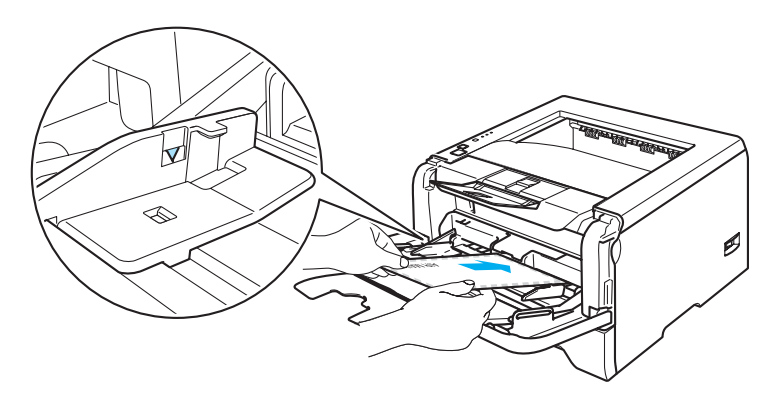

#### **Vinkki**

- Kirjekuorten liimausten on pysyttävä kiinni.
- Tulostettavan puolen on osoitettava ylöspäin.
- Reunojen taitosten on oltava asiamukaiset, eikä kirjekuori saa olla rypistynyt tai kurtistunut.

6 Paina paperiohjaimen vapautusvipua ja siirrä paperiohjainta samalla siten, että se vastaa paperikokoa.

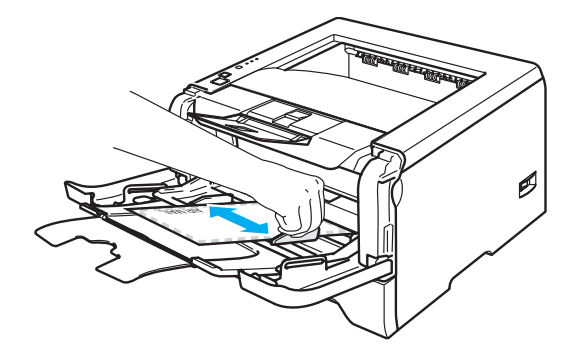

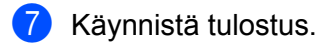

#### **Vinkki**

- Poista valmiit arkit tai kirjekuoret heti tulostuksen jälkeen. Arkkien tai kirjekuorten pinoutuminen saattaa aiheuttaa paperin tukkiutumisen tai käyristymisen.
- Jos kirjekuoret tahriintuvat tulostuksen aikana, nosta kiinnityslämpötilaa valitsemalla **Tulostusmateriaali**asetukseksi **Paksu paperi** tai **Paksumpi paperi**. Jos haluat säätää tummuutta, katso *[Tulostus paksulle](#page-23-1)  [paperille, tarroille ja kirjekuorille](#page-23-1)* sivulla 16.
- Jos kirjekuoret ovat taittuneet tulostuksen jälkeen, katso *[Tulostuslaadun parantaminen](#page-98-0)* sivulla 91.

### **Vinkki**

• Jos DL-kokoinen kaksiläppäinen kirjekuori taittuu tulostuksen jälkeen, valitse **Perusasetukset**-välilehden **Paperikoko**-asetukseksi **DL pysty**. Aseta uusi DL-kokoinen kaksiläppäinen kirjekuori monitoimialustalle kirjekuoren pitkä sivu edellä ja tulosta sitten uudelleen.

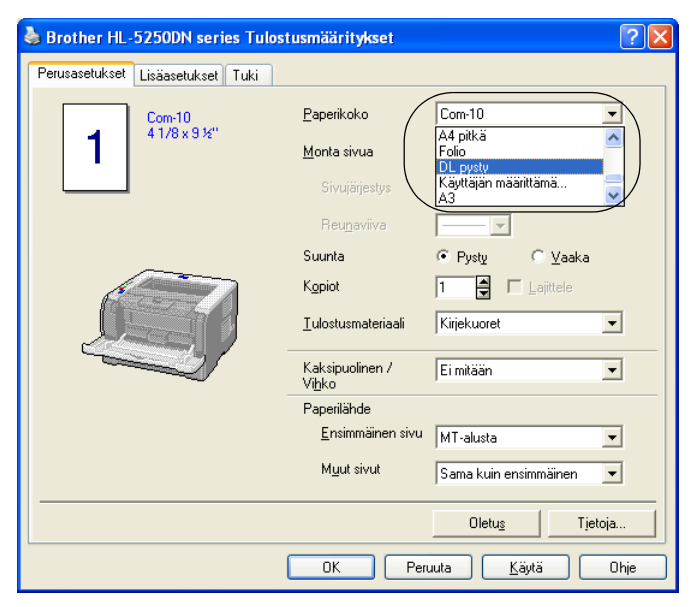

- Kun asetat paperia monitoimialustalle, pidä mielessä seuraavat seikat:
	- Aseta paperi alustalle etureuna (yläreuna) edellä ja työnnä sitä varovaisesti alustan sisään.
	- Varmista, että paperi on suorassa ja oikeassa kohdassa monitoimialustalla. Jos näin ei ole, paperin syöttö ei onnistu kunnolla, ja tulostusjälki voi olla vinossa tai paperi voi juuttua.

## <span id="page-27-0"></span>**Kaksipuolinen tulostus**

Mukana toimitetut kirjoitinohjaimet Windows® 95/98/Me/2000/XP:lle ja Windows NT® 4.0:lle, Mac OS® 9.1– 9.2:lle ja and Mac OS $^{\circledR}$  X 10.2.4:lle ja uudemmille mahdollistavat kaksipuolisen tulostuksen. Katso lisätietoja asetuksista kirjoitinohjaimen **Ohjeesta**.

#### <span id="page-27-1"></span>**Ohjeita kaksipuoliseen tulostukseen**

- Ohut paperi saattaa rypistyä.
- Jos paperi on käyristynyt, suorista se ja aseta se sitten takaisin paperikasettiin tai monitoimialustalle.
- Jos paperinsyötössä on ongelmia, paperi saattaa olla käyristynyt. Poista paperi ja suorista se.
- Kaksipuolista käsinsyöttöä käytettäessä paperi saattaa juuttua tai tulostuslaatu saattaa olla heikko. Jos paperi juuttuu, katso *[Paperitukokset ja niiden selvittäminen](#page-91-0)* sivulla 84. Jos tulostuslaadussa on ongelmia, katso *[Tulostuslaadun parantaminen](#page-98-0)* sivulla 91.

#### <span id="page-27-2"></span>**Kaksipuolinen tulostus käsinsyötöllä**

- BR-Script-kirjoitinohjain (PostScript® 3™ -emulointi) ei tue kaksipuolista tulostusta käsinsyötöllä.
- Käytä tavallista paperia tai uusiopaperia. Älä käytä hienopaperia.

#### **Kaksipuolinen tulostus paperikasetista**

- a Valitse kirjoitinohjaimen **Lisäasetukset**-välilehdeltä **Kaksipuolinen käsin** ja **Perusasetukset**välilehdeltä **Paperilähde**-asetukseksi **Kasetti1**\*.
- **2** Käynnistä tulostus. Kirjoitin tulostaa ensin automaattisesti kaikki parilliset sivut.
- c Ota tulostetut parilliset sivut luovutusalustalta ja pane ne takaisin paperikasettiin tulostettava (tyhjä) sivu alaspäin. Noudata tietokoneen näytöllä olevia ohjeita.

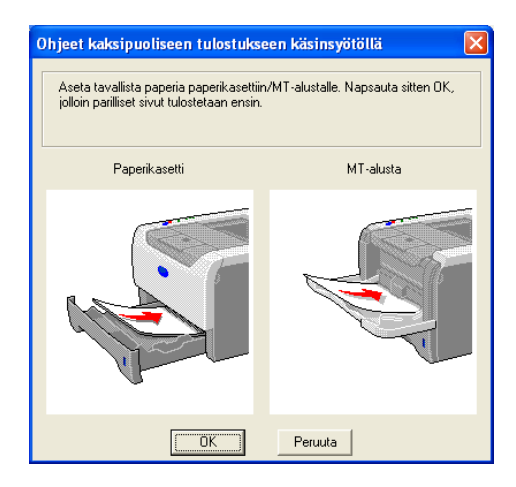

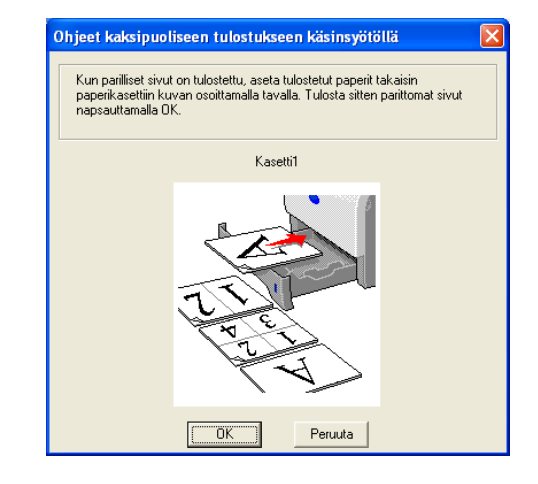

Kirjoitin tulostaa nyt automaattisesti kaikki parittomat sivut arkkien kääntöpuolelle.

### **Vinkki**

- Jos valitset **Paperilähde**-asetukseksi **Autom. valinta**, aseta tulostetut parilliset sivut monitoimialustalle.
- Kun asetat paperia paperikasettiin, tyhjennä kasetti ensin. Aseta sitten tulostetut sivut kasettiin tulostettu puoli ylöspäin. (Älä aseta tulostettuja sivuja tulostamattomien paperien päälle.)

#### **Kaksipuolinen tulostus monitoimialustalta**

#### **Vinkki**

Suorista arkit ennen kuin asetat ne takaisin monitoimialustalle, muutoin ne voivat juuttua.

- a Valitse **Lisäasetukset**-välilehdeltä **Kaksipuolinen käsin** ja **Perusasetukset**-välilehdeltä **Paperilähde**asetukseksi **Monitoimi (MT)**.
- <sup>2</sup> Työnnä paperi monitoimialustalle ensin tulostettava puoli ylöspäin. Noudata tietokoneen näytöllä olevia ohjeita. Toista tämä vaihe, kunnes kaikki parilliset sivut on tulostettu.

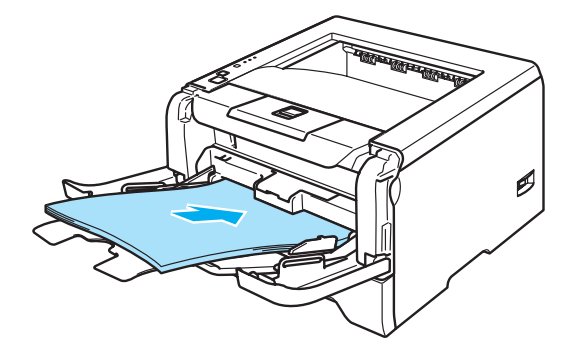

<span id="page-28-0"></span>Ota tulostetut parilliset sivut luovutusalustalta ja aseta ne samassa järjestyksessä takaisin monitoimialustalle. Aseta paperi tulostettava (tyhjä) puoli ylöspäin. Noudata tietokoneen näytöllä olevia ohjeita.

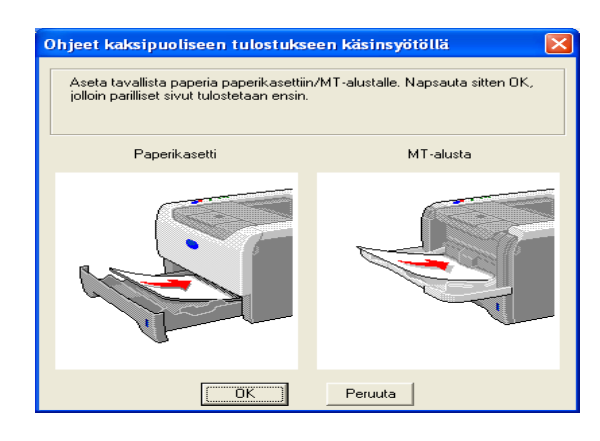

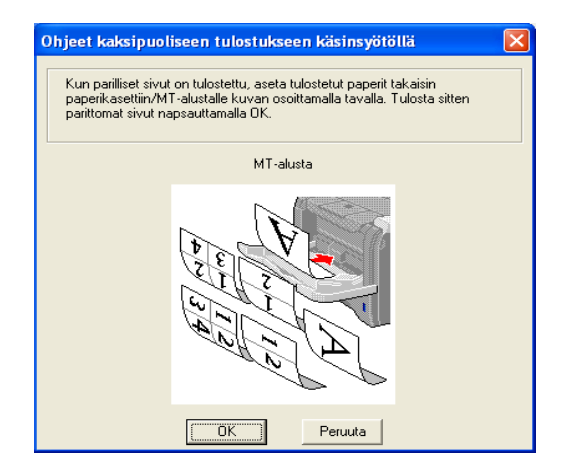

Toista vaihetta **®**, kunnes kaikki parittomat sivut on tulostettu arkkien kääntöpuolelle.

#### **Paperin suunta kaksipuolisessa tulostuksessa käsinsyötöllä**

Kirjoitin tulostaa ensimmäisenä toisen sivun.

Jos tulostat 10 sivua 5 arkille, ensimmäiselle arkille tulostetaan ensin sivu 2 ja sitten sivu 1. Toiselle arkille tulostetaan sivut 4 ja 3. Kolmannelle arkille tulostetaan sivut 6 ja 5, ja niin edelleen.

Kun paperin molemmille puolille tulostetaan, paperi on asetettava paperikasettiin seuraavalla tavalla:

- Paperikasetti:
	- Aseta paperi kasettiin tulostettava puoli alaspäin etureuna (yläreuna) edellä.
	- Kun tulostat toiselle puolelle, aseta paperi kasettiin tulostettu puoli ylöspäin etureuna (yläreuna) edellä.
	- Jos käytät kirjelomaketta, aseta paperi kasettiin otsikoitu puoli ylöspäin, otsikon puoleinen reuna edellä.
	- Kun tulostat toiselle puolelle, aseta paperi kasettiin otsikoitu puoli alaspäin, otsikon puoleinen reuna edellä.

**Monitoimialusta (MT):** 

- Aseta paperi alustalle tulostettava puoli ylöspäin etureuna (yläreuna) edellä.
- Kun tulostat toiselle puolelle, aseta paperi alustalle tulostettu puoli alaspäin etureuna (yläreuna) edellä.
- Jos käytät kirjelomaketta, aseta paperi alustalle otsikoitu puoli alaspäin ja otsikon puoleinen reuna edellä.
- Kun tulostat toiselle puolelle, aseta paperi alustalle otsikoitu puoli ylöspäin ja otsikon puoleinen reuna edellä.

### <span id="page-30-1"></span><span id="page-30-0"></span>**Automaattinen kaksipuolinen tulostus (HL-5250DN)**

### **Vinkki**

- Tämän osan näyttökuvat ovat Windows® XP:n mukaisia. Tietokoneen näytöt vaihtelevat käyttöjärjestelmän mukaan.
- Käytä automaattiseen kaksipuoliseen tulostukseen A4-, Letter- tai Legal-kokoista paperia.
- Varmista, että takakansi on suljettu.
- Varmista, että dupleksilaite on asennettu kirjoittimeen oikein.
- Suorista käyristynyt paperi ennen kuin asetat sen paperikasettiin.
- Käytä tavallista paperia. Älä käytä hienopaperia tai ohutta paperia.
- 1 Aseta paperi paperikasettiin tai monitoimialustalle.

#### b **Windows-kirjoitinohjain**

- **1** Avaa kirjoitinohjaimen **Ominaisuudet**-valintaikkuna.
- **2** Napsauta **Yleiset**-välilehdellä **Tulostusmääritykset**-painiketta.
- **3** Napsauta **Lisäasetukset**-välilehdellä **Kaksipuolinen**-kuvaketta.
- **4** Varmista, että **Käytä dupleksilaitetta (DX)** on valittuna.
- **5** Napsauta **OK**. Kirjoitin tulostaa automaattisesti paperin kummallekin puolelle.

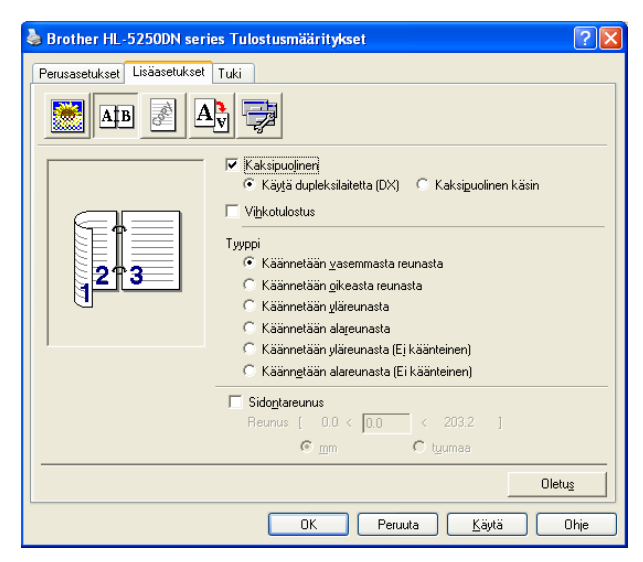

#### **BR-Script-kirjoitinohjain**

- **1** Avaa kirjoitinohjaimen **Ominaisuudet**-valintaikkuna.
- **2** Napsauta **Yleiset**-välilehdellä **Tulostusmääritykset**-painiketta.
- **3** Valitse **Asettelu**-välilehdeltä **Suunta**, **Kaksipuolinen tulostus** ja **Sivujärjestys**.

**4** Napsauta **OK**. Kirjoitin tulostaa automaattisesti paperin kummallekin puolelle.

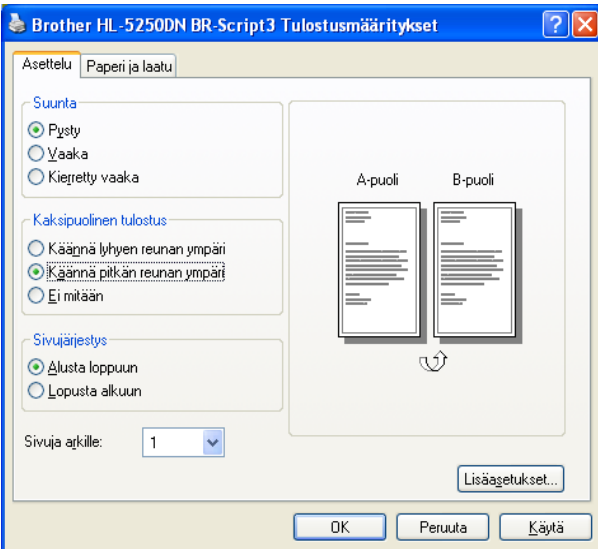

#### <span id="page-31-0"></span>**Vihkotulostus (Windows-kirjoitinohjain)**

- **1** Aseta paperi paperikasettiin tai monitoimialustalle.
- **2** Avaa kirjoitinohjaimen **Ominaisuudet**-valintaikkuna.
- **3** Napsauta Yleiset-välilehdellä Tulostusmääritykset-painiketta.
- d Valitse **Lisäasetukset**-välilehdeltä **Kaksipuolinen** ja **Käytä dupleksilaitetta (DX)** tai **Kaksipuolinen käsin** ja valitse sitten **Vihkotulostus**.
- **6** Napsauta OK. Kirjoitin tulostaa vihkon automaattisesti.

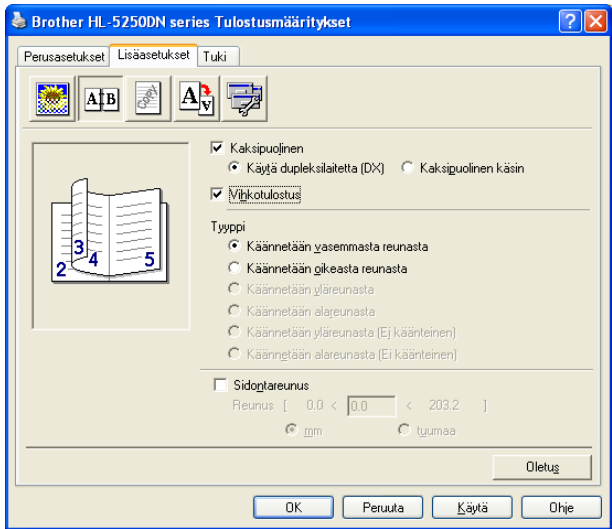

**3**

## <span id="page-32-0"></span>**Ohjain ja ohjelmat**

### <span id="page-32-1"></span>**Kirjoitinohjain**

Kirjoitinohjain on ohjelma, joka kääntää tiedon tietokoneen käyttämästä muodosta kyseisen kirjoittimen vaatimaan muotoon. Yleensä muoto on sivunkuvauskieli (PDL).

Seuraavien Windows<sup>®</sup>- ja Macintosh<sup>®</sup>-versioiden kirjoitinohjaimet ovat toimittamallamme CD-ROM-levyllä tai Brother Solutions Centerissä osoitteessa http://solutions.brother.com. Asenna ohjaimet pika-asennusoppaan ohjeiden mukaan. Uusin ohjain voidaan ladata myös Brother Solutions Centeristä osoitteessa [http://solutions.brother.com.](http://solutions.brother.com) Jos haluat poistaa kirjoitinohjaimen, katso kohta *[Kirjoitinohjaimen poistaminen](#page-48-1)* sivulla 41.

#### **Windows®**

- Windows-kirjoitinohjain (laitteelle sopivin kirjoitinohjain)
- BR-Script (PostScript<sup>®</sup>3™-emulointi) -kirjoitinohjain.
- Yleinen PCL-ohjain ((Citrix Presentation Server™ (Citrix<sup>®</sup> MetaFrame<sup>®</sup>) -ympäristössä, Windows<sup>®</sup>-päätepalvelinympäristössä ja muissa jaetuissa Windows NT 4.0<sup>®</sup>- ja Windows<sup>®</sup> 2000/XP -verkkoympäristöissä suosittelemme käytettäväksi yleistä PCLohjainta. Tämä ohjain tukee vain perustulostustoimintoja.)

#### **Macintosh®**

- Brother Laser -ohjain Macintosh<sup>®</sup>-käyttöjärjestelmälle
- BR-Script (PostScript<sup>®</sup>3<sup>™</sup>-emulointi) -kirjoitinohjain.

#### **Linux**

- **LPR-kirjoitinohjain**
- CUPS-kirjoitinohjain

#### [Ø **Vinkki**

- Lisätietoja yleisestä PCL-ohjaimesta ja Linux-kirjoitinohjaimesta on WWW-sivustollamme osoitteessa <http://solutions.brother.com>.
- Linux-ohjain saatetaan julkaista vasta tämän tuotteen markkinoilletuonnin jälkeen.

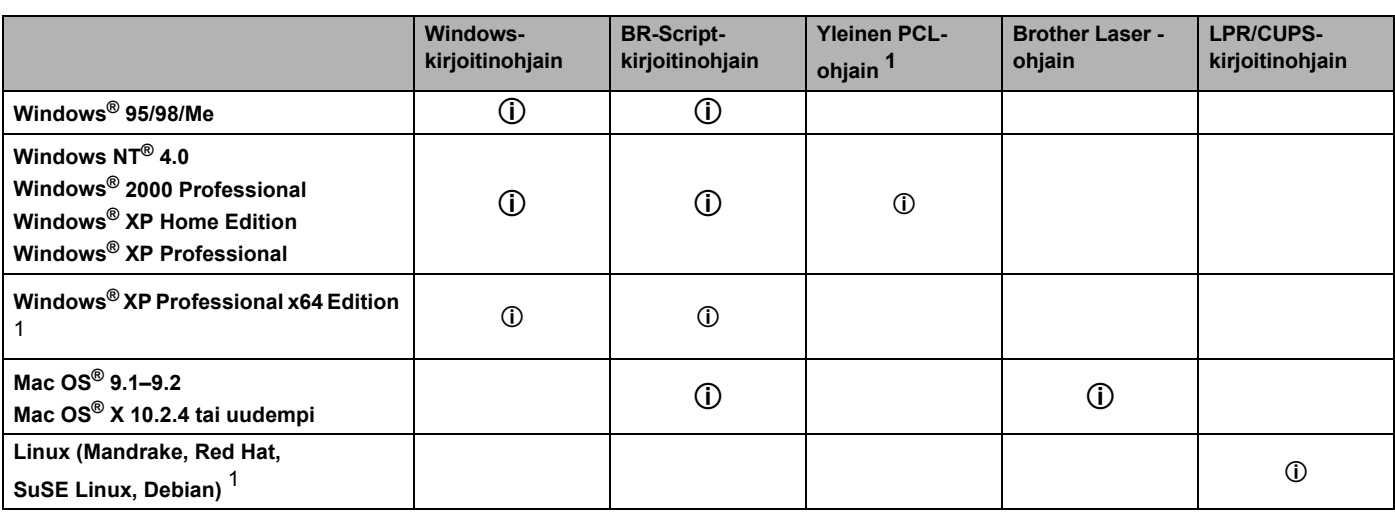

<span id="page-32-2"></span><sup>1</sup> Lataa kirjoitinohjain osoitteesta <http://solutions.brother.com>.

Seuraavia kirjoitinasetuksia voidaan muuttaa tietokoneelta tulostettaessa.

- Paperikoko
- $\blacksquare$  Monta sivua
- Suunta
- Kopiot
- Tulostusmateriaali
- Paperilähde
- Erotuskyky
- Värinsäästö
- Kaksipuolinen tulostus (kaksipuolinen tulostus käsinsyötöllä  $13/$  kaksipuolinen tulostus dupleksilaitteella  $4)$
- $\blacksquare$  Vesileima<sup>13</sup>
- $\blacksquare$  Tulostusiono  $^{13}$
- $\blacksquare$  Tulostuksen pika-asetukset  $^{13}$
- **Lepotila**
- $\blacksquare$  Tilan valvonta  $^1$
- $M$ akro  $13$
- $\blacksquare$  Järjestelmänvalvoja  $^{123}$
- Lisää komento/tiedosto  $123$
- $\blacksquare$  Sivun suojaus  $^{13}$
- $\blacksquare$  Tulosta päivä ja aika  $^{13}$
- $\blacksquare$  Tummuussäätö  $^{13}$
- $\blacksquare$  Tulosta virheviestit <sup>13</sup>
- <span id="page-33-0"></span><sup>1</sup> Nämä asetukset eivät ole käytettävissä Windows®-käyttöjärjestelmälle tarkoitetun BR-script-kirjoitinohjaimen kanssa.
- <span id="page-33-3"></span><sup>2</sup> Nämä asetukset eivät ole käytettävissä Windows NT® 4.0- ja Windows® 2000/XP -järjestelmissä.
- <span id="page-33-1"></span><sup>3</sup> Nämä asetukset eivät ole käytettävissä Machintosh®-käyttöjärjestelmälle tarkoitetussa Brother Laser -ohjaimessa ja BR-Scriptkirjoitinohjaimessa.
- <span id="page-33-2"></span><sup>4</sup> Tämä asetus ei ole käytettävissä mallille HL-5240/HL-5240L.

### <span id="page-34-1"></span><span id="page-34-0"></span>**Kirjoitinohjaimen toiminnot (Windows®)**

Lisätietoja löytyy kirjoitinohjaimen **Ohjeesta**.

#### **Vinkki**

- Tämän osan näyttökuvat ovat Windows® XP:n mukaisia. Tietokoneen näytöt vaihtelevat käyttöjärjestelmän mukaan.
- Jos käyttöjärjestelmä on Windows® 2000 tai XP, avaa **Tulostusmääritykset**-valintaikkuna napsauttamalla **Ominaisuudet**-valintaikkunan **Yleiset**-välilehden painiketta **Tulostusmääritykset...**.
- Jos käyttöjärjestelmä on Windows NT® 4.0, avaa **Tulostusmääritykset**-valintaikkuna napsauttamalla **Tiedosto**-valikon **Kirjoittimet**-kansion **Tiedoston oletusarvot...** -kohtaa .

#### **Perusasetukset-välilehti**

Joitakin asetuksia voi muuttaa myös napsauttamalla vasemmalla olevia kuvia.

- **1** Valitse **Paperikoko, Monta sivua, Suunta** ja muut asetukset (1).
- b Valitse **Kaksipuolinen/Vihko**-asetukseksi **Ei mitään**, **Kaksipuolinen** tai **Vihko** (2).
- **Vinkki**

Kaksipuoliseen tai vihkotulostukseen voidaan valita yksityiskohtaisemmat asetukset **Lisäasetukset**välilehdellä. Katso *[Kaksipuolinen tulostus](#page-36-0)* sivulla 29.

#### **3** Valitse **Paperilähde** (3).

d Ota valitsemasi asetukset käyttöön napsauttamalla **OK**. Jos haluat palauttaa oletusasetukset, napsauta **Oletus** ja sitten **OK**.

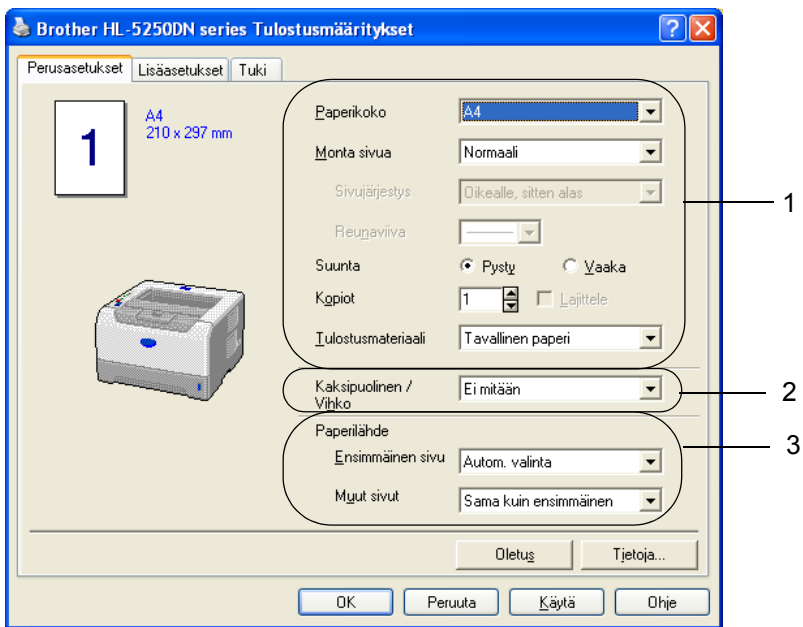

#### **Lisäasetukset-välilehti**

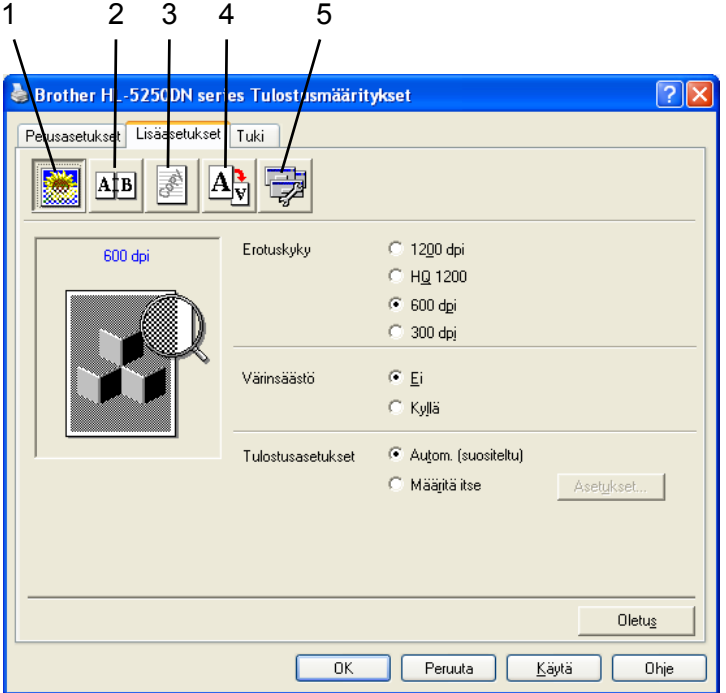

Muuta välilehden asetuksia napsauttamalla jotain seuraavista kuvakkeista:

- $\blacksquare$  Tulostuslaatu (1)
- Kaksipuolinen tulostus (2)
- Vesileima (3)
- $\blacksquare$  Sivuasetukset (4)
- Laiteasetukset (5)

#### **Tulostuslaatu**

#### **Erotuskyky**

Erotuskyky voidaan muuttaa seuraavasti:

- 1200 dpi
- HQ 1200
- 600 dpi
- 300 dpi

**Vinkki**

Jos valitset korkealaatuisen 1200 dpi:n asetuksen (1200 × 1200 dpi) tulostaminen on hitaampaa.
#### **Värinsäästö**

Käyttökustannuksia voidaan laskea ottamalla käyttöön **Värinsäästö**, joka vähentää tulostustummuutta.

# **Vinkki**

- Emme suosittele värinsäästöä valokuvien tai harmaasävykuvien tulostukseen.
- **Värinsäästö** ei ole käytettävissä erotuskyvyille **1200 dpi** ja **HQ 1200**.

#### **Tulostusasetukset**

Tulostusasetuksia voidaan muuttaa manuaalisesti.

• **Autom.**

Kun **Autom.** on valittuna, tulostustyön asetukset määrittyvät automaattisesti tulostustyöhön sopivimmiksi.

• **Määritä itse**

Voit muuttaa asetukset manuaalisesti valitsemalla **Määritä itse** -valintanapin ja napsauttamalla **Asetukset...**.

Kirkkautta, kontrastia ja muita asetuksia voidaan muuttaa.

#### **Kaksipuolinen tulostus**

#### **Käytä dupleksilaitetta (HL-5250DN)**

Jos valitset **Käytä dupleksilaitetta (DX)** -painikkeen, näyttöön avautuu valintaikkuna, josta voidaan valita asetukset kaksipuoliseen tulostukseen. Molemmille tulostussuunnille on valittavissa automaattisesti kuusi erilaista sidontaa kaksipuolisessa tulostuksessa.

#### **Kaksipuolinen käsin**

Jos valitset **Kaksipuolinen käsin**, näyttöön avautuu valintaikkuna, josta voidaan valita asetukset kaksipuoliseen tulostukseen käsinsyötöllä. Molemmille tulostussuunnille on valittavissa kuusi erilaista sidontaa kaksipuolisessa tulostuksessa.

#### **Vihkotulostus**

Tällä toiminnolla voidaan tulostaa vihko. Kun käytät vihkotulostusta, taita tulostetut arkit keskeltä vihkoksi.

#### **Sidontareunus**

Jos Sidontareunus-asetus on valittuna, sidontareunuksen leveys voidaan määrittää tuumina tai millimetreinä.

#### **Vesileima**

Asiakirjoihin voidaan lisätä logo tai teksti vesileimaksi.

Voit valita jonkin valmiin vesileiman tai käyttää itse luomaasi bittikartta- tai tekstitiedostoa vesileimana.

Kun vesileimana käytetään bittikarttatiedostoa, vesileiman kokoa voidaan muuttaa ja se voidaan sijoittaa mihin tahansa kohtaan arkilla.

Kun vesileimana käytetään tekstiä, käyttäjä voi muuttaa fonttia, tummuutta ja kulmaa.

#### **Sivuasetukset**

Käyttäjä voi muuttaa tulosteen skaalausta ja valita **Tulosta peilikuvana / Tulosta käänteisenä** -asetukset.

3. Ohjain ja ohjelmat

### <span id="page-37-0"></span>**Laiteasetukset**

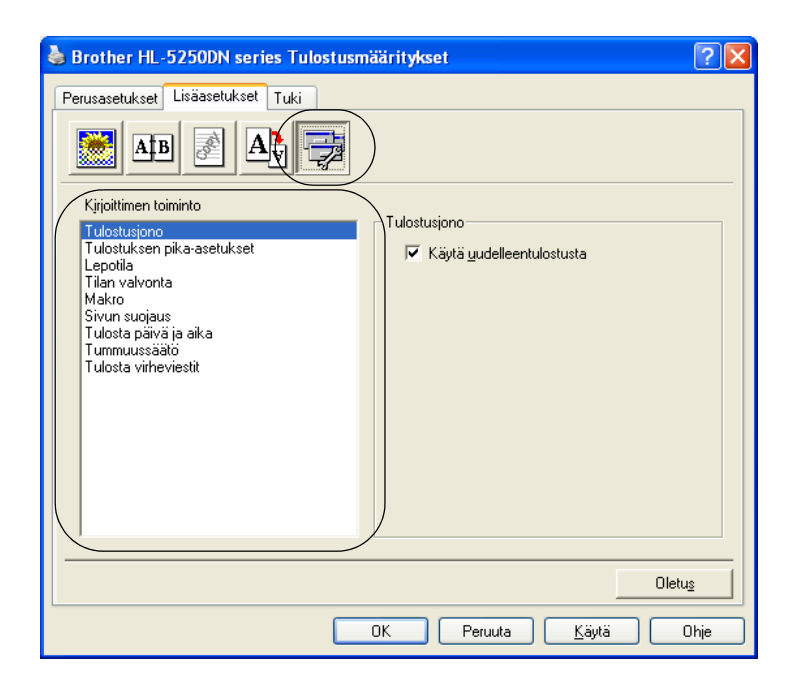

Tällä välilehdellä voidaan asettaa seuraavat **Kirjoittimen toiminnot**:

(**Kirjoittimen toiminnon** tietoihin voidaan siirtyä valitsemalla toiminnon nimen alla olevassa luettelossa.)

- Tulostusjono
- Tulostuksen pika-asetukset
- Lepotila
- Tilan valvonta
- Makro
- Järjestelmänvalvoja (vain Windows<sup>®</sup> 95/98/Me)
- Lisää komento/tiedosto (vain Windows<sup>®</sup> 95/98/Me)
- Sivun suojaus
- Tulosta päivä ja aika
- **Tummuussäätö**
- Tulosta virheviestit
- **Vinkki**

**Kirjoittimen toiminto** -luettelon sisältö voi vaihdella malleittain.

### **Tulostusjono**

Kirjoitin säilyttää viimeisen lähetetyn tulostustyön muistissaan.

Tulosta viimeinen asiakirja pitämällä **Go**-painiketta painettuna noin neljän sekunnin ajan, kunnes kaikki merkkivalot syttyvät järjestyksessä (**Toner**, **Drum**, **Paper**, **Status**), ja vapauta sitten **Go**-painike. Valitse uudelleentulostusten määrä painamalla **Go**-painiketta riittävän monta kertaa 2 sekunnin sisällä. Jos et paina **Go**-painiketta 2 sekunnin sisällä, tulostuu vain yksi kopio.

## **Vinkki**

Jos haluat estää muita tulostamasta asiakirjaasi uudelleentulostustoiminnolla, poista **Käytä uudelleentulostusta** -valintaruudun valinta.

#### **Tulostuksen pika-asetukset**

Tällä toiminnolla voidaan valita ohjaimen asetukset nopeasti. Jos haluat tarkastella asetuksia, napsauta ilmaisinalueen kuvaketta.

Tulostuksen pika-asetukset voidaan ottaa käyttöön tai poistaa käytöstä. Tietokoneen näyttöön avautuu pieni valintaikkuna. Tässä voidaan muuttaa seuraavien toimintojen asetuksia:

- Monta sivua
- Kaksipuolinen tulostus
- Värinsäästö
- Paperilähde
- Tulostusmateriaali

#### **Lepotila**

Jos kirjoitin ei vastaanota tietoja tietyn ajanjakson sisällä, se siirtyy lepotilaan. Lepotilassa kirjoitin on ikään kuin virta olisi katkaistuna. Kun valitset vaihtoehdon **Kirjoittimen oletus**, aikakatkaisuasetus on 5 minuuttia. Älykäs lepotila valitsee automaattisesti sopivimman aikakatkaisuasetuksen kirjoittimen käytön tiheyden perusteella. Kun kirjoitin on lepotilassa, mikään merkkivalo ei pala, mutta kirjoitin voi edelleen vastaanottaa tietoja. Kun kirjoitin vastaanottaa tulostustiedoston tai asiakirjan tai kun **Go**-painiketta painetaan, kirjoitin palaa automaattisesti käyttövalmiuteen ja aloittaa tulostuksen.

Jos haluat poistaa lepotilan käytöstä, mene **Lisäasetukset**-välilehdelle, napsauta **Laiteasetukset**kuvaketta ja valitse **Lepotila**. Kaksoisnapsauta **Lepotila**-sanaa. Näkyviin tulee vaihtoehto Lepotila pois. Estä kirjoittimen siirtyminen lepotilaan napsauttamalla **Lepotila pois**. Lepotila pois -vaihtoehto voidaan piilottaa kaksoisnapsauttamalla sanaa Lepotila uudelleen. Lepotila kannattaa kuitenkin pitää käytössä sähkön säästämiseksi.

#### **Tilan valvonta**

Tämä ilmoittaa kirjoittimen tilan (mahdolliset virheet) tulostuksen aikana. Tilan valvonta on oletusarvoisesti pois käytöstä. Jos haluat poistaa tilan valvonnan käytöstä, mene **Lisäasetukset**-välilehdelle, napsauta **Laiteasetukset**-kuvaketta ja valitse **Tilan valvonta**.

#### **Makro**

Asiakirjan sivu voidaan tallentaa kirjoittimen muistiin makrona. Tallennettu makro voidaan suorittaa (tallennettua makroa voidaan käyttää asiakirjojen "päällä"). Tämä säästää aikaa ja nopeuttaa tulostusta, kun tulostetaan usein käytettäviä tietoja kuten lomakkeita, yritysten logoja, kirjelomakkeita tai laskuja.

#### ■ Järjestelmänvalvoja (vain Windows<sup>®</sup> 95/98/Me)

Järjestelmänvalvojilla on valtuudet rajoittaa kopiomäärää, skaalausasetuksia ja vesileima-asetuksia.

• Salasana

Anna tähän ruutuun salasana.

• Aseta salasana

Napsauta tätä, kun haluat muuttaa salasanan.

• KOPIOINNIN LUKITUS

Estä useiden kopioiden tulostus lukitsemalla kopiomääräasetus.

• VESILEIMAN LUKITUS

Estä vesileiman asetusten muuttaminen lukitsemalla voimassa olevat asetukset.

• SKAALAUKSEN LUKITUS

Lukitse skaalausasetus alla kuvatulla tavalla:

1 sivu / arkki

100 %

■ Lisää komento/tiedosto (vain Windows<sup>®</sup> 95/98/Me)

Tällä toiminnolla voidaan tehdä seuraavaa:

- Lisätä tulostustyöhön tulostustiedosto tai TIFF-tiedosto.
- Lisätä tulostustyöhön merkkijono.
- Lisätä tulostustyöhön makro, joka tallennetaan kirjoittimen muistiin.

#### **Sivun suojaus**

Sivun suojaus on asetus, joka varaa lisämuistia koko sivun kokoisten kuvien luontia varten.

#### Vaihtoehdot ovat **AUTO**, **EI** ja **Kirjoittimen oletus**.

Sivunsuojaustoiminnon avulla kirjoitin voi luoda kuvan koko tulostettavasta sivusta kirjoittimen muistiin ennen kuin paperi kulkee varsinaisesti kirjoittimen läpi. Käytä tätä toimintoa, jos kuva on hyvin monimutkainen ja kirjoittimelta kuluu aikaa kuvan käsittelyyn ennen tulostusta.

#### **Tulosta päivä ja aika**

Kun tämä toiminto on valittuna, asiakijaan tulostetaan päivämäärä ja aika.

#### **Tummuussäätö**

Lisää tai vähennä tulostustummuutta.

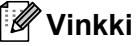

**Tummuussäätö** ei ole käytettävissä, kun **Erotuskyky**-asetus on **HQ 1200**.

#### **Tulosta virheviestit**

Voit valita, ilmoittaako kirjoitin ongelmista tulostamalla virhesivun. Katso lisätietoja kohdasta *[Virheviestien](#page-89-0)  tulostus* [sivulla 82.](#page-89-0)

Vaihtoehdot ovat **Kirjoittimen oletus** (KYLLÄ), **KYLLÄ** ja **EI**.

### **Lisävarusteet-välilehti**

# **Vinkki**

Valitse **Käynnistä**-valikosta **Ohjauspaneeli** ja sitten **Tulostimet** [1.](#page-40-0) Napsauta hiiren oikealla painikkeella **Brother HL-5240/5250DN series** -kuvaketta ja valitse Ominaisuudet. Napsauta sitten **Lisävarusteet**välilehteä.

<span id="page-40-0"></span><sup>1</sup> Windows® XP:ssä **Tulostimet ja faksit**.

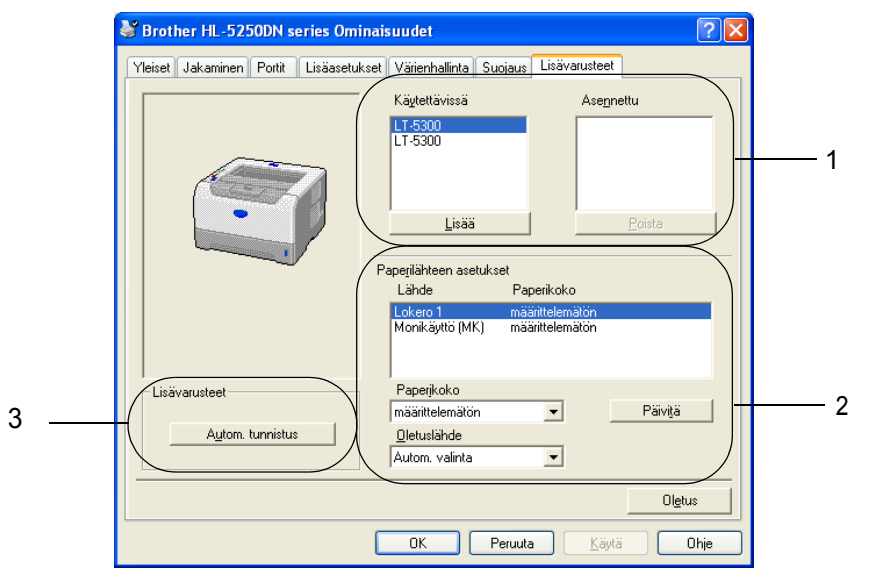

#### **Käytettävissä** (1)

Voit lisätä ja poistaa manuaalisesti kirjoittimeen asennettuja lisälaitteita.

#### **Paperilähteen asetukset** (2)

Tämä toiminto tunnistaa kasetteihin määritetyn paperin koon.

#### • **Paperikoko**

Tällä asetuksella voidaan määrittää, mitä paperikokoa käytetään kullekin kasetille. Korosta kasetti, jonka paperikoon haluat määrittää, ja valitse paperikoko alasvetovalikosta. Hyväksy asetus kasetille napsauttamalla **Päivitä**. Jos käytetään useampaa kuin yhtä paperikokoa, paperikoko on määritettävä jokaiselle kasetille, jotta kirjoitin ottaa paperin oikeasta kasetista.

• **Oletuslähde**

Tällä asetuksella voidaan valita oletuspaperilähde, josta tulostetaan. Valitse **Oletuslähde** alasvetovalikosta ja tallenna asetus napsauttamalla **Päivitä**. **Autom. valinta** -asetus ottaa paperin aina mistä tahansa kasetista, jossa on asiakirjan kokoa vastaavaa paperia.

#### **Kirjoittimen lisälaitteiden automaattinen tunnistus** (3)

**Autom. tunnistus** -toiminto etsii asennetut lisälaitteet ja näyttää valittavissa olevat kirjoitinohjaimen asetukset. Kun napsautat **Autom. tunnistus** -painiketta, kirjoittimeen asennetut lisälaitteet luetellaan. Laitteita voidaan poistaa tai lisätä manuaalisesti.

## **Vinkki**

**Autom. tunnistus** ei ole käytettävissä tietyissä tilanteissa.

## **Tuki-välilehti**

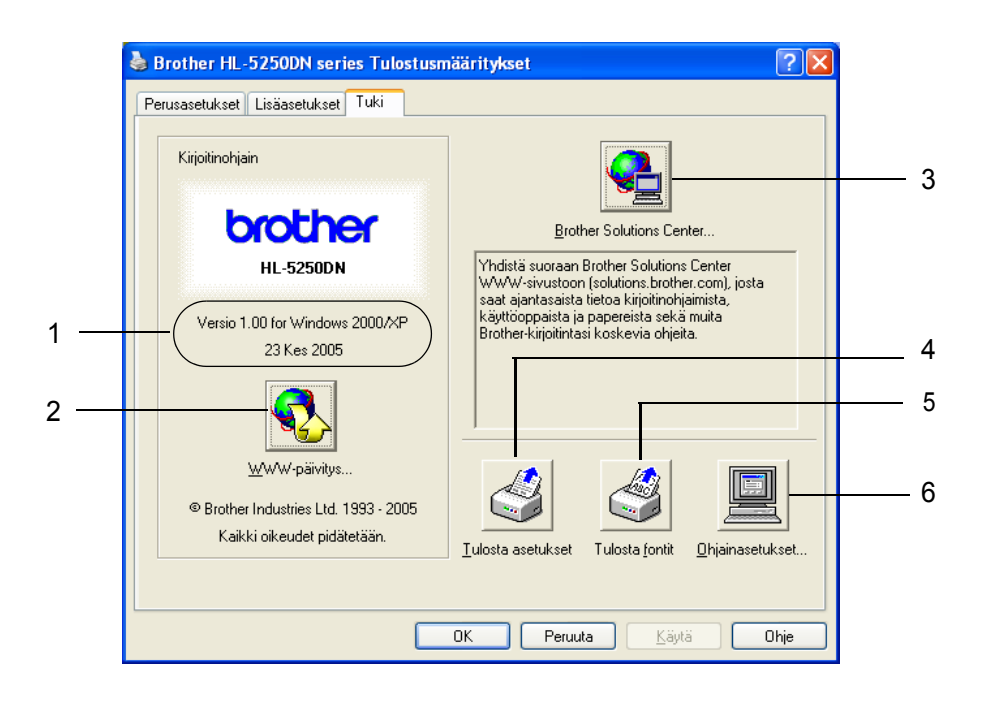

#### **Versio** (1)

Näyttää kirjoitinohjaimen version.

**WWW-päivitys** (2)

Voit tarkistaa viimeisimmät ohjainpäivitykset Brotherin WWW-sivustolta ja ladata ja päivittää tietokoneesi kirjoitinohjaimen automaattisesti.

#### **Brother Solutions Center** (3)

Brother Solutions Center [\(http://solutions.brother.com\)](http://solutions.brother.com) on WWW-sivusto, jossa on tietoja Brotherlaitteestasi, mm. vastauksia usein esitettyihin kysymyksiin, käyttöoppaita, ohjainpäivityksiä ja vinkkejä kirjoittimen käyttöön.

#### **Tulosta asetukset** (4)

Tämä toiminto tulostaa yhteenvedon kirjoittimen sisäisistä asetuksista.

#### ■ **Tulosta fontit** (5)

Tämä toiminto tulostaa sivun, jossa on kirjoittimen kaikki sisäiset fontit.

#### **Ohjainasetukset** (6)

Tämä näyttää kirjoitinohjaimen nykyiset asetukset.

# **BR-Script (PostScript® 3™ -emulointi) -kirjoitinohjaimen toiminnot (Windows®)**

Lisätietoja löytyy kirjoitinohjaimen **Ohjeesta**.

# **Vinkki**

Tämän osan näyttökuvat ovat HL-5250DN:n ja Windows® XP:n mukaisia.

Tietokoneen näytöt vaihtelevat kirjoittimen mallin ja käyttöjärjestelmän mukaan.

## **Laitteen asetukset -välilehti**

Valitse asentamasi lisälaitteet.

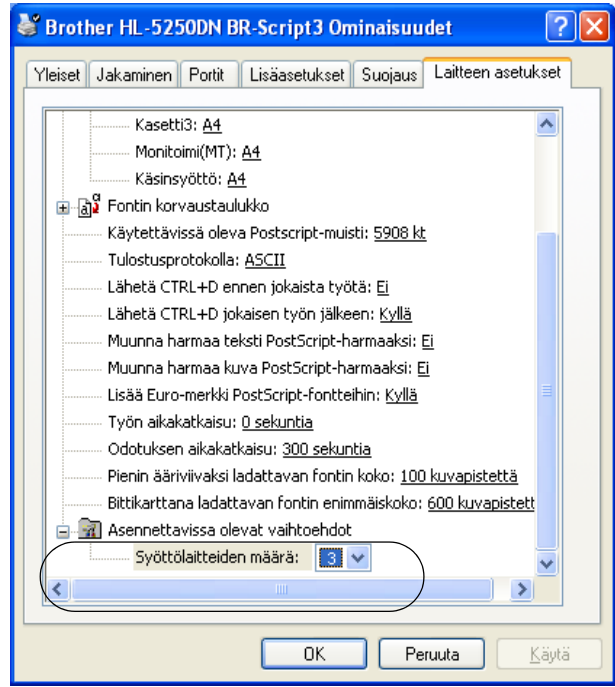

## **Tulostusmääritykset**

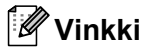

Jos käyttöjärjestelmä on Windows NT® 4.0, Windows® 2000 tai XP, avaa **Tulostusmääritykset**valintaikkuna napsauttamalla **Brother HL-5240/HL-5250DN BR-Script3 Ominaisuudet**-valintaikkunan **Yleiset**-välilehden painiketta **Tulostusmääritykset...**.

#### Asettelu-välilehti

Asettelua voidaan muuttaa valitsemalla **Suunta**-, **Kaksipuolinen tulostus** -, **Sivujärjestys**- ja **Sivuja arkille** -asetukset.

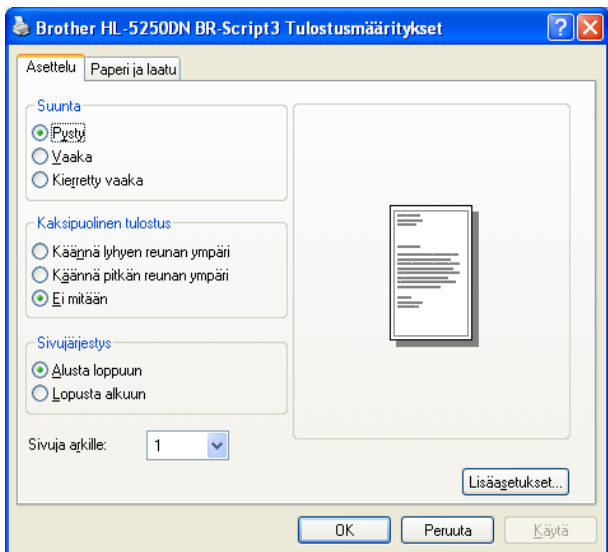

 Paperi ja laatu -välilehti Valitse **Paperilähde**.

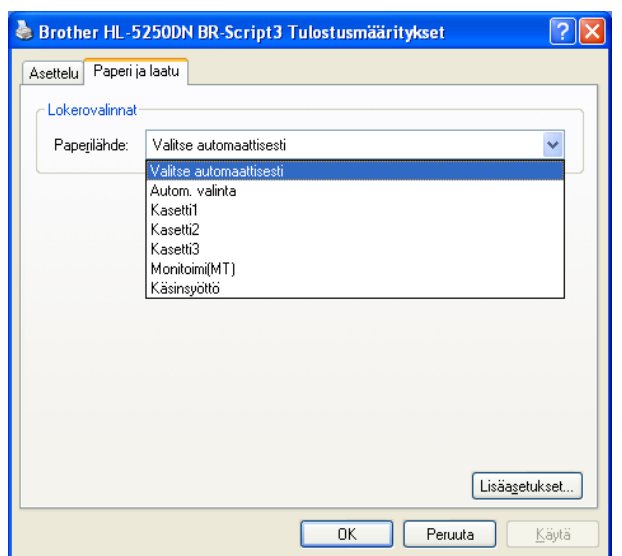

## **Lisäasetukset**

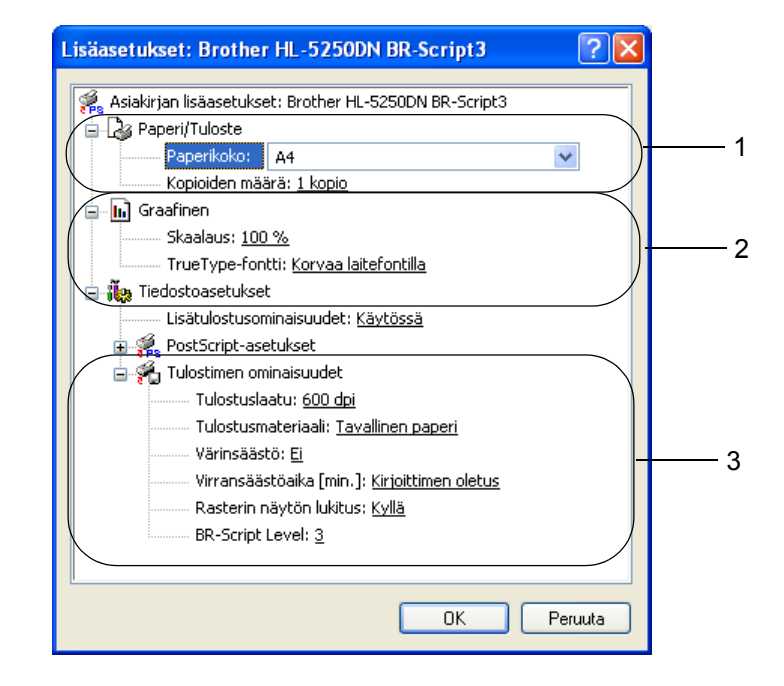

- a Valitse **Paperikoko** ja **Kopioiden määrä** (1).
- b Aseta **Skaalaus** ja **TrueType-fontti**-asetukset (2).

c Asetuksia voidaan muuttaa valitsemalla asetus **Tulostimen ominaisuudet** -luettelosta (3):

- Tulostuslaatu
- Tulostusmateriaali
- Värinsäästö

Käyttökustannuksia voidaan laskea ottamalla käyttöön **Värinsäästö**, joka vähentää tulostustummuutta.

■ Lepotila

Katso *[Laiteasetukset](#page-37-0)* sivulla 30.

- Rasterin näytön lukitus
- BR-Script Level

# **Kirjoitinohjaimen toiminnot (Macintosh®)**

Tämä kirjoitin tukee käyttöjärjestelmiä Mac OS® 9.1–9.2 ja Mac OS® X 10.2.4 ja uudemmat

### **Vinkki**

Tämän osan näyttökuvat ovat Mac OS® X 10.4:n mukaisia. Tietokoneen näytöt vaihtelevat Macintosh®käyttöjärjestelmän mukaan.

## **Arkin asetukset**

Valitse **Paperikoko**-, **Suunta**- ja **Skaalaus**-asetukset.

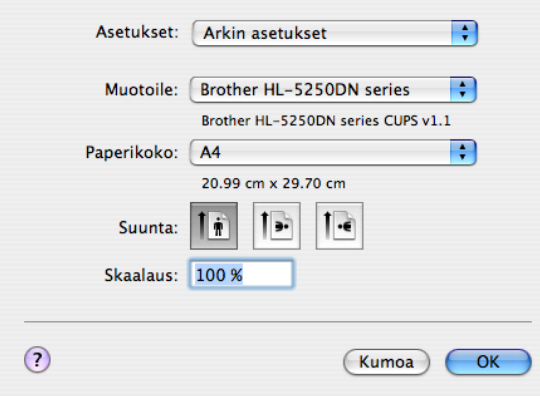

## **Asemointi**

Valitse **Sivuja arkille**, **Asemointi** ja **Reunus**.

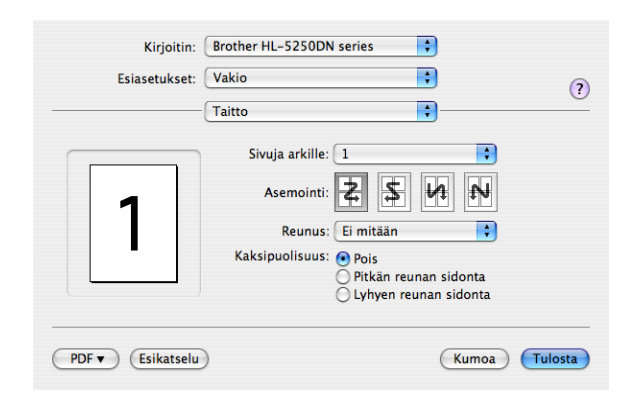

#### **Sivuja arkille**

Valitse, kuinka monta sivua arkin puolille tulostetaan.

**Asemointi**

Kun määrität Sivuja arkille -asetuksen, voit määrittää myös asemoinnin suunnan.

#### **Reunus**

Jos haluat lisätä reunuksen, käytä tätä toimintoa.

3. Ohjain ja ohjelmat

## **Tulostusasetukset**

Asetuksia voidaan muuttaa valitsemalla asetus **Tulostusasetukset**-luettelosta:

### **Perusasetukset**-välilehti

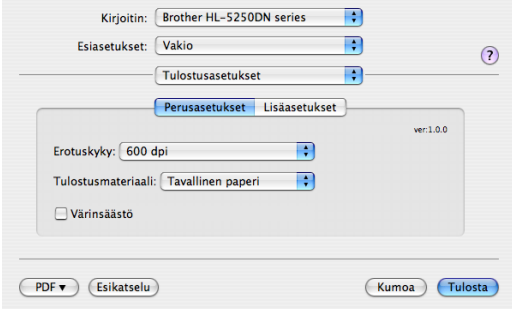

## **Erotuskyky**

Erotuskyky voidaan muuttaa seuraavasti:

- 300 dpi
- 600 dpi
- HQ 1200
- 1200 dpi

# **Vinkki**

Jos valitset korkealaatuisen 1200 dpi:n asetuksen (1200  $\times$  1200 dpi) tulostaminen on hitaampaa.

## **Tulostusmateriaali**

Tulostusmateriaali voidaan vaihtaa seuraavasti:

- Tavallinen paperi
- Ohut paperi
- Paksu paperi
- Paksumpi paperi
- Hienopaperi
- Piirtoheitinkalvot
- Kirjekuoret
- Paksu kirjek.
- Ohut kirjek.
- Uusiopaperi
- **Värinsäästö**

Käyttökustannuksia voidaan laskea ottamalla käyttöön Värinsäästö, joka vähentää tulostustummuutta.

## **Vinkki**

- Emme suosittele värinsäästöä valokuvien tai harmaasävykuvien tulostukseen.
- **Värinsäästö** ei ole käytettävissä erotuskyvyille **1200 dpi** ja **HQ 1200**.

#### **Lisäasetukset**-välilehti

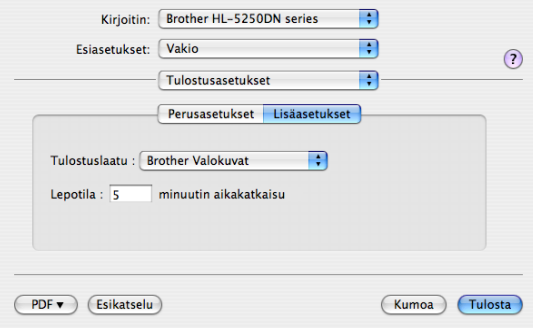

#### **Tulostuslaatu**

Tulostuslaatu voidaan muuttaa seuraavasti:

• Brother Valokuvat

Tämä on valokuvatila (liukuvärit ensisijaisia). Valitse tämä asetus yhtenäisiä liukuvärejä sisältävien valokuvien tulostukseen. Näin harmaan eri sävyjen kontrastit ovat pehmeät.

• Brother Grafiikka

Tämä on grafiikkatila (kontrasti ensisijainen). Valitse tämä asetus tekstin ja piirrosten, kuten liiketoimintaan tai esitelmiin liittyvien asiakirjojen tulostukseen. Näin sävyalueiden väliset kontrastit ovat terävät.

• Yleinen

Tämä on Mac® OS X:n normaali rasteri. Kun tämä valitaan tekstitiedostojen tulostamiseen, asiakirjat tulostuvat nopeammin. Käytä tätä asetusta Mac®-tietokoneissa, joissa on vähän muistia.

#### **Lepotila**

Jos kirjoitin ei vastaanota tietoja tietyn ajanjakson sisällä (aikakatkaisu), se siirtyy lepotilaan.Lepotilassa kirjoitin on ikään kuin virta olisi katkaistuna.Oletusarvoinen aikakatkaisu on 5 minuuttia.Kun kirjoitin on lepotilassa, mikään merkkivalo ei pala, mutta kirjoitin voi edelleen vastaanottaa tietoja.Kun kirjoitin vastaanottaa tulostustiedoston tai asiakirjan tai kun **Go**-painiketta painetaan, kirjoitin palaa automaattisesti käyttövalmiuteen ja aloittaa tulostuksen.

# **Tilan valvonta (Mac® X 10.2.4 tai uudemmat)**

Jos haluat ottaa Tilan valvonnan käyttöön, suorita **BrStatusMonitor.app** (valitse kohteesta **Macintosh HD** (Päiväys ja aika), **Kirjasto**, **Printers**, **Brother**, **Utilities**).

# **Kirjoitinohjaimen poistaminen**

Asennettu kirjoitinohjain voidaan poistaa seuraavasti.

## **Vinkki**

- Näitä ohjeita ei voi käyttää kirjoitinohjaimen poistamiseen, jos kirjoitinohjain asennettiin Windowsin Lisää kirjoitin (Lisää tulostin) -toiminnolla.
- Suosittelemme, että poiston jälkeen tietokone käynnistetään uudestaan, jolloin järjestelmä poistaa asennuksen poiston aikana käytössä olleet tiedostot.

## **Windows®-käyttöjärjestelmien kirjoitinohjain**

### **Windows® XP**

- **1** Napsauta Käynnistä-painiketta, osoita Kaikki ohjelmat ja valitse sitten kirjoittimesi nimi.
- **2** Valitse Poista asennus.
- 8 Noudata näytöllä olevia ohjeita.

## **Windows® 95/98/Me/2000 ja Windows NT® 4.0**

- **1** Napsauta Käynnistä-painiketta, osoita Ohjelmat ja valitse sitten kirjoittimesi nimi.
- b Valitse **Poista asennus**.
- c Noudata näytöllä olevia ohjeita.

# **Brother Laser -ohjain Macintoshille® Mac OS® X 10.2.4 tai uudempi** 1 Irrota Macintoshin ja kirjoittimen välillä oleva USB-kaapeli. b Käynnistä Macintosh**®** uudelleen. c Kirjaudu sisään "Ylläpitäjänä". d Suorita **Kirjoittimen asetustyökalu** 1 (valitse **Siirry**-valikosta **Ohjelmat**, **Lisäohjelmat**) ja valitse sitten kirjoitin, jonka haluat poistaa ja poista se osoittamalla **Poista**-painiketta. e Vedä **HL-MFLPro**-kansio (valitse kohteesta **Macintosh HD** (Päiväys ja aika) **Kirjasto**, **Printers**, **Brother**) roskakoriin ja tyhjennä roskakori. f Käynnistä Macintosh**®** uudelleen. **Print Center** (Mac OS<sup>®</sup> X 10.2) **Mac OS® 9.1–9.2** a Avaa **Macintosh HD:n Järjestelmäkansiossa** sijaitseva **Laajennukset**-kansio. b Vedä kaikki seuraavat tiedostot **Laajennukset**-kansiosta **roskakoriin**. **BR** PrintMonitor(laser) ■ Brother Laser Brother Laser(IP) **Vinkki** Kansiossa voi olla useita USB Print Driver(BRXXX)<sup>1</sup>- ja BR\_PrintMonitor(BXX)<sup>1</sup>-laajennuksia, joilla on eri pääte. <sup>1</sup> "X" viittaa laitteen malliin. 8 Käynnistä Macintosh<sup>®</sup> uudelleen.

<span id="page-49-0"></span>4 Kun tietokone on käynnistetty uudestaan, roskakori voidaan tyhjentää.

# **Ohjelmat**

# **Verkko-ohjelmat (vain HL-5250DN)**

## **BRAdmin Professional (Windows®)**

BRAdmin Professional on apuohjelma, jolla hallitaan Windows® 95/98/Me/2000/XP- ja Windows® NT 4.0 -käyttöympäristössä toimivia Brother-verkkokirjoittimia. Se helpottaa verkossa olevan kirjoittimen määrittämistä ja tilan tarkastamista.

## **BRAdmin Light (Macintosh®)**

Brother BRAdmin Light on Java-sovellus, joka on suunniteltu Apple<sup>®</sup> Mac OS<sup>®</sup>X -ympäristöön. Se tukee joitakin Windows<sup>®</sup> BRAdmin -ohjelman toimintoja. BRAdmin Light -ohjelmalla voidaan esimerkiksi muuttaa joitakin verkkoasetuksia ja päivittää Brotherin verkkokirjoittimien ja -monitoimilaitteiden laiteohjelmistot.

## **Ohjattu ohjaimen käyttöönottotoiminto (Windows®)**

Asennusohjelma sisältää Windows®-kirjoitinohjaimen ja Brother-verkkoporttiohjaimen (LPR ja NetBIOS). Jos järjestelmänvalvoja asentaa kirjoitinohjaimen ja porttiohjaimen tällä ohjelmalla, hän voi tallentaa tiedoston tiedostopalvelimelle tai lähettää tiedoston käyttäjille sähköpostitse. Tämän jälkeen käyttäjät voivat kopioida kirjoitinohjaimen, porttiohjaimen, IP-osoitteen ja muun tarvittavan tietokoneelleen automaattisesti napsauttamalla tätä tiedostoa.

## **Verkkotulostusohjelmisto (Windows®)**

Tämä asennusohjelma sisältää portinvalvontaohjelmat (vertaistulostusohjelmat). Niiden avulla voidaan tulostaa lähiverkon kautta Windows<sup>®</sup>-järjestelmissä.

# **Web BRAdmin (Windows®)**

Web BRAdmin -ohjelmalla hallitaan lähi- ja laajaverkkoon kytkettyjä Brother-verkkolaitteita. Kun Web BRAdmin -palvelinapuohjelma asennetaan tietokoneeseen, jossa on käytössä IIS<sup>1</sup>, järjestelmänvalvojat voivat ottaa WWW-selaimella yhteyden Web BRAdmin -palvelimeen, joka välittää tiedot itse laitteelle. Toisin kuin vain Windows®-järjestelmille suunniteltua BRAdmin Professional -ohjelmaa, Web BRAdmin -palvelinapuohjelmaa voidaan käyttää Java 2:ta tukevalla WWW-selaimella miltä tahansa työasemalta.

Web BRAdmin voidaan ladata WWW-sivustoltamme. Sen osoite [http://solutions.brother.com](http://solutions.brother.com/).

<span id="page-50-0"></span><sup>1</sup> Internet Information Server 4.0 tai 5.0

Web BRAdmin- ja Internet Information Server 4.0 -ohjelmistoja voidaan käyttää seuraavissa käyttöjärjestelmissä:

Windows NT® 4.0 Server

Web BRAdmin- ja Internet Information Service 5.0 -ohjelmistoja voidaan käyttää seuraavissa käyttöjärjestelmissä:

- Windows<sup>®</sup> 2000 Server
- Windows<sup>®</sup> 2000 Advanced Server
- Windows<sup>®</sup> 2000 Professional

Web BRAdmin- ja Internet Information Service 5.1 -ohjelmistoja voidaan käyttää seuraavissa käyttöjärjestelmissä:

 $\blacksquare$  Windows<sup>®</sup> XP Professional

# **Tietoja emulointitiloista**

Kirjoittimella on seuraavat emulointitilat. Tämä asetus voidaan muuttaa Remote Printer Console -ohjelmalla tai WWW-selaimella.

HP LaserJet -tila

HP LaserJet -tila (eli HP-tila) on emulointitila, jossa kirjoitin tukee Hewlett-Packard**®** LaserJet -laserkirjoittimen PCL6-kieltä. Monet sovellukset tukevat tämäntyyppistä laserkirjoitinta. Kun tämä tila on käytössä, kirjoitin toimii näiden sovellusten kanssa parhaalla mahdollisella tavalla.

BR-Script 3 -tila

BR-Script on Brotherin alkuperäinen sivunkuvauskieli ja PostScript**®**-emulointitulkki. Tämä kirjoitin tukee tasoa 3. Kirjoittimen BR-Script-tulkin avulla voit hallita sivulle tulostettavaa tekstiä ja grafiikkaa.

Katso teknisiä tietoja PostScript**®**-komennoista seuraavista oppaista:

- Adobe Systems Incorporated. PostScript**®** Language Reference, 3rd edition. Addison-Wesley Professional, 1999. ISBN: 0-201-37922-8
- Adobe Systems Incorporated. PostScript**®** Language Program Design. Addison-Wesley Professional, 1988. ISBN: 0-201-14396-8
- Adobe Systems Incorporated. PostScript**®** Language Tutorial and Cookbook. Addison-Wesley Professional, 1985. ISBN: 0-201-10179-3
- EPSON FX**-**850- ja IBM Proprinter XL -tila

EPSON FX**-**850- ja IBM Proprinter XL -tilat ovat emulointitiloja, joita tukemalla tämä kirjoitin täyttää toimialan pistematriisikirjoittimia koskevat standardit. Jotkin sovellukset tukevat näitä pistematriisikirjoitinemulointeja. Näitä emulointitiloja käytettäessä kirjoitin toimii hyvin tämäntyyppisistä sovelluksista tulostettaessa.

## **Automaattinen emuloinnin valinta**

Tässä kirjoittimessa on toiminto, joka valitsee emuloinnin automaattisesti. Toiminto on oletusarvoisesti käytössä.Toiminnon avulla se voi vaihtaa emulointitilan automaattisesti vastaanottamallensa tiedolle sopivaksi.

Tämä asetus voidaan muuttaa Remote Printer Console -ohjelmalla tai WWW-selaimella.

Kirjoitin voi valita jonkin seuraavista yhdistelmistä:

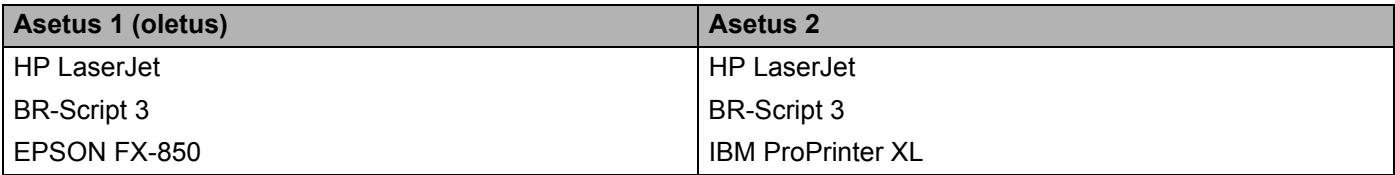

## **Automaattinen liitännän valinta**

Tässä kirjoittimessa on toiminto, joka valitsee liitännän automaattisesti. Toiminto on oletusarvoisesti käytössä.Tämän toiminnon avulla se voi valita IEEE 1284 -rinnakkaisliitännän, USB-liitännän tai Ethernetliitännän automaattisesti sen mukaan, mikä liitäntä vastaanottaa tietoa.

Kun käytät rinnakkaisliitäntää, nopea ja kaksisuuntainen rinnakkaisyhteys voidaan ottaa käyttöön tai poistaa Remote Printer Console -ohjelman avulla. (Katso *[Remote Printer Console](#page-52-0)* tällä sivulla.) Koska automaattinen liitännän valinta on oletusarvoisesti käytössä, tarvitsee vain kytkeä liitäntäkaapeli kirjoittimeen. Muista aina katkaista sekä tietokoneen että kirjoittimen virta, kun kytket tai irrotat kaapelin.

## **Vinkki**

Tämä toiminto vie muutamia sekunteja. Jos haluat nopeuttaa tulostusta, valitse tarvittava liitäntä manuaalisesti Remote Printer Console -ohjelmalla. (Katso *[Remote Printer Console](#page-52-0)* tällä sivulla.)

Jos käytät yleensä vain yhtä liitäntää, liitäntä kannattaa valita Remote Printer Console -ohjelman avulla. (Katso *[Remote Printer Console](#page-52-0)* tällä sivulla.) Jos vain yksi liitäntä on valittuna, kirjoitin määrittää koko datapuskurin tälle liittymälle.

# <span id="page-52-0"></span>**Remote Printer Console**

Remote Printer Console on ohjelma, jolla voidaan muuttaa monia kirjoittimen asetuksia erillään käytettävästä sovelluksesta. Esimerkiksi tulostusmarginaalin, lepotilan ja merkistön asetuksia voidaan muuttaa. Kirjoitin muistaa nämä asetukset ja käyttää niitä.

#### **Remote Printer Console -ohjelman käyttö ja asennus**

Käytä Remote Printer Console -ohjelmaa seuraavien ohjeiden mukaan.

#### **Windows®**

- **1** Aseta CD-ROM-levy CD-ROM-asemaan. Kun näyttöön tulee aloitusnäyttö, sulje se.
- b Avaa Resurssienhallinta (Windows® Explorer) ja valitse CD-ROM-asema.
- **3** Kaksoisnapsauta **RPC**-kansiota.
- d Katso Remote Printer Console -ohjelman asennus- ja käyttöohjeet asiakirjasta **RPC\_User's\_Guide.pdf**.

#### **Macintosh®**

- **a Aseta CD-ROM-levy CD-ROM-asemaan. Kaksoisosoita työpöydällä olevaa <b>HL5200** -symbolia.
- b Kaksoisosoita **RPC**-kansiota.
- c Katso Remote Printer Console -ohjelman asennus- ja käyttöohjeet asiakirjasta **RPC\_User's\_Guide.pdf**.

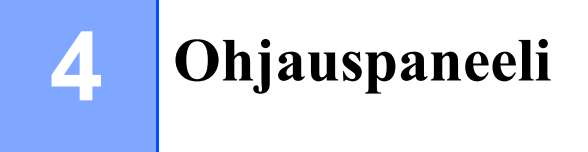

# **Merkkivalot (LEDit)**

Tässä osassa käsitellään neljää merkkivaloa (**Toner**, **Drum**, **Paper** ja **Status**) ja kahta ohjauspaneelin painiketta (**Go** ja **Job Cancel**).

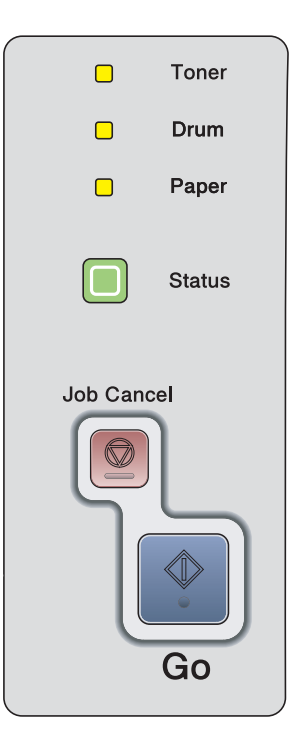

Tämän luvun kuvissa merkkivaloja kuvataan seuraavasti.

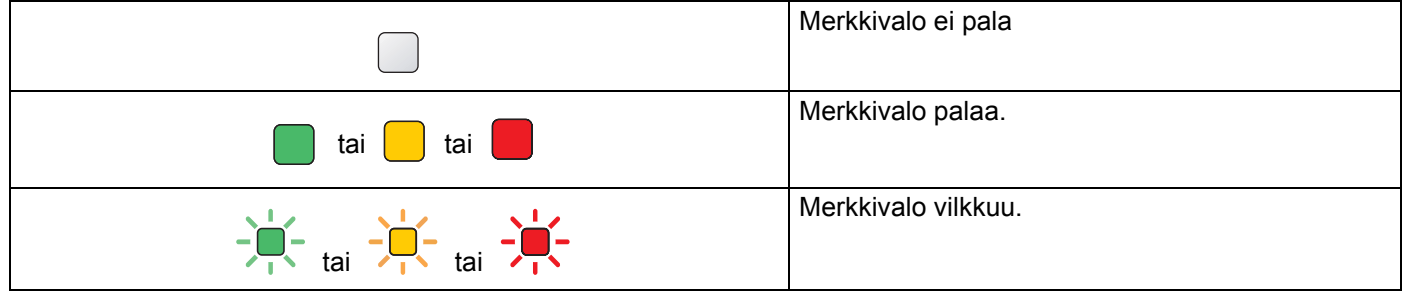

**Vinkki**

Kun kirjoittimen virta on katkaistu virtakytkimestä tai kirjoitin on lepotilassa, mikään merkkivalo ei pala.

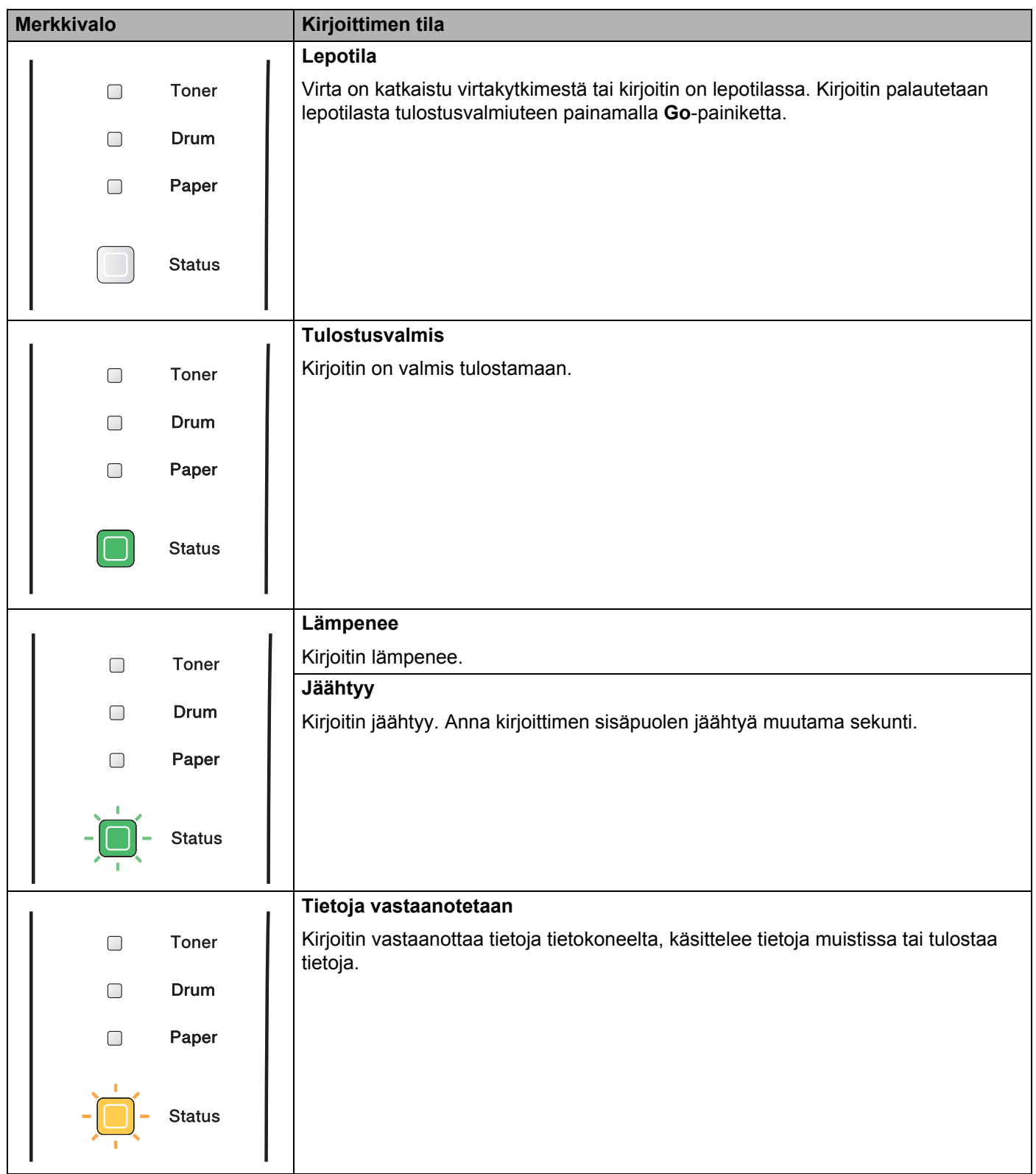

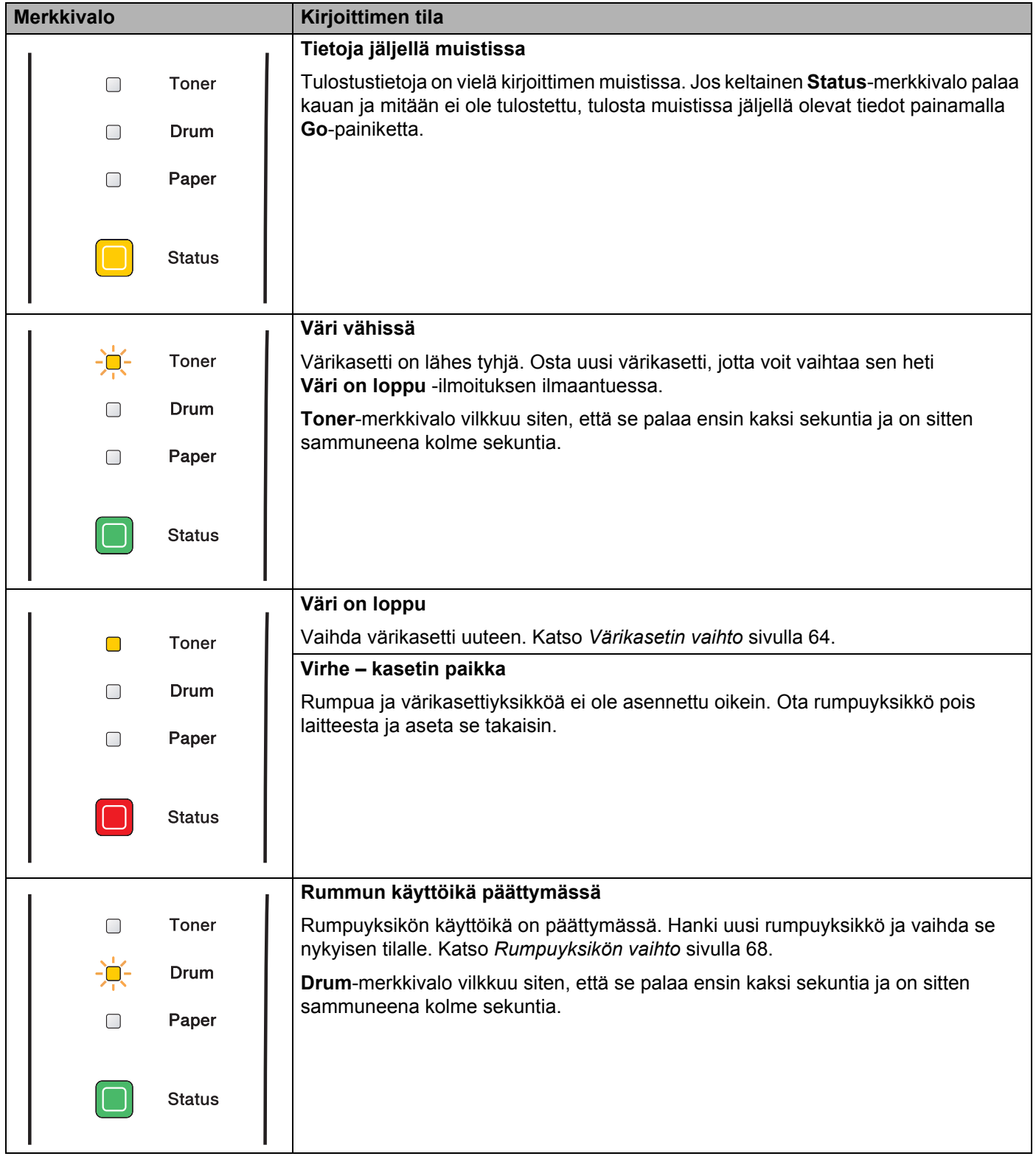

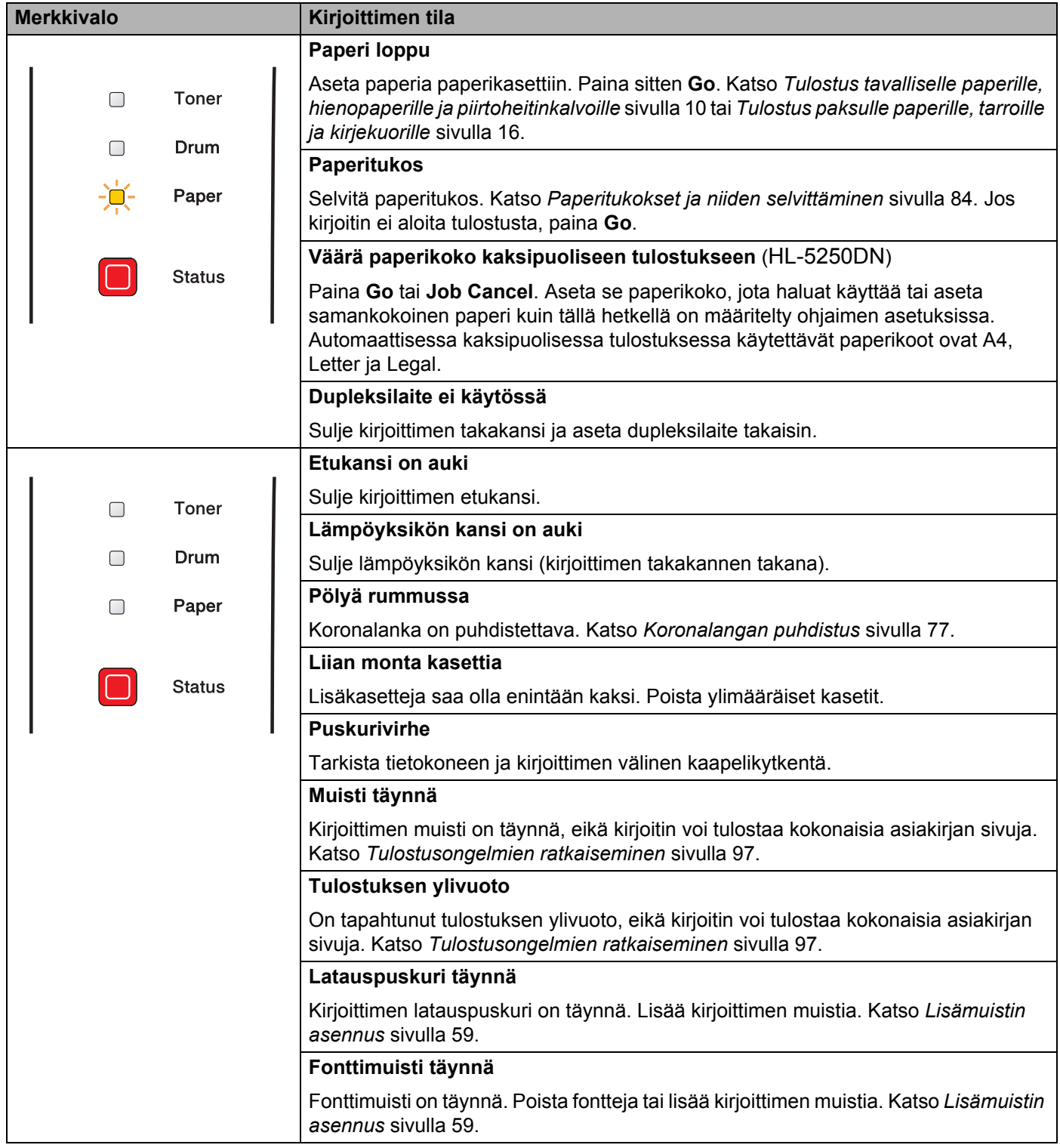

# **Huoltokutsu**

Jos kirjoittimessa on virhe, jota käyttäjä ei voi korjata, kaikki merkkivalot syttyvät kuten seuraavassa kuvassa, mikä ilmoittaa huoltokutsun olevan tarpeen.

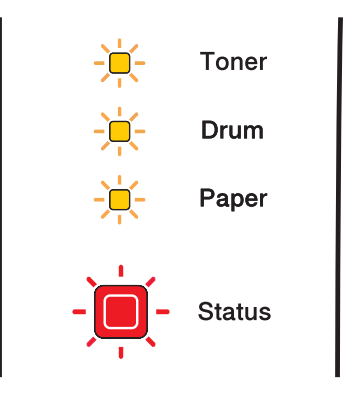

Jos tällainen huollon merkkivalo näkyy, katkaise virta virtakytkimestä ja odota muutama sekunti. Kytke virta takaisin ja yritä tulostaa uudelleen.

Jos virhe ei poistu ja sama huoltokutsun merkkivaloyhdistelmä näkyy virran kytkemisen jälkeen, käänny jälleenmyyjäsi tai valtuutetun Brother-huoltoliikkeen puoleen.

Kun painat **Go**- ja **Job Cancel** -painikkeita yhtä aikaa, merkkivalot syttyvät kuten taulukossa 1 ja ilmoittavat virheen.

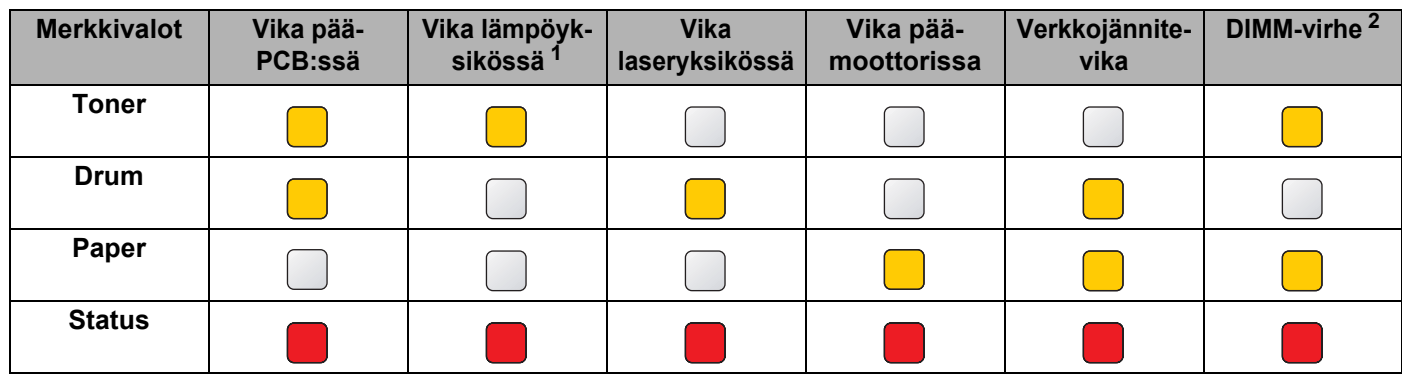

#### **Merkkivalot Go- ja Job Cancel -painikkeita painettaessa**

<span id="page-57-0"></span> $1$  Jos tämä virhe ilmenee, sammuta kirjoittimesta virta, odota muutama sekunti ja käynnistä kirjoitin uudestaan. Anna kirjoittimen virran olla kytkettynä 10 minuuttia. Jos virhe uusiutuu, ota yhteys jälleenmyyjään tai valtuutettuun Brother-huoltoliikkeeseen.

<span id="page-57-1"></span><sup>2</sup> Jos tämä virhe ilmenee, tarkista, että DIMM on asennettu oikein. Katso *[Lisämuistin asennus](#page-66-0)* sivulla 59.

Esimerkiksi alla olevat merkkivalot ilmoittavat lämpöyksikön viasta.

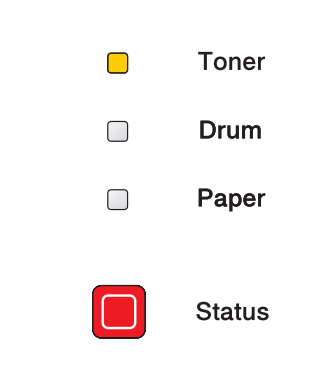

Kirjoita merkkivaloyhdistelmä muistiin ja kerro virhetila jälleenmyyjälle tai valtuutetulle Brother-huoltoliikkeelle yllä olevan taulukon avulla.

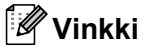

Varmista, että etukansi on suljettu kunnolla, ennen kuin teet huoltokutsun.

# **Ohjauspaneelin painikkeet**

Ohjauspaneelin painikkeilla on seuraavat toiminnot:

#### **Peruuta tulostus**

Kun **Job Cancel** -painiketta painetaan tulostuksen aikana, kirjoitin keskeyttää tulostuksen välittömästi ja poistaa arkin.

#### **Poistu lepotilasta**

Jos kirjoitin on lepotilassa, se voidaan palauttaa tulostusvalmiuteen painamalla **Go**- tai **Job Cancel** -painiketta.

#### **Virheen poisto**

Kirjoitin poistaa jotkut virheet automaattisesti. Jos virhettä ei poisteta automaattisesti, poista virhe painamalla **Go**-painiketta ja jatka kirjoittimen käyttöä.

#### **Arkinsyöttö**

Jos keltainen **Status**-merkkivalo palaa pitkään, paina **Go**. Kirjoitin tulostaa kirjoittimen muistissa olevat tiedot.

#### **Tulosta uudelleen**

Tulosta viimeinen asiakirja uudelleen pitämällä **Go**-painiketta painettuna noin neljän sekunnin ajan, kunnes kaikki merkkivalot syttyvät järjestyksessä (**Toner**, **Drum**, **Paper**, **Status**). Vapauta sitten **Go**painike.Valitse uudelleentulosten määrä painamalla **Go**-painiketta riittävän monta kertaa 2 sekunnin sisällä.Jos et paina **Go**-painiketta kahden sekunnin sisällä, tulostuu vain yksi kopio.

## **Testisivun tulostus**

Testisivu voidaan tulostaa **Go**-painikkeella tai kirjoitinohjaimen kautta.

#### **Tulostus ohjauspaneelin painikkeella**

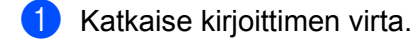

- <sup>2</sup> Varmista, että etukansi on suljettu ja virtajohto on kytkettynä.
- **3** Pidä Go-painiketta painettuna samalla, kun kytket virran virtakytkimestä. Ensiksi kaikki merkkivalot syttyvät ja sitten **Status**-merkkivalo sammuu. Vapauta **Go**-painike. Varmista, että kaikki merkkivalot ovat sammuneet.
- d Paina **Go**-painiketta uudelleen. Kirjoitin tulostaa testisivun.

#### **Tulostus kirjoitinohjaimen kautta**

Jos käytät Brotherin Windows®-kirjoitinohjainta, napsauta Windows®-kirjoitinohjaimen **Yleiset**-välilehden **Tulosta testisivu** -painiketta.

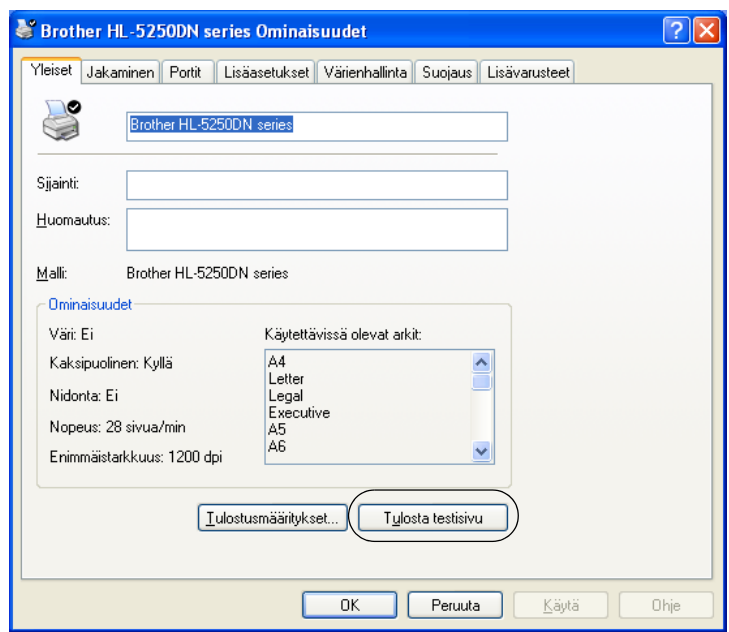

# <span id="page-61-0"></span>**Kirjoittimen asetusten tulostus**

Käytössä olevat kirjoittimen asetukset voidaan tulostaa ohjauspaneelin painikkeella tai kirjoitinohjaimen avulla.

### **Tulostus ohjauspaneelin painikkeella**

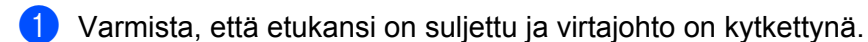

- b Kytke kirjoittimeen virta ja odota, kunnes kirjoitin on tulostusvalmis.
- c Paina **Go**-painiketta kolme kertaa kahden sekunnin sisällä. Kirjoitin tulostaa käytössä olevat kirjoittimen asetukset.

### **Tulostus kirjoitinohjaimen kautta**

Jos käytössä on Brotherin Windows®-kirjoitinohjain, voit tulostaa voimassa olevat kirjoittimen asetukset napsauttamalla **Tuki**-välilehden **Tulosta asetukset** -painiketta.

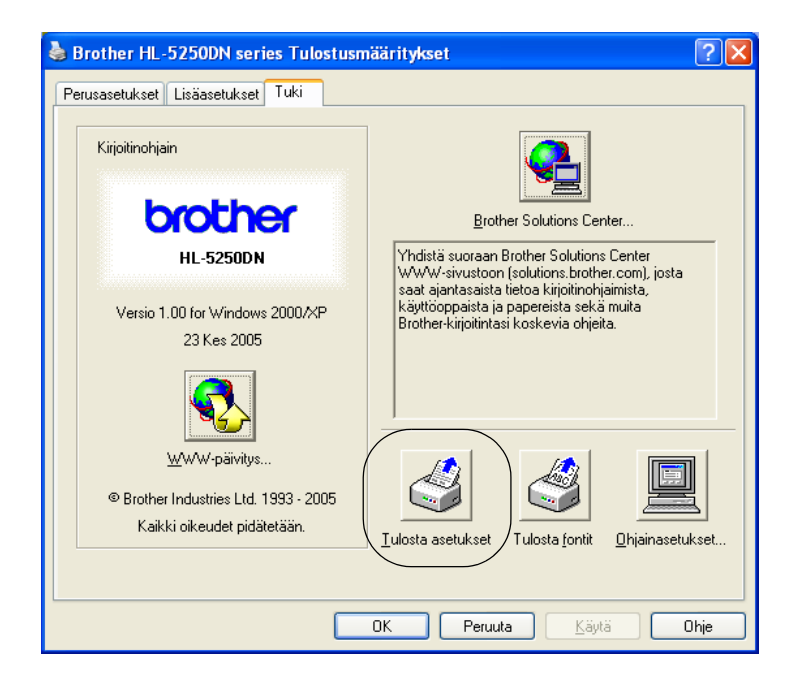

# **Fonttien tulostus**

Sisäisten fonttien luettelo voidaan tulostaa ohjauspaneelin painikkeen tai kirjoitinohjaimen avulla.

#### **Tulostus ohjauspaneelin painikkeella**

- **1** Katkaise kirjoittimen virta.
- b Varmista, että etukansi on suljettu ja virtajohto on kytkettynä.
- c Pidä **Go**-painiketta painettuna samalla, kun kytket virran virtakytkimestä. Ensiksi kaikki merkkivalot syttyvät ja sitten **Status**-merkkivalo sammuu. Vapauta **Go**-painike. Varmista, että kaikki merkkivalot ovat sammuneet.
- d Paina **Go**-painiketta kaksi kertaa. Kirjoitin tulostaa sisäisten fonttien luettelon.

#### **Tulostus kirjoitinohjaimen kautta**

Jos käytössä on Brotherin Windows®-kirjoitinohjain, voit tulostaa sisäisten fonttien luettelon napsauttamalla **Tuki**-välilehden **Tulosta fontit** -painiketta.

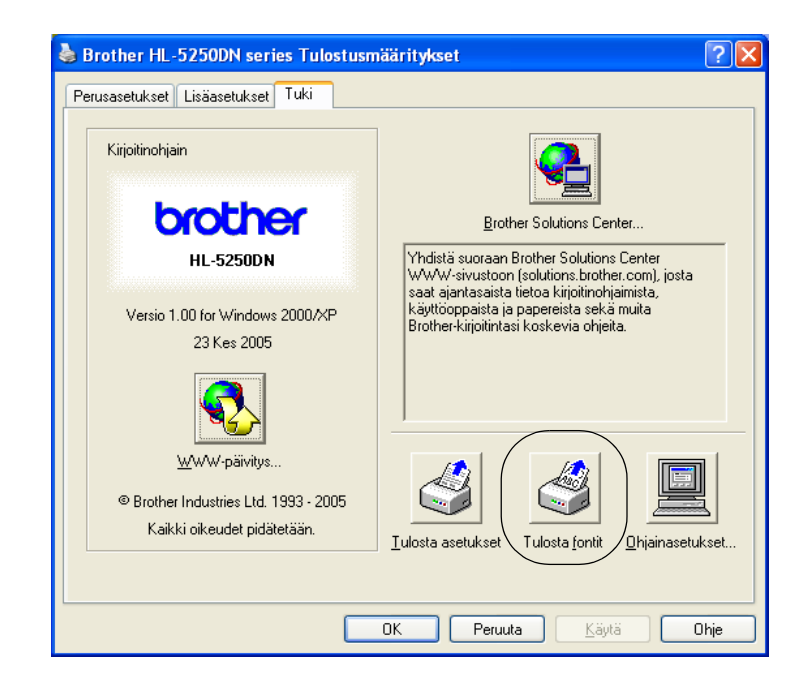

# **Verkon oletusasetus (**HL-5250DN**)**

Jos haluat palauttaa tulostuspalvelimen oletusasetukset (palauttaa kaikki tiedot, mm. salasanan ja IPosoitteen), toimi seuraavasti:

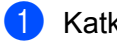

**4 Katkaise kirjoittimen virta.** 

2 Varmista, että etukansi on suljettu ja virtajohto on kytkettynä.

**3** Pidä Go-painiketta painettuna samalla, kun kytket virran virtakytkimestä. Ensiksi kaikki merkkivalot syttyvät ja sitten **Status**-merkkivalo sammuu. Vapauta **Go**-painike. Varmista, että kaikki merkkivalot ovat sammuneet.

d Paina **Go**-painiketta kuusi kertaa. Varmista, että kaikki merkkivalot syttyvät merkiksi siitä, että tulostuspalvelin on palautettu oletusasetuksiin.

## **Verkon oletusasetusten palautus, kun APIPA-protokolla ei ole käytössä (HL-5250DN)**

Jos haluat palauttaa tulostuspalvelimen oletusasetukset, kun APIPA-protokolla ei ole käytössä, toimi seuraavasti:

- Katkaise kirjoittimen virta.
- **2** Varmista, että etukansi on suljettu ja virtajohto on kytkettynä.
- **3** Pidä Go-painiketta painettuna samalla, kun kytket virran virtakytkimestä. Ensiksi kaikki merkkivalot syttyvät ja sitten **Status**-merkkivalo sammuu. Vapauta **Go**-painike. Varmista, että kaikki merkkivalot ovat sammuneet.
- d Paina **Go**-painiketta seitsemän kertaa. Varmista, että kaikki merkkivalot syttyvät merkiksi siitä, että tulostuspalvelin on palautettu oletusasetuksiin.

## **Vinkki**

- Katso lisätietoja APIPA-protokollasta verkkokäyttäjän oppaasta.
- Voit poistaa APIPA-protokollan käytöstä myös WWW-selaimella, BRAdmin Professional-, BRAdmin Lighttai Web BRAdmin -apuohjelmalla.

Kirjoittimeen on saatavana seuraavat lisävarusteet. Niiden avulla voidaan laajentaa kirjoittimen käyttömahdollisuuksia.

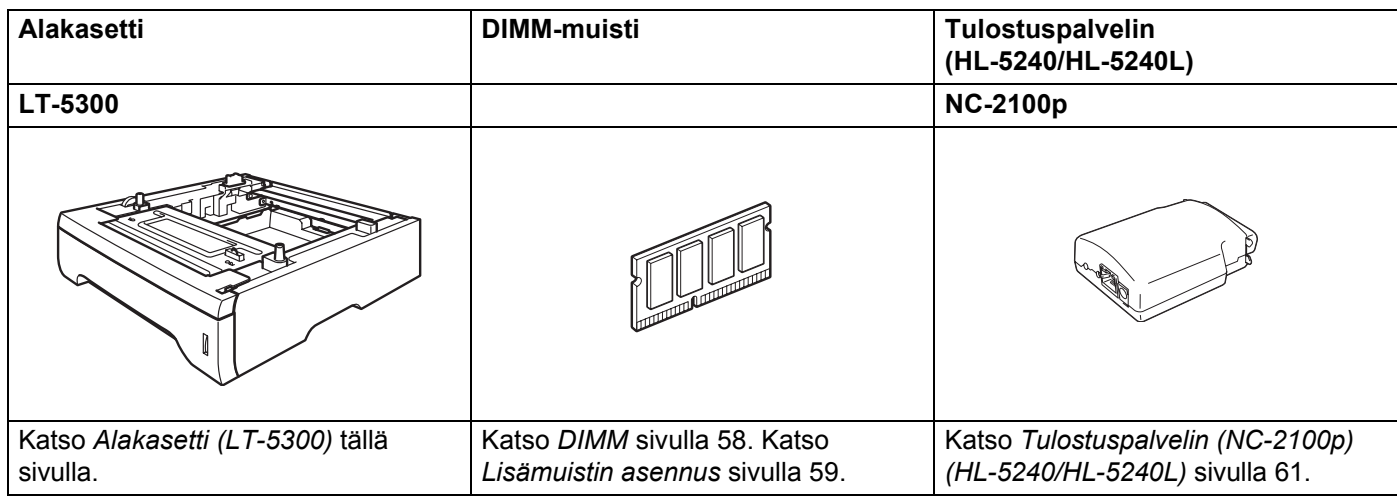

# <span id="page-64-0"></span>**Alakasetti (LT-5300)**

Kirjoittimeen voidaan asentaa kaksi ylimääräistä alakasettia (Kasetti 2 tai Kasetti 3). Kuhunkin alakasettiin mahtuu enintään 250 arkkia paperia, jonka paino on 80 g/m2.

Kun molemmat lisäkasetit on asennettu, kirjoittimeen mahtuu enintään 800 arkkia tavallista paperia. Jos haluat ostaa alakasetin, ota yhteys kirjoittimesi myyjään.

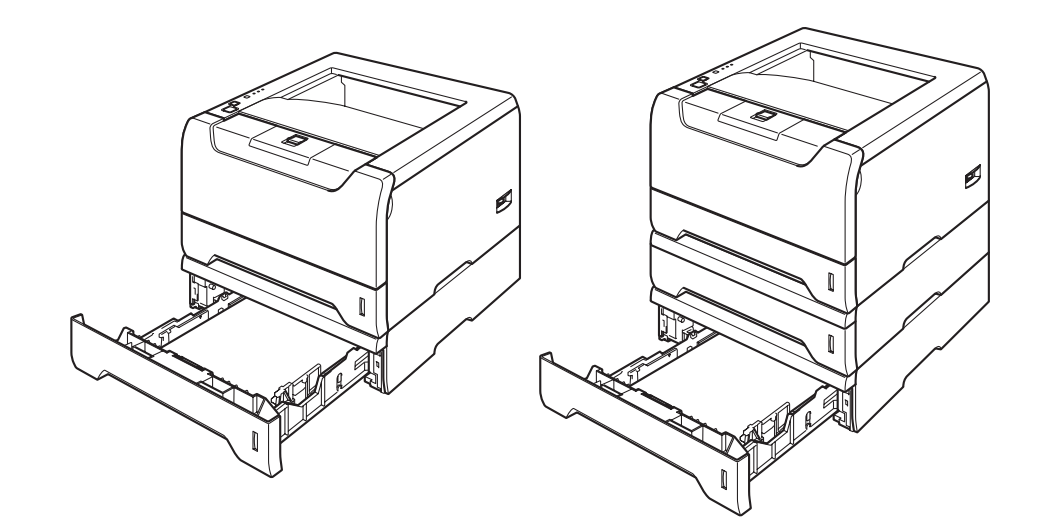

Katso asennusohjeet alakasetin mukana toimitetusta käyttöoppaasta.

# <span id="page-65-0"></span>**DIMM**

### **HL-5240/HL-5240L**

HL-5240/HL-5240L-kirjoittimessa on vakiona 16 Mt:n muisti ja yksi lisämuistipaikka. Muisti voidaan laajentaa 528 Mt:uun DIMM-muistimoduuleilla.

### **HL-5250DN**

HL-5250DN-kirjoittimessa on vakiona 32 Mt:n muisti ja yksi lisämuistipaikka. Muisti voidaan laajentaa 544 Mt:uun DIMM-muistimoduuleilla.

# **DIMM-tyypit**

Seuraavia DIMM-moduuleja voidaan käyttää:

- 128 Mt, Buffalo Technology VN133-D128 / VN133-X128
- 256 Mt, Buffalo Technology VN133-D256
- 512 Mt, Buffalo Technology VN133-D512
- 64 Mt, TechWorks 12165-0004
- 128 Mt, TechWorks 12462-0001
- 256 Mt, TechWorks 12485-0001
- 512 Mt. TechWorks 12475-0001

## **Vinkki**

- Katso lisätietoja Buffalo Techonologyn WWW-sivustolta osoitteessa [http://www.buffalotech.com](http://www.buffalotech.com/).
- Katso lisätietoja Techworks WWW-sivustolta osoitteessa<http://www.techworks.com>.

DIMM-muistien yleisten teknisten ominaisuuksien tulee olla seuraavat:

Tyyppi: 144-nastainen, 64-bittinen ulostulo

CAS-latenssi: 2

Kellotaajuus: vähintään 100 MHz

Kapasiteetti: 64, 128, 256 tai 512 Mt

Korkeus: 31,75 mm

Dram-tyyppi: SDRAM, 2 paikkaa

SDRAM-muistia voidaan käyttää.

## **Vinkki**

- Jotkin DIMM-moduulit eivät ehkä toimi kirjoittimen kanssa.
- Jos tarvitset lisätietoja, ota yhteys kirjoittimen myyjään tai Brotherin asiakaspalveluun.

# <span id="page-66-1"></span><span id="page-66-0"></span>**Lisämuistin asennus**

**1** Katkaise kirjoittimen virta virtakytkimestä ja irrota sitten virtajohto. Irrota liitäntäkaapeli kirjoittimesta.

#### **Vinkki**

Varmista ennen DIMM-muistin irrottamista tai asentamista, että kirjoittimen virta on katkaistu.

2 Irrota DIMM-kansi..

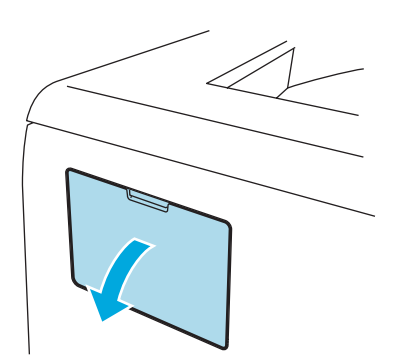

3 Ota DIMM pakkauksestaan reunoista kiinni pitäen.

### **A** HUOMAUTUS

ÄLÄ kosketa muistisiruja tai levyn pintaa – staattinen sähkö voi vahingoittaa kirjoitinta.

4 Pidä DIMM-moduulia reunoista ja kohdista sen lovet muistipaikan ulkonemiin. Työnnä DIMM-moduulia ensin paikoilleen vinosti (1) ja kallista sitä sitten liitäntälevyä kohti, kunnes se napsahtaa paikoilleen (2).

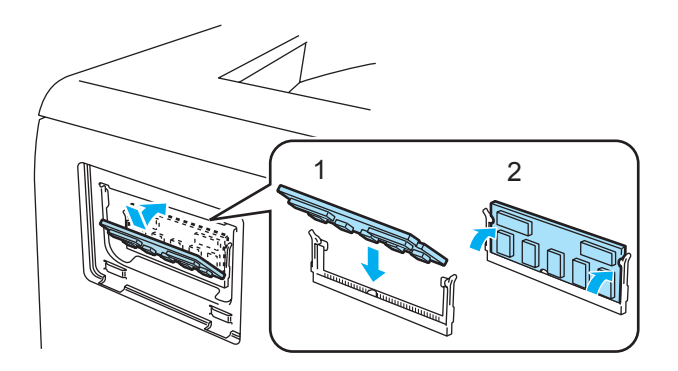

5. Lisävarusteet

**5** Aseta DIMM-kansi takaisin.

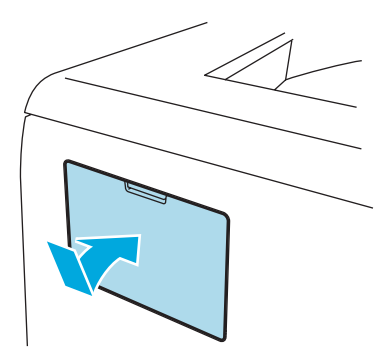

f Kytke liitäntäkaapeli takaisin kirjoittimeen. Kytke kirjoittimen virtajohto takaisin pistorasiaan ja kytke kirjoittimen virta virtakytkimestä.

# **Vinkki**

Tarkista, että DIMM-moduulin asennus onnistui, tulostamalla kirjoittimen asetukset, joissa näkyy muistin nykyinen koko. Katso *[Kirjoittimen asetusten tulostus](#page-61-0)* sivulla 54.

5. Lisävarusteet

# <span id="page-68-0"></span>**Tulostuspalvelin (NC-2100p) (HL-5240/HL-5240L)**

Verkkotulostuspalvelimen (NC-2100p, lisävaruste) avulla voidaan luoda yhteys verkkoon rinnakkaisliitännän kautta.

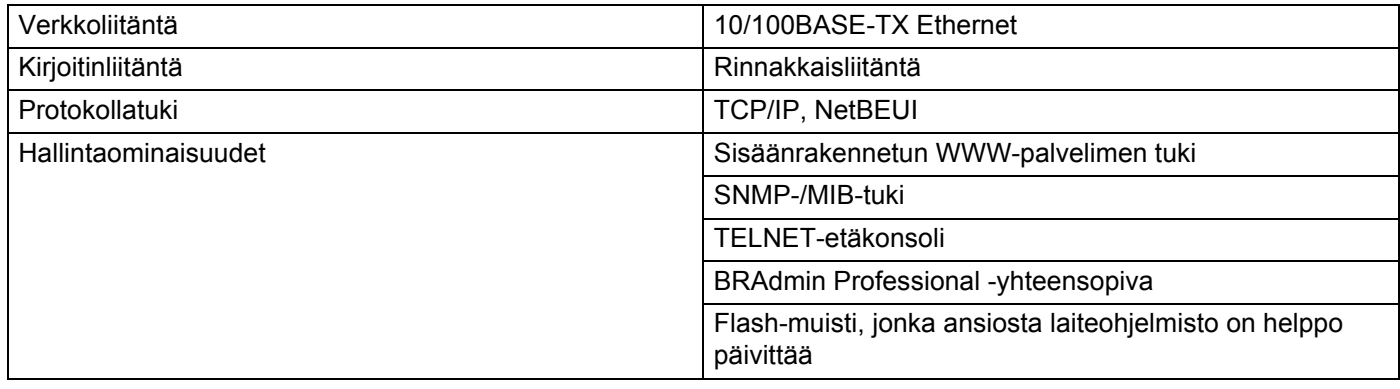

# **Vinkki**

HL-5250DN:ssä on sisäänrakennettu 10/100BASE-TX Ethernet -tulostuspalvelin.

```
6
```
# **Normaali huolto**

Kirjoitin on puhdistettava ja tietyt osat on vaihdettava säännöllisesti.

## **VAROITUS**

Tiettyjä osia vaihdettaessa tai kirjoitinta puhdistettaessa on huomioitava seuraavat:

- Jos väriaine sotkee vaatteita, pyyhi väriaine pois kuivalla liinalla ja pese vaatteet välittömästi kylmällä vedellä tahrojen välttämiseksi.
- Älä hengitä väriaineen höyryjä.
- Heti käytön jälkeen muutamat kirjoittimen sisällä olevat osat ovat erittäin kuumia. Kun avaat kirjoittimen etu- tai takakannen, ÄLÄ kosketa kuvissa tummennettuja osia.

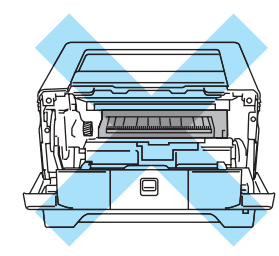

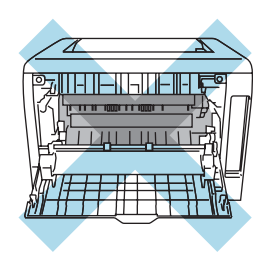

# **Kuluvien osien vaihto**

Kuluvat osat on vaihdettava säännöllisesti.

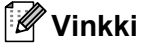

Nämä ohjeet ovat myös kohdassa *[Tulostuslaadun parantaminen](#page-98-0)* sivulla 91.

# **Kulutustarvikkeet**

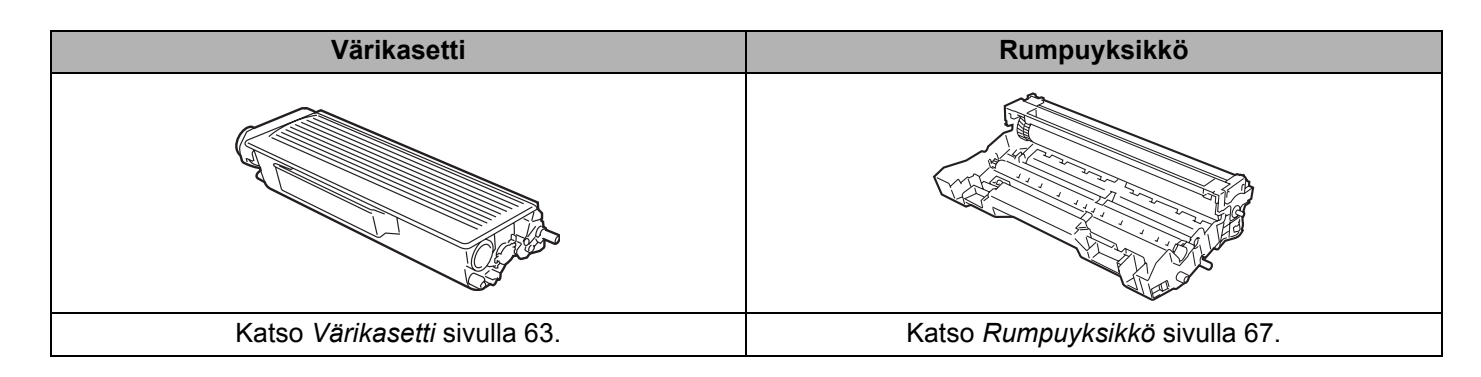

# <span id="page-70-0"></span>**Värikasetti**

Yhden värikasetin väri riittää noin 3 500:n (tavallinen kasetti) tai 7 000:n (suurkasetti) A4/Letter-kokoisen sivun tulostukseen, jos väri peittää paperin pinnasta 5 %.

## **Vinkki**

- Värinkulutus vaihtelee tulostettavien asiakirjojen ja tulostustummuuden asetuksen mukaan.
- Jos muutat tulostustummuuden vaaleammaksi tai tummemmaksi, värin kulutus muuttuu.
- Ota värikasetti pakkauksesta vasta välittömästi ennen kuin asennat sen kirjoittimeen.

## **Väri vähissä -viesti**

**Toner**-merkkivalo vilkkuu siten, että se palaa ensin kaksi sekuntia ja on sitten sammuneena kolme sekuntia.

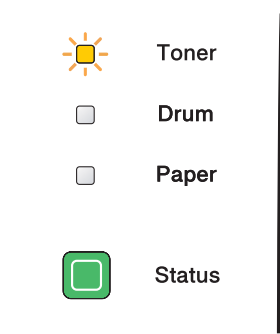

Jos merkkivalot antavat tämän viestin, kirjoittimen värikasetti on melkein tyhjä. Osta uusi värikasetti, jotta voit vaihtaa sen heti, kun värikasetti tyhjenee. Katso ohjeet värikasetin vaihtoon kohdasta *[Värikasetin vaihto](#page-71-1)* [sivulla 64.](#page-71-1)

# **Vinkki**

**Toner**-merkkivalo vilkkuu yhtenään, jos värikasetti on melkein tyhjä.

## **Väri on loppu -viesti**

Kirjoitin tulostaa vasta, kun värikasetti on vaihdettu uuteen.

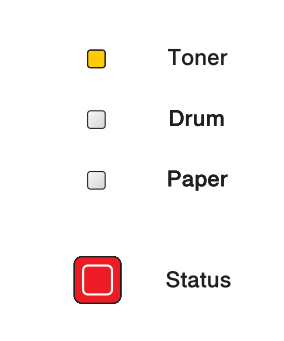

## <span id="page-71-1"></span><span id="page-71-0"></span>**Värikasetin vaihto**

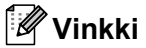

- Korkealaatuisen tulostusjäljen varmistamiseksi käytä vain laadukkaita Brother-värikasetteja. Kun haluat ostaa värikasetteja, ota yhteys kirjoittimen myyjään tai Brotherin asiakaspalveluun.
- Kirjoitin kannattaa puhdistaa värikasetin vaihdon jälkeen. Katso *Puhdistus* [sivulla 73](#page-80-0).
- **1** Paina etukannen avauspainiketta ja avaa etukansi.

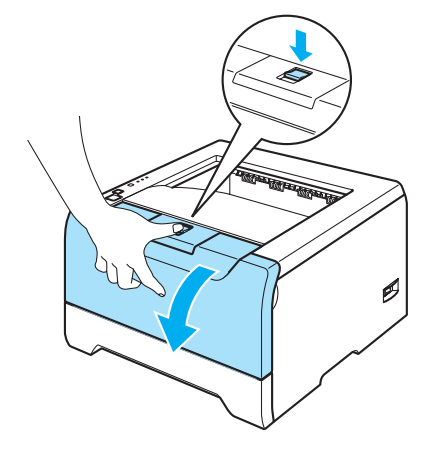

2 Vedä rumpu ja värikasettiyksikkö ulos.

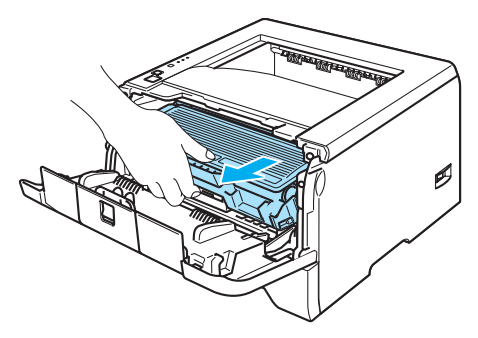

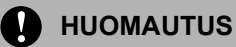

Rumpu ja värikasettiyksikkö kannattaa asettaa esimerkiksi talouspaperin tai sanomalehden päälle, koska niistä voi valua ulos väriä.

ÄLÄ kosketa kuvassa näkyviä elektrodeja – staattinen sähkö voi vahingoittaa kirjoitinta.

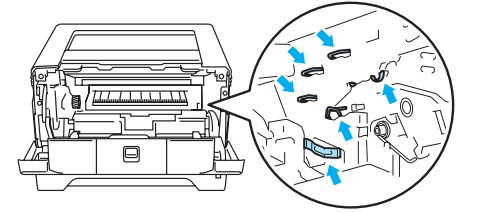
Paina sinistä lukitusvipua ja vedä samalla värikasetti ulos rumpuyksiköstä.

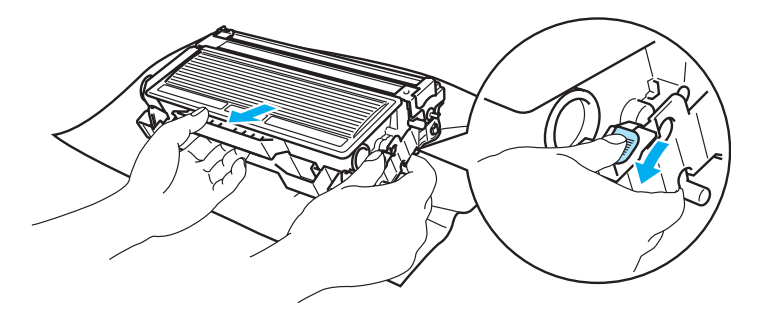

### **A** HUOMAUTUS

Käsittele värikasettia varoen. Jos väriä pääsee käsille tai vaatteille, pyyhi se heti pois tai huuhtele kylmällä vedellä.

ÄLÄ koske kuvissa tummennettuja osia. Muutoin tulostuslaatu voi heikentyä.

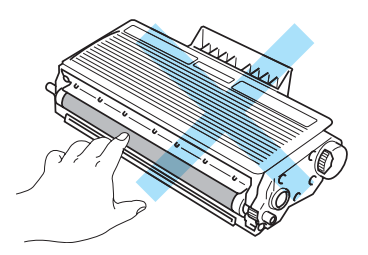

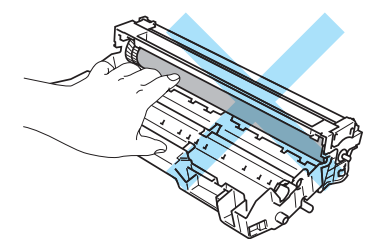

### **Vinkki**

- Sulje värikasetti huolellisesti pussiin, jotta värijauhetta ei pääse ulos kasetista.
- Hävitä käytetty värikasetti paikallisten säännösten mukaisesti ja pidä se erillään talousjätteestä. Jos tarvitset lisätietoja, ota yhteys paikalliseen jätehuollosta vastaavaan viranomaiseen.

4) Ota uusi värikasetti pakkauksesta. Pidä kasettia vaakatasossa molemmin käsin ja heiluta sitä varovasti puolelta toiselle 5–6 kertaa, jotta väri leviää tasaisesti kasetin sisällä.

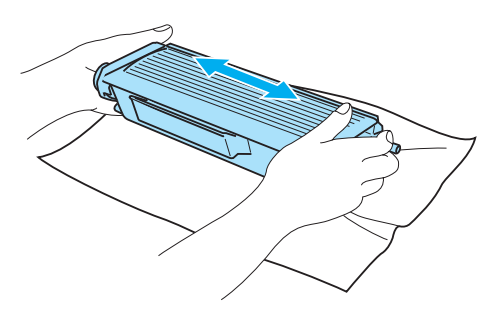

### **HUOMAUTUS**

Ota värikasetti pakkauksesta vasta välittömästi ennen kuin asennat sen kirjoittimeen. Jos värikasetti on kauan ilman pakkausta, sen käyttöikä lyhenee.

Pakkauksesta otettu rumpuyksikkö voi vaurioitua, jos se altistuu suoralle auringonvalolle tai muulle valaistukselle.

Älä täytä kirjoittimen mukana toimitettua värikasettia uudelleen. Jatkossakin kannattaa käyttää vain aitoja Brother-merkkisiä vaihtokasetteja. Yhteensopimattomien tai mahdollisesti yhteensopimattomien värikasettien ja/tai värin käyttö kirjoittimessa voi vahingoittaa kirjoitinta ja/tai heikentää tulostuslaatua. Takuu ei kata epäasianmukaisien muiden valmistajien väriaineiden tai värikasettien käytöstä johtuvia ongelmia. Vaihda jatkossakin käytetyt värikasetit vain aitoihin Brother-merkkisiin kasetteihin, jotta kirjoitin pysyisi kunnossa ja tulostuslaatu hyvänä.

Aseta värikasetti rumpuyksikköön heti, kun olet irrottanut suojuksen. ÄLÄ koske kuvissa tummennettuja osia. Muutoin tulostuslaatu voi heikentyä.

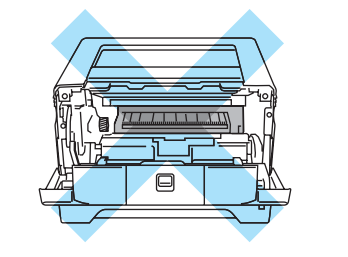

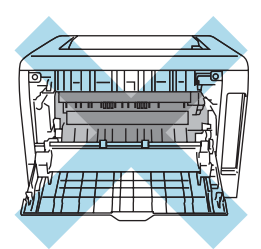

5 Vedä suojus irti.

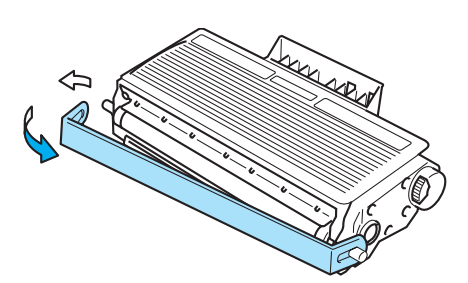

6) Aseta uusi värikasetti kunnolla rumpuyksikköön. Kuulet naksahduksen, kun se asettuu paikalleen. Jos se on kunnolla paikoillaan, lukitusvipu nousee automaattisesti ylös.

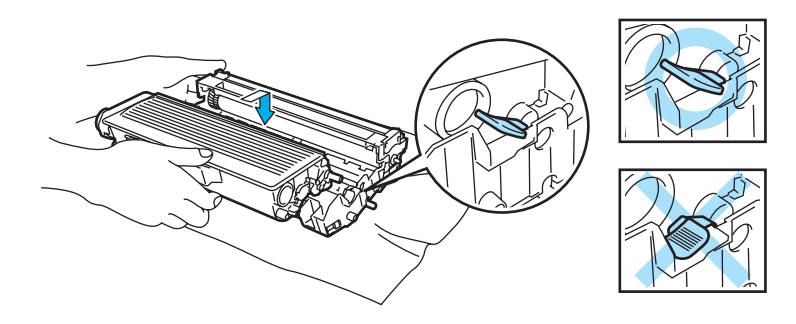

#### **HUOMAUTUS** A

Varmista, että värikasetti on asennettu oikein. Muutoin se voi irrota rumpuyksiköstä.

g Puhdista rumpuyksikössä oleva ensiökoronalanka vetämällä sinistä kielekettä varovasti edestakaisin useita kertoja.

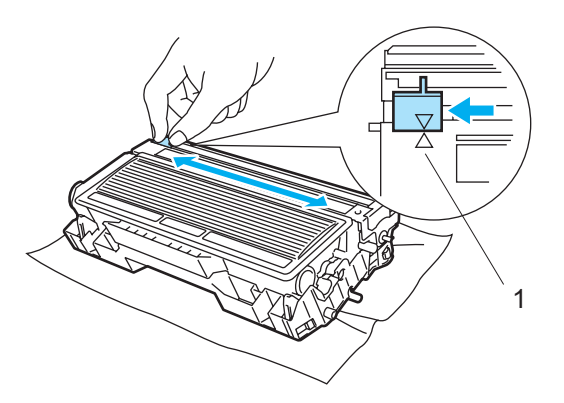

### **A** HUOMAUTUS

Muista palauttaa kieleke lähtöpaikalleen (A) (1). Muuten tulosteisiin voi tulla pystysuora raita.

h Aseta rumpu ja värikasettiyksikkö takaisin kirjoittimeen. Sulje etukansi.

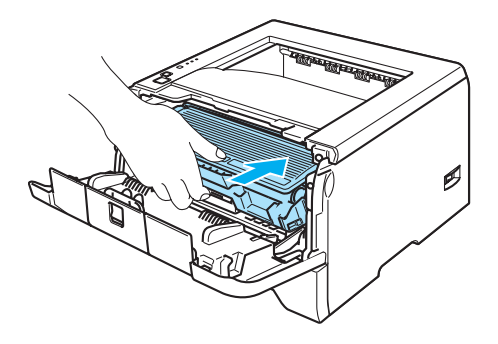

### **Rumpuyksikkö**

Uudella rumpuyksiköllä voidaan tulostaa noin 25 000 A4/Letter-kokoista sivua, jos väri peittää paperin pinnasta 5 %.

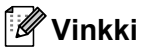

• Rummun todelliseen käyttöikään vaikuttavat monet seikat, kuten lämpötila, kosteus, paperityyppi, käytetyn värin tyyppi, tulostustöiden keskimääräinen sivumäärä ja niin edelleen. Rummun keskimääräinen käyttöikä on ihanteellisissa olosuhteissa arviolta noin 25 000 sivua. Rummulla tulostettavien sivujen todellinen määrä voi olla huomattavasti tätä arviota alhaisempi. Brother ei voi vaikuttaa useimpiin rummun käyttöikään vaikuttaviin seikkoihin, joten emme voi taata rummulla tulostettavien sivujen vähimmäismäärää.

- Paras tulos saadaan, kun käytetään vain alkuperäisiä Brother-värikasetteja. Kirjoitinta tulee käyttää puhtaassa, pölyttömässä tilassa, jossa on riittävä ilmanvaihto.
- Muun valmistajan rumpuyksikön käyttö voi heikentää paitsi tulostuslaatua myös itse kirjoittimen ominaisuuksia ja lyhentää sen käyttöikää. Takuu ei kata muun valmistajan rumpuyksikön käytöstä aiheutuneita ongelmia.

### **Vaihda rumpu -viesti**

Jos merkkivalo näyttää seuraavan viestin, rummun käyttöikä on päättymässä. Rumpuyksikkö kannattaa vaihtaa uuteen, ennen kuin tulostuslaatu alkaa heiketä selvästi.

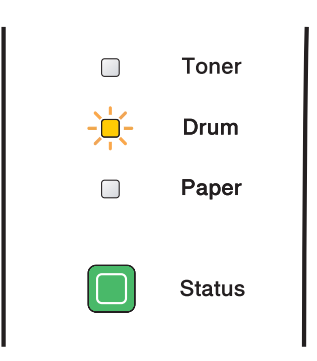

### <span id="page-75-0"></span>**Rumpuyksikön vaihto**

### **A** HUOMAUTUS

Käsittele rumpuyksikköä varoen kun irrotat sen, koska siinä voi olla väriä.

Puhdista kirjoittimen sisäpuoli aina rumpuyksikön vaihdon jälkeen. Katso *Puhdistus* [sivulla 73.](#page-80-0)

Kun rumpuyksikkö vaihdetaan uuteen, rummun laskuri on nollattava seuraavasti:

a Varmista, että kirjoittimen virta on päällä ja että **Drum**-merkkivalo vilkkuu. Paina etukannen avauspainiketta ja avaa etukansi.

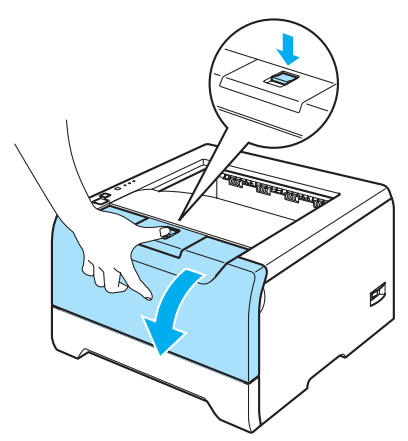

**2** Pidä Go-painiketta painettuna noin neljän sekunnin ajan, kunnes kaikki merkkivalot syttyvät. Kun kaikki merkkivalot palavat, vapauta **Go**-painike.

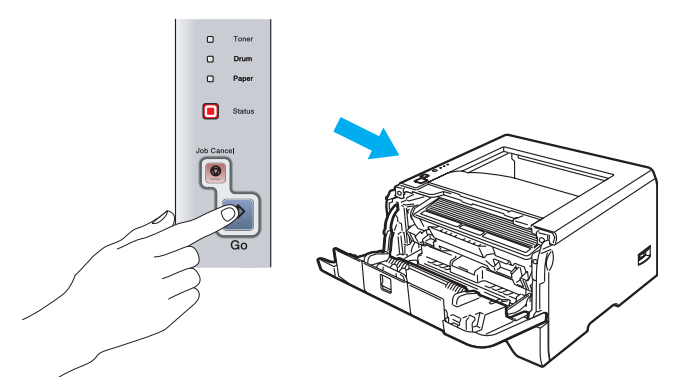

### **Sopimaton asetus**

Älä nollaa rummun laskuria, jos vaihdat vain värikasetin.

3 Vedä rumpu ja värikasettiyksikkö ulos.

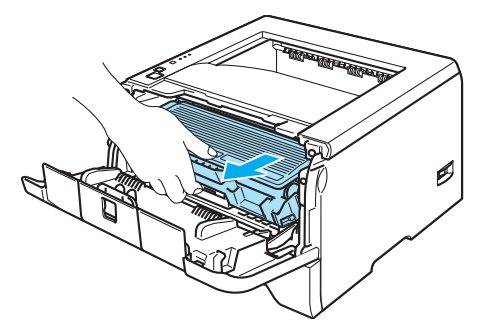

#### **HUOMAUTUS** A

Rumpu ja värikasettiyksikkö kannattaa asettaa esimerkiksi talouspaperin tai sanomalehden päälle, koska niistä voi valua ulos väriä.

ÄLÄ kosketa kuvassa näkyviä elektrodeja – staattinen sähkö voi vahingoittaa kirjoitinta.

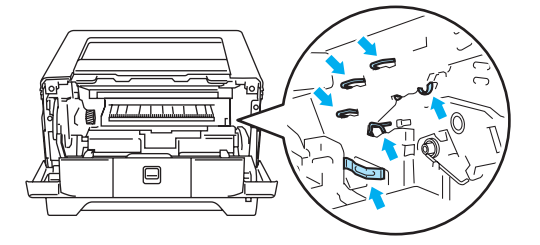

Paina sinistä lukitusvipua ja vedä samalla värikasetti ulos rumpuyksiköstä.

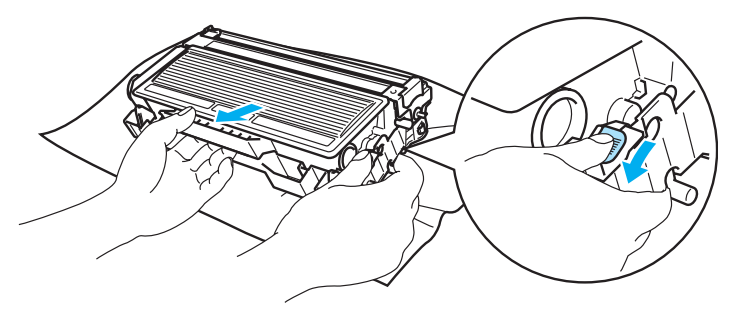

### **A** HUOMAUTUS

Käsittele värikasettia varoen. Jos väriä pääsee käsille tai vaatteille, pyyhi se heti pois tai huuhtele kylmällä vedellä.

ÄLÄ koske kuvissa tummennettuja osia. Muutoin tulostuslaatu voi heikentyä.

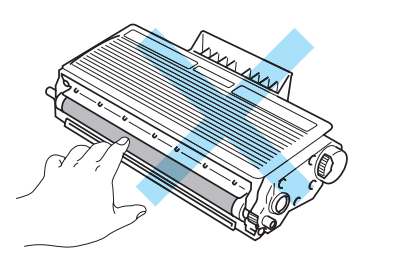

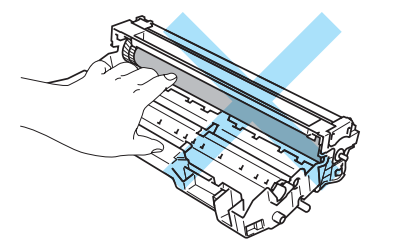

### **Vinkki**

- Sulje rumpuyksikkö huolellisesti pussiin, jotta värijauhetta ei pääse ulos rumpuyksiköstä.
- Hävitä käytetty rumpuyksikkö paikallisten säännösten mukaisesti ja pidä se erillään talousjätteestä. Jos tarvitset lisätietoja, ota yhteys paikalliseen jätehuollosta vastaavaan viranomaiseen.

**6** Ota uusi rumpuyksikkö pakkauksesta.

### **A** HUOMAUTUS

Ota rumpuyksikkö pakkauksesta vasta välittömästi ennen kuin asennat sen kirjoittimeen. Altistuminen auringonvalolle tai muulle valolle voi vahingoittaa rumpuyksikköä.

6 Aseta värikasetti kunnolla uuteen rumpuyksikköön. Kuulet naksahduksen, kun se asettuu paikalleen. Jos värikasetti on kunnolla paikallaan, sininen lukitusvipu nousee automaattisesti ylös.

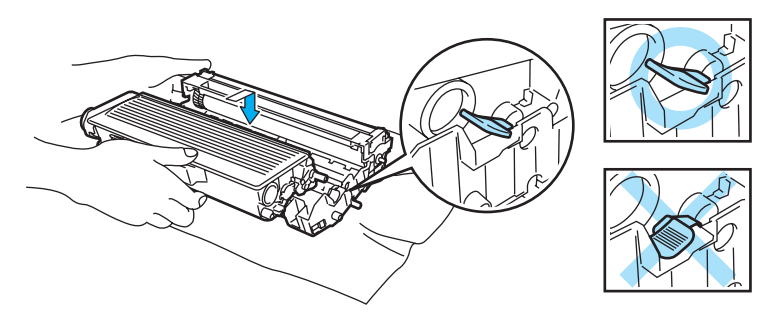

### **A** HUOMAUTUS

Varmista, että värikasetti on asennettu oikein. Muutoin se voi irrota rumpuyksiköstä.

Aseta rumpu ja värikasettiyksikkö takaisin kirjoittimeen.

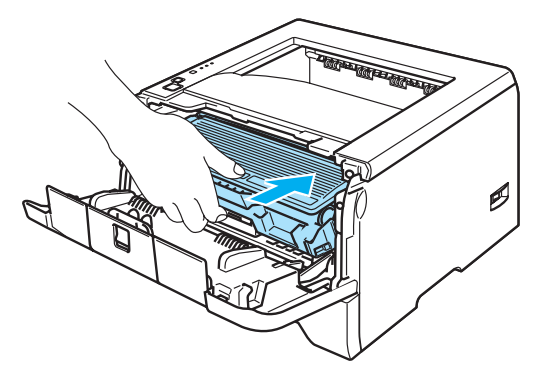

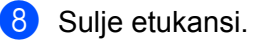

i Varmista, että **Drum**-merkkivalo ei enää pala.

# **Määräaikaishuollot**

Jotta tulostuslaatu säilyisi hyvänä, kirjoitinta on huollettava määräajoin. Seuraavat osat tulee vaihtaa taulukossa mainituin välein.

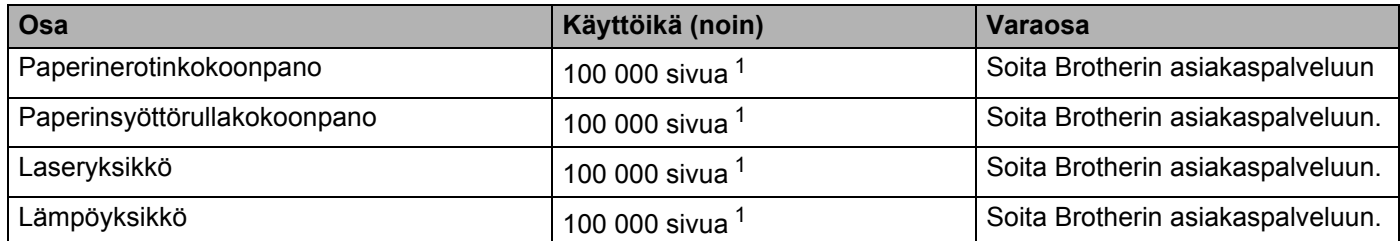

<span id="page-79-0"></span><sup>1</sup> 5 %:n peitto (A4- tai Letter-koko). Tulostettujen sivujen todellinen määrä vaihtelee tulostustöiden tyypin ja käytetyn paperin mukaan.

# <span id="page-80-1"></span><span id="page-80-0"></span>**Puhdistus**

Puhdista kirjoitin sisä- ja ulkopuolelta säännöllisesti kuivalla, nukkaamattomalla liinalla. Muista puhdistaa kirjoittimen sisäpuoli aina, kun vaihdat värikasetin tai rumpuyksikön. Jos väriaine tahrii tulostetut arkit, puhdista kirjoittimen sisäpuoli kuivalla, nukkaamattomalla kankaalla.

### **Kirjoittimen ulkopinnan puhdistus**

#### **HUOMAUTUS**  $\mathbf{V}$

Käytä neutraaleja puhdistusaineita. Haihtuvilla nesteillä kuten tinnerillä tai bensiinillä puhdistaminen vahingoittaa kirjoittimen pintaa.

ÄLÄ käytä ammoniakkia sisältäviä puhdistusaineita.

Katkaise kirjoittimen virta virtakytkimestä ja irrota sitten virtajohto.

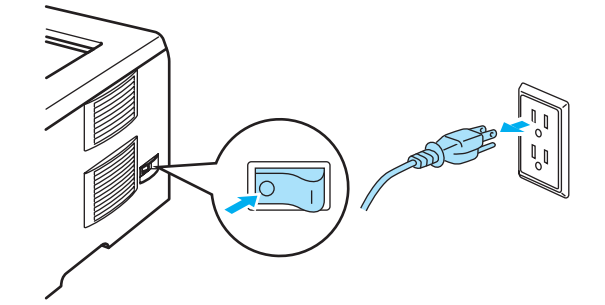

b Vedä paperikasetti kokonaan ulos kirjoittimesta.

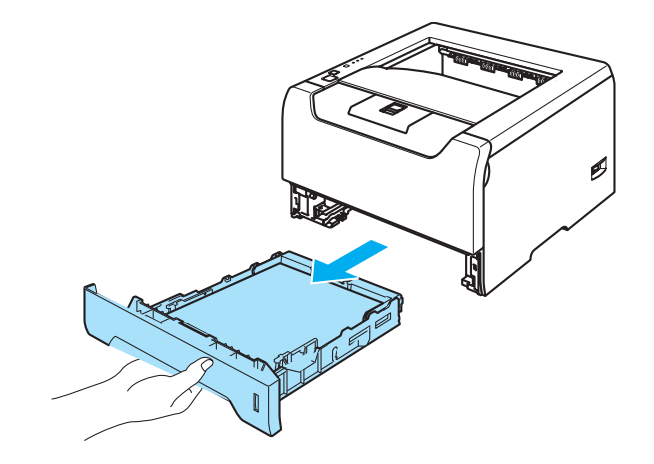

6. Normaali huolto

8 Pyyhi kirjoittimen ulkopinnalta pölyt pehmeällä liinalla.

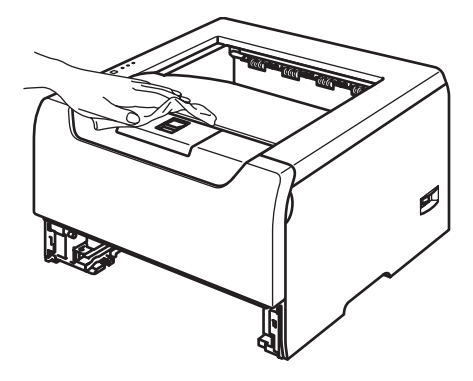

- 4 Jos paperikasettiin on juuttunut jotain, poista se.
- **5** Pyyhi paperikasetin sisältä pölyt pehmeällä liinalla.

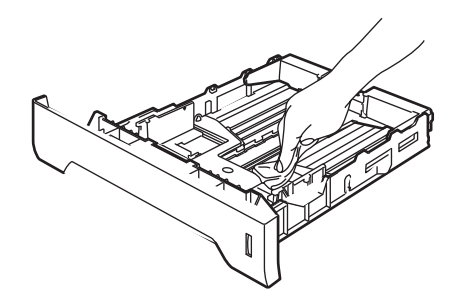

- 6 Aseta paperikasetti takaisin kirjoittimeen.
- **(7)** Kytke kirjoittimen virtajohto takaisin pistorasiaan ja kytke kirjoittimen virta virtakytkimestä.

# <span id="page-81-0"></span>**Kirjoittimen puhdistus sisäpuolelta**

**1** Katkaise kirjoittimen virta virtakytkimestä ja irrota sitten virtajohto.

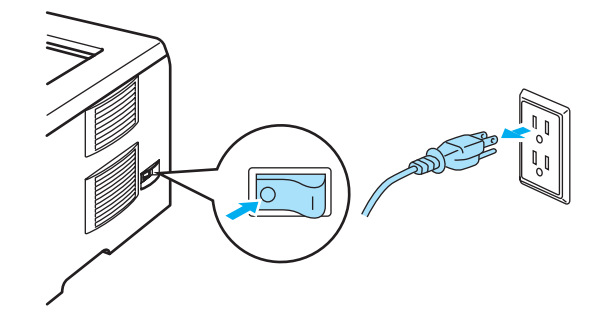

b Paina etukannen avauspainiketta ja avaa etukansi.

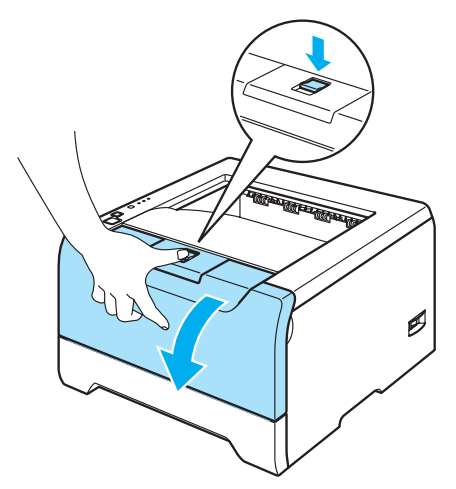

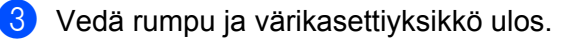

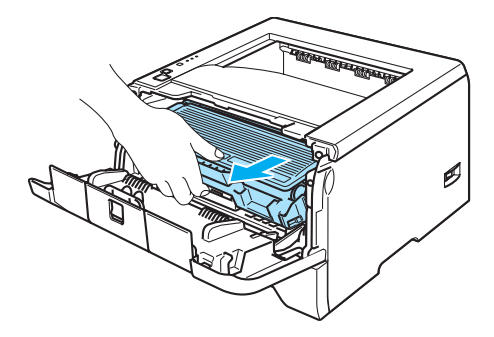

### **KUUMA PINTA**

Heti käytön jälkeen muutamat kirjoittimen sisällä olevat osat ovat erittäin kuumia. Anna kirjoittimen jäähtyä, ennen kuin kosketat kirjoittimen sisällä olevia osia.

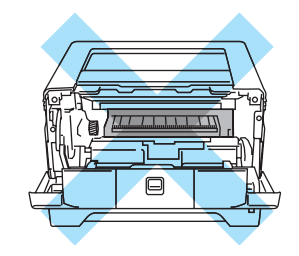

### **A** HUOMAUTUS

Rumpu ja värikasettiyksikkö kannattaa asettaa esimerkiksi talouspaperin tai sanomalehden päälle, koska niistä voi valua ulos väriä.

Käsittele värikasettia varoen. Jos väriä pääsee käsille tai vaatteille, pyyhi se heti pois tai huuhtele kylmällä vedellä.

ÄLÄ kosketa kuvassa näkyviä elektrodeja – staattinen sähkö voi vahingoittaa kirjoitinta.

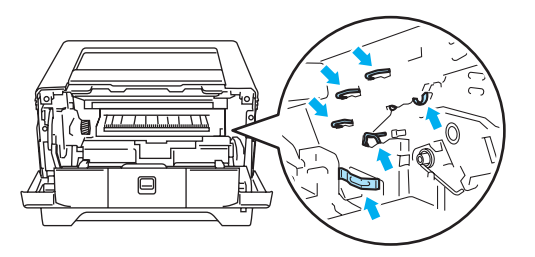

4 Pyyhi skannerin ikkuna kuivalla, nukkaamattomalla liinalla.

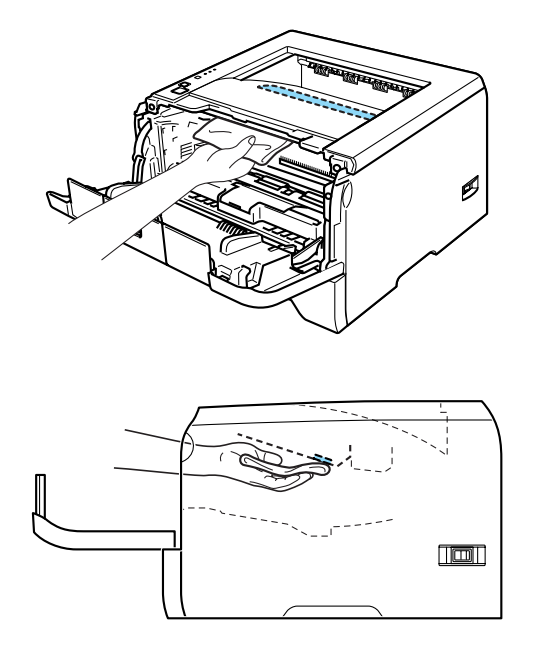

- 6 Aseta rumpu ja värikasettiyksikkö takaisin kirjoittimeen.
- 6 Sulje etukansi.
- **7** Kytke kirjoittimen virtajohto takaisin pistorasiaan ja kytke kirjoittimen virta virtakytkimestä.

### <span id="page-84-0"></span>**Koronalangan puhdistus**

Jos tulostuslaadussa esiintyy ongelmia, puhdista koronalanka seuraavasti:

**1** Paina etukannen avauspainiketta ja avaa etukansi.

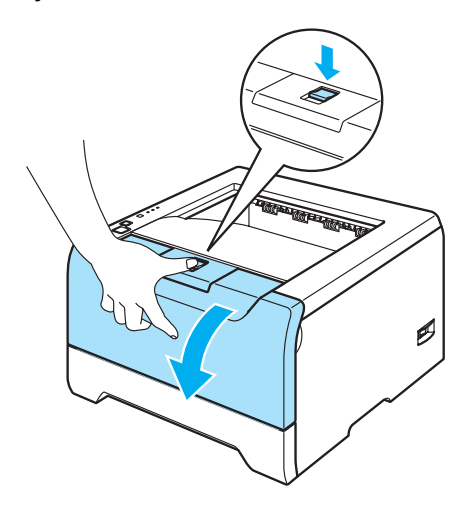

2 Vedä rumpu ja värikasettiyksikkö ulos.

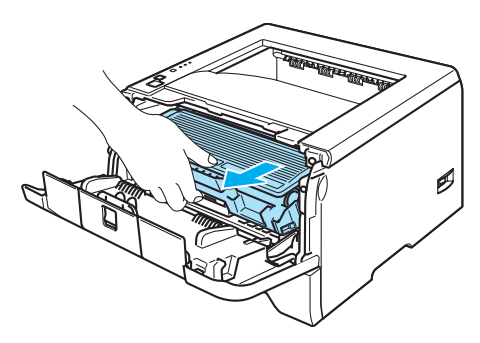

### **A** HUOMAUTUS

Rumpu ja värikasettiyksikkö kannattaa asettaa esimerkiksi talouspaperin tai sanomalehden päälle, koska niistä voi valua ulos väriä.

ÄLÄ kosketa kuvassa näkyviä elektrodeja – staattinen sähkö voi vahingoittaa kirjoitinta.

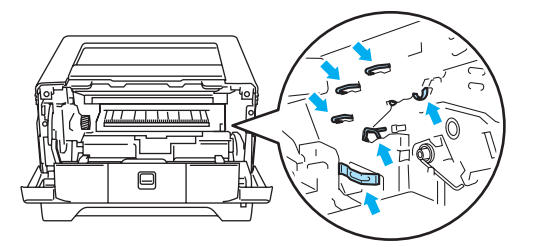

8 Puhdista rumpuyksikössä oleva ensiökoronalanka vetämällä sinistä kielekettä varovasti edestakaisin useita kertoja.

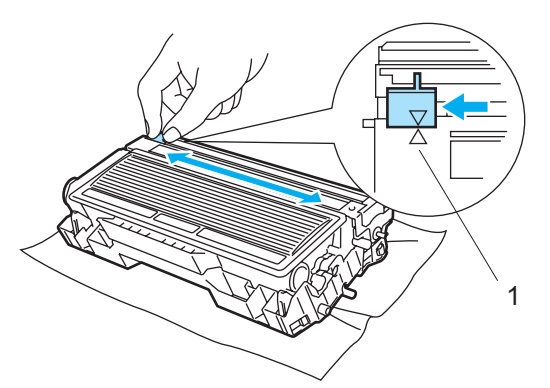

### **A** HUOMAUTUS

Muista palauttaa kieleke lähtöpaikalleen (A) (1). Muuten tulosteisiin voi tulla pystysuora raita.

4) Aseta rumpu ja värikasettiyksikkö takaisin kirjoittimeen. Sulje etukansi.

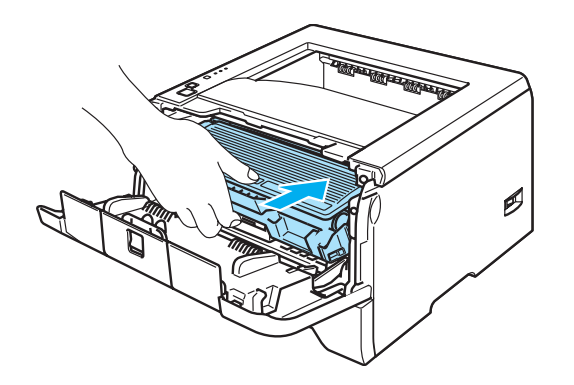

Useimmat ongelmat ovat käyttäjän itsensä korjattavissa. Jos tarvitset lisäapua, Brother Solutions Center tarjoaa vastauksia usein esitettyihin kysymyksiin ja vinkkejä vianetsintään. Sen osoite <http://solutions.brother.com>

# **Kun tulostus ei onnistu**

#### **Tarkista ensin seuraavat:**

- Virtajohto on kunnolla kytketty ja kirjoittimessa on virta.
- Kaikki suojakappaleet on poistettu.
- Värikasetti ja rumpuyksikkö on asennettu oikein.
- Etu- ja takakansi on suljettu huolellisesti.
- Paperi on asetettu paperikasettiin oikein.
- Liitäntäkaapeli on kytketty huolellisesti kirjoittimeen ja tietokoneeseen.
- Kirjoittimelle on valittu ja asennettu oikea ohjain.
- Tietokoneelle on määritetty oikea kirioitinportti.

#### **Kirjoitin ei tulosta:**

Jos edellä olevat ohjeet eivät auttaneet, määritä ongelma ja siirry alla olevassa taulukossa neuvotulle sivulle.

**Kirjoittimen merkkivalo vilkkuu**

Katso *[Merkkivalot \(LEDit\)](#page-53-0)* sivulla 46.

**Tilan valvonnassa näkyy virheviesti**

Katso *[Tilan valvonnan virheviestit](#page-87-0)* sivulla 80.

**Kirjoitin tulostaa virheviestin**

Katso *[Virheviestien tulostus](#page-89-0)* sivulla 82.

**Paperin käsittely**

Katso *[Paperin käsittely](#page-90-0)* sivulla 83 tai *[Paperitukokset ja niiden selvittäminen](#page-91-0)* sivulla 84.

**Muut ongelmat**

Katso *[Muut ongelmat](#page-105-0)* sivulla 98.

#### **Kirjoitin tulostaa, mutta seuraavissa on ongelmia:**

**Tulostuslaatu**

Katso *[Tulostuslaadun parantaminen](#page-98-0)* sivulla 91.

**Tuloste on virheellinen**

Katso *[Tulostusongelmien ratkaiseminen](#page-104-0)* sivulla 97.

# <span id="page-87-0"></span>**Tilan valvonnan virheviestit**

Tilan valvonta ilmoittaa kirjoittimessa ilmenneistä ongelmista. Katso toimintaohjeet seuraavasta taulukosta.

Tilan valvonta on oletusarvoisesti pois käytöstä. Jos haluat ottaa tilan valvonnan käyttöön, voit vaihtaa Tilan valvonnan asetuksen **Lisäasetukset**-välilehden kohdassa **Laiteasetukset**. Katso Laiteasetukset sivulla 3-6.

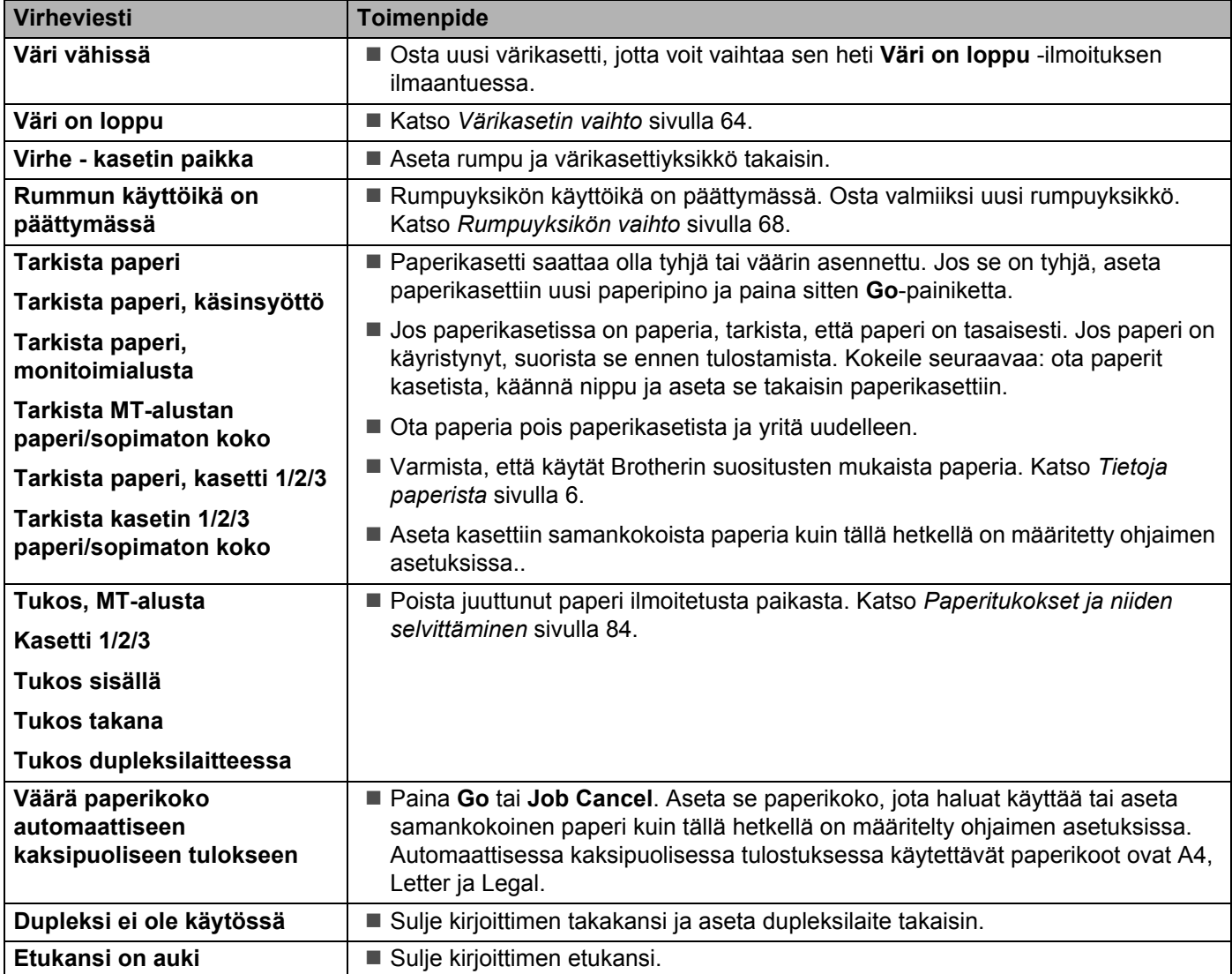

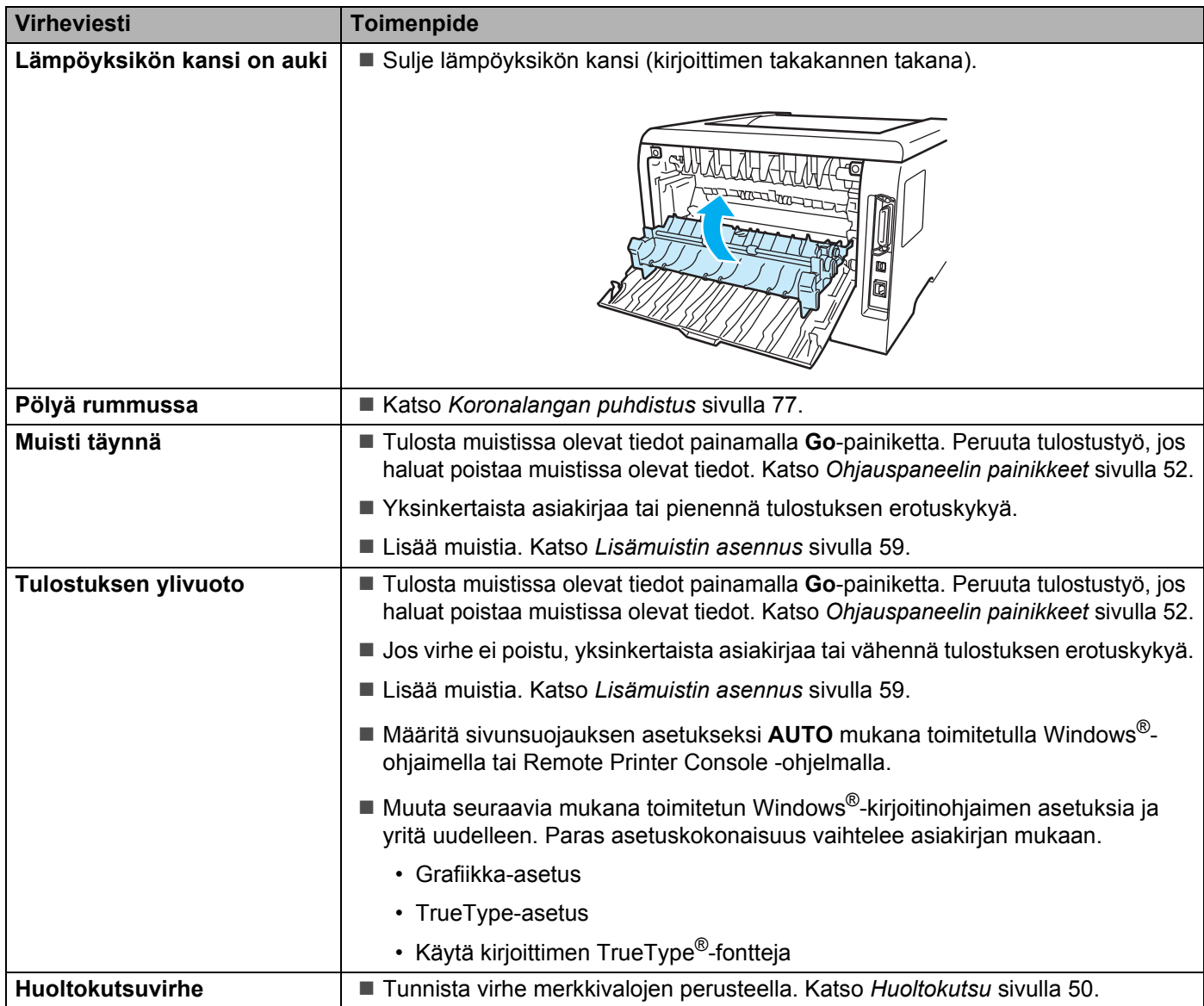

# <span id="page-89-0"></span>**Virheviestien tulostus**

Kirjoitin voi ilmoittaa ongelmista myös tulostamalla virheviestin. Määritä virhe ja poista se alla olevan taulukon avulla.

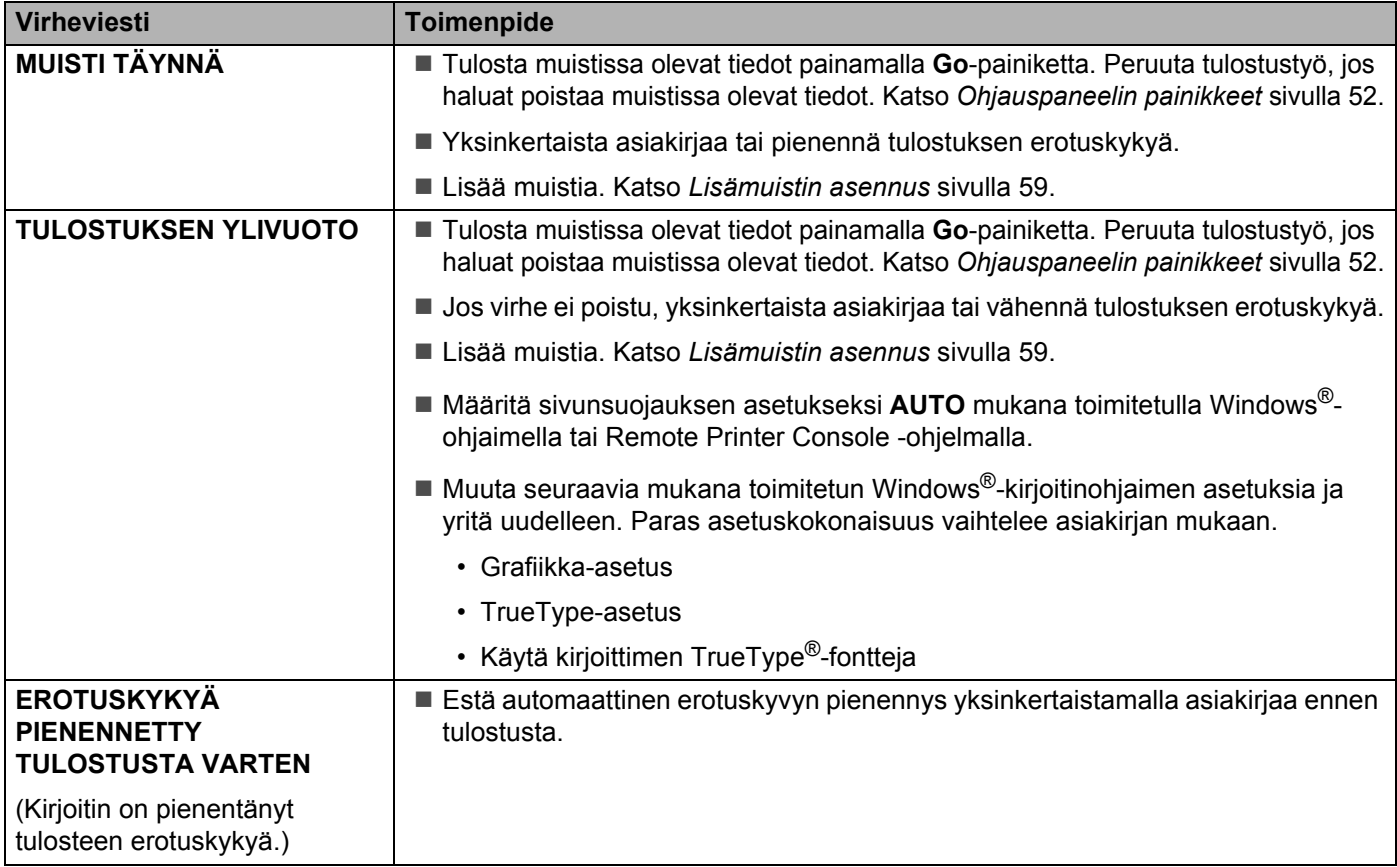

# <span id="page-90-0"></span>**Paperin käsittely**

Varmista ensin, että käytät Brotherin suositusten mukaista paperia. Katso *[Tietoja paperista](#page-13-0)* sivulla 6.

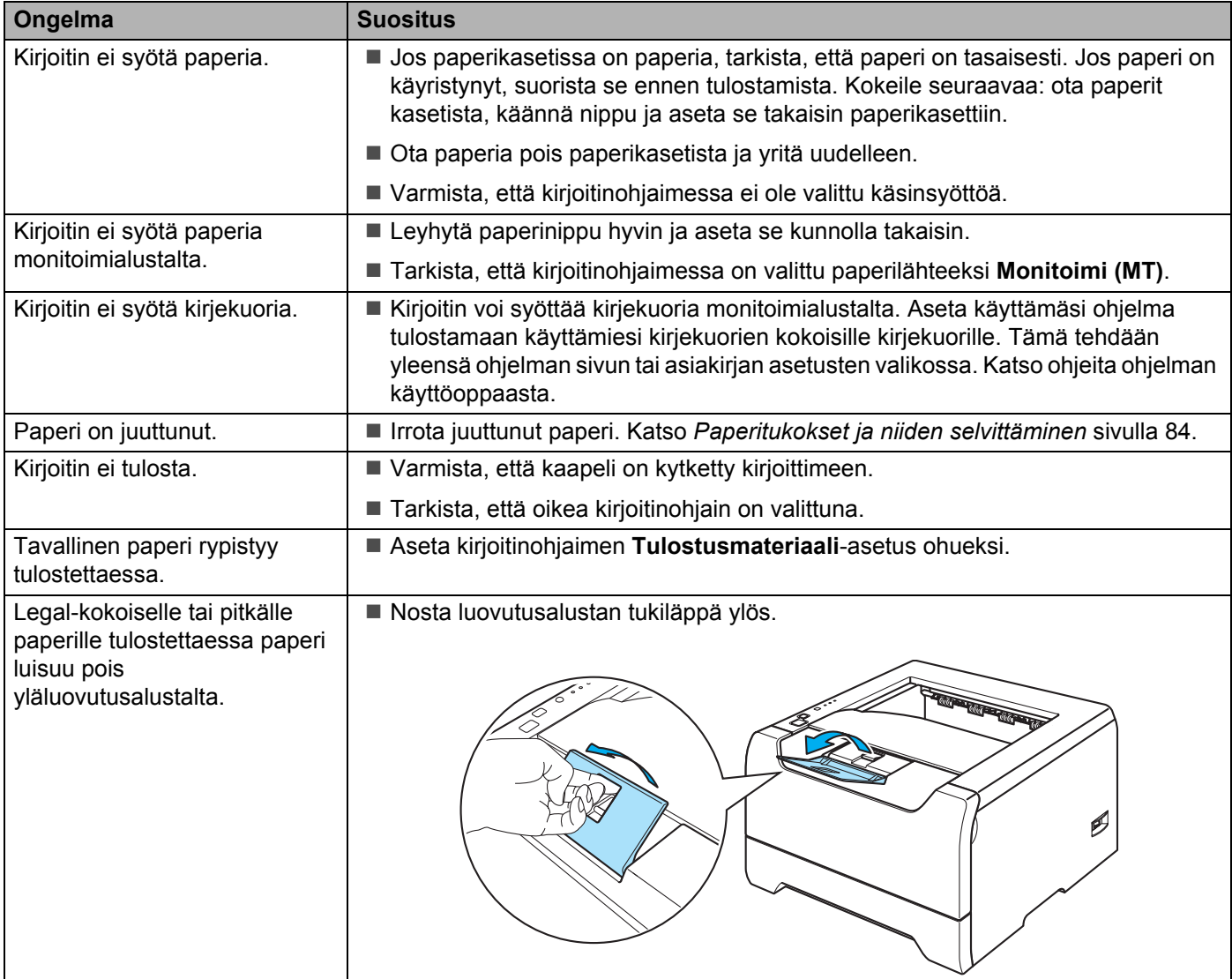

# <span id="page-91-0"></span>**Paperitukokset ja niiden selvittäminen**

Jos paperi juuttuu, kirjoitin ilmoittaa siitä vilkuttamalla Paper-merkkivaloa seuraavasti.

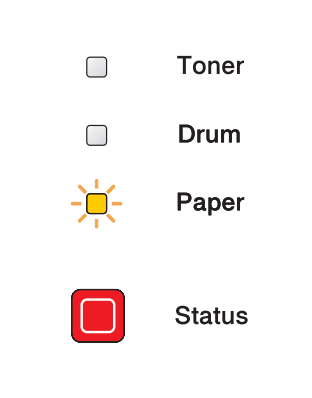

### **KUUMA PINTA**

Heti käytön jälkeen muutamat kirjoittimen sisällä olevat osat ovat erittäin kuumia. Kun avaat kirjoittimen etutai takakannen, ÄLÄ kosketa kuvissa tummennettuja osia.

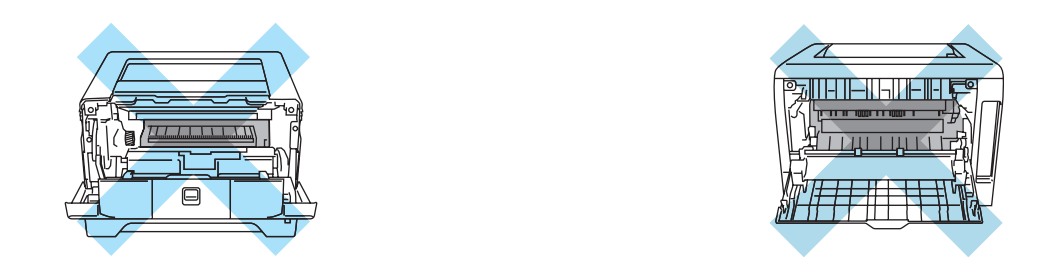

Irrota juuttunut paperi seuraavasti.

Jos paperitukos saadaan poistettua kokonaan seuraavien ohjeiden avulla, kirjoitin jatkaa tulostusta automaattisesti, kun paperikasetti asetetaan takaisin paikalleen ja etukansi suljetaan.

Jos kirjoitin ei aloita tulostusta automaattisesti, paina **Go**. Jos kirjoitin ei vieläkään aloita tulostusta, tarkista, että kaikki juuttunut paperi on poistettu kirjoittimesta. Yritä sitten tulostaa uudelleen.

### **Vinkki**

Aina, kun lisäät uutta paperia, ota kaikki paperit paperikasetista ja tasaa nippu. Näin kirjoitin ei syötä useita arkkeja kerralla, mikä vähentää paperitukoksia.

**a Paina kannen avauspainiketta ja avaa etukansi.** 

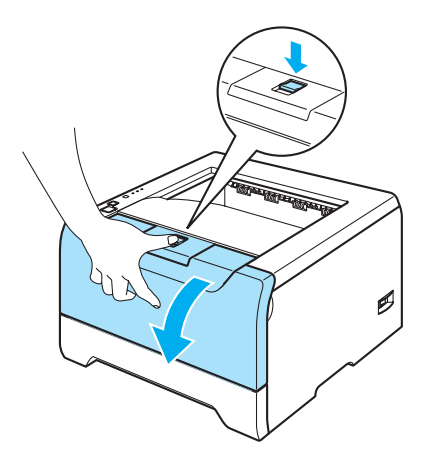

<sup>2</sup> Vedä rumpu ja värikasettiyksikkö ulos hitaasti. Juuttunut paperi tulee ulos rummun ja värikasettiyksikön mukana.

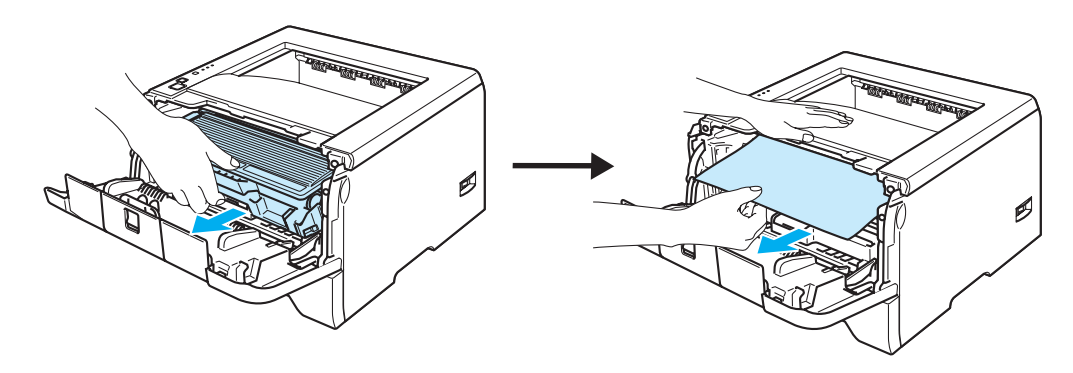

# **A** HUOMAUTUS

ÄLÄ kosketa kuvassa näkyviä elektrodeja – staattinen sähkö voi vahingoittaa kirjoitinta.

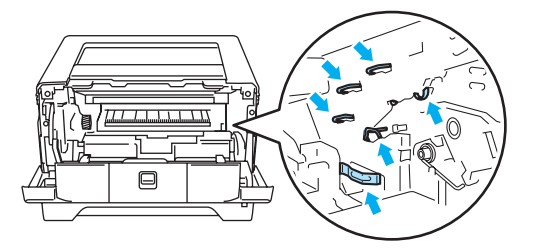

<sup>8</sup> Vedä paperikasetti kokonaan ulos kirjoittimesta.

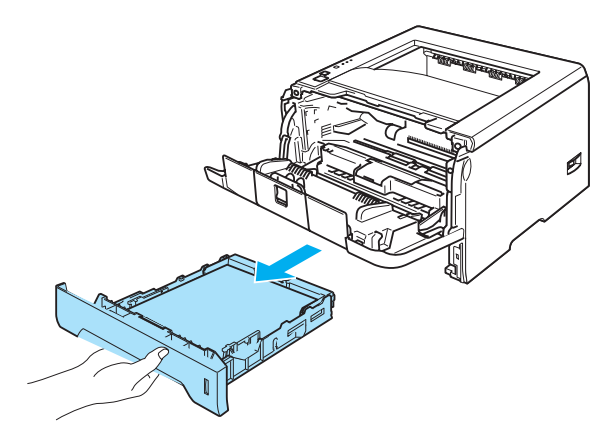

4 Sulje etukansi.

6 Vedä juuttunutta paperia ylöspäin, pois kirjoittimesta.

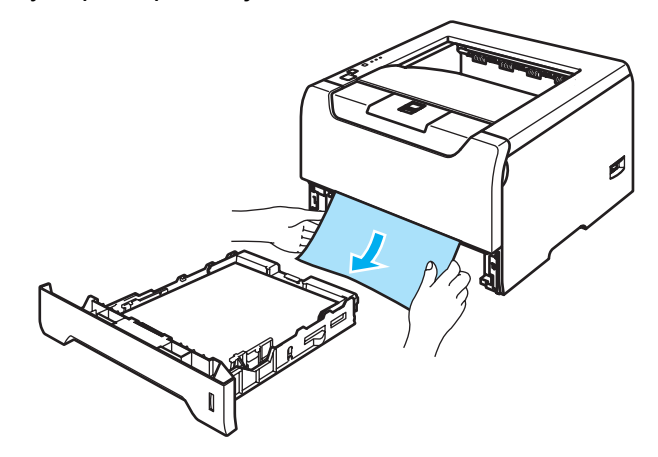

**6** Avaa etukansi uudelleen.

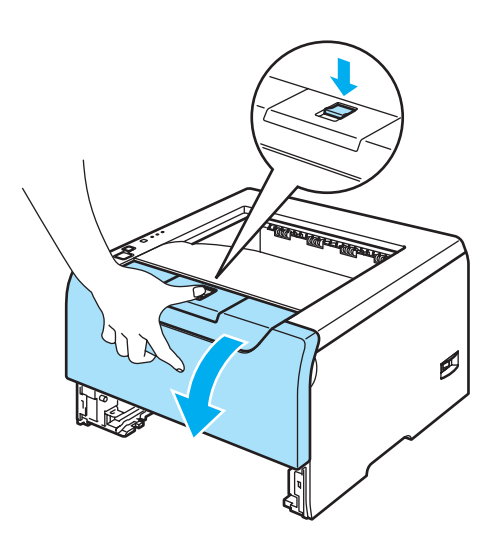

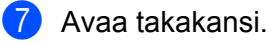

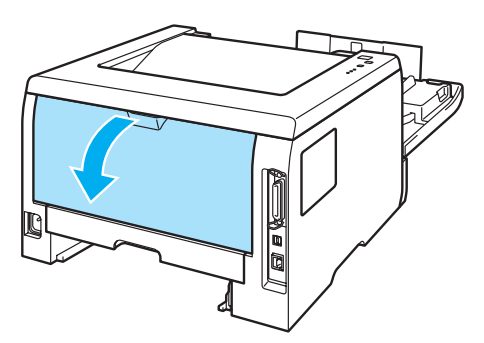

8 Avaa lämpöyksikön kansi (1) vetämällä vasemmalla ja oikealla puolella olevia kielekkeitä itseäsi kohti.

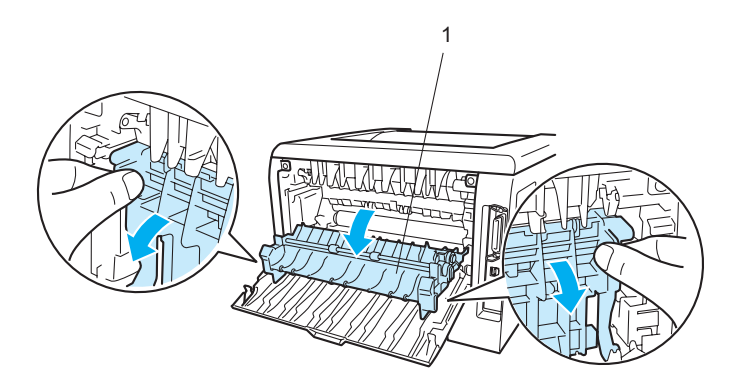

<sup>9</sup> Vedä juuttunut paperi varovasti molemmin käsin pois lämpöyksiköstä.

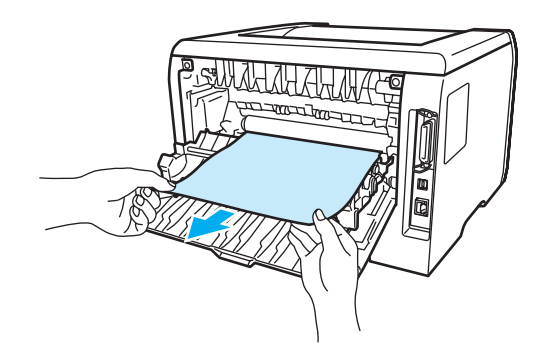

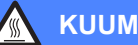

### **KUUMA PINTA**

Heti käytön jälkeen muutamat kirjoittimen sisällä olevat osat ovat erittäin kuumia. Anna kirjoittimen jäähtyä, ennen kuin kosketat kirjoittimen sisällä olevia osia.

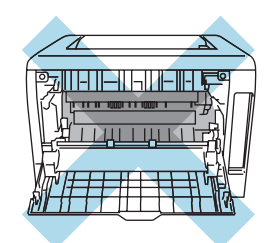

<sup>10</sup> Sulje takakansi huolellisesti.

**(ii)** Vedä dupleksilaite kokonaan ulos kirjoittimesta.

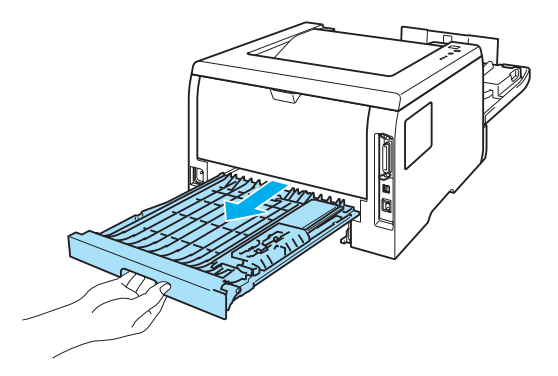

12 Vedä juuttunut paperi ulos kirjoittimesta tai dupleksilaitteesta. Aseta dupleksilaite takaisin kirjoittimeen.

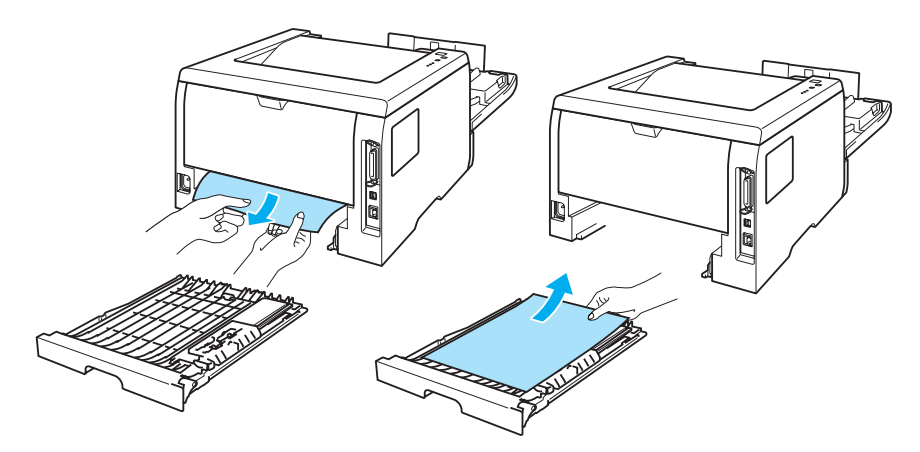

13 Paina sinistä lukitusvipua ja vedä samalla värikasetti ulos rumpuyksiköstä. Poista rumpuyksikön sisään juuttunut paperi (jos on).

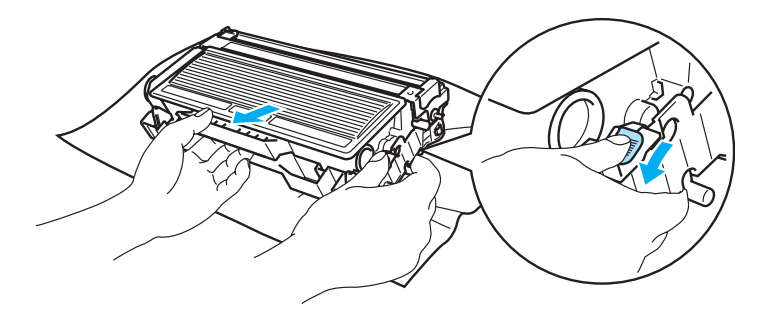

### **A** HUOMAUTUS

Käsittele värikasettia varoen. Jos väriä pääsee käsille tai vaatteille, pyyhi se heti pois tai huuhtele kylmällä vedellä.

ÄLÄ koske kuvissa tummennettuja osia. Muutoin tulostuslaatu voi heikentyä.

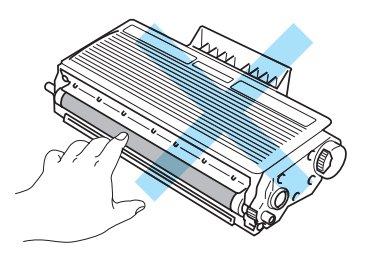

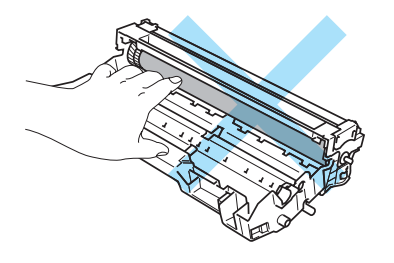

n Aseta värikasetti takaisin rumpuyksikköön. Kuulet naksahduksen, kun se asettuu paikalleen. Jos värikasetti on kunnolla paikallaan, sininen lukitusvipu nousee automaattisesti ylös.

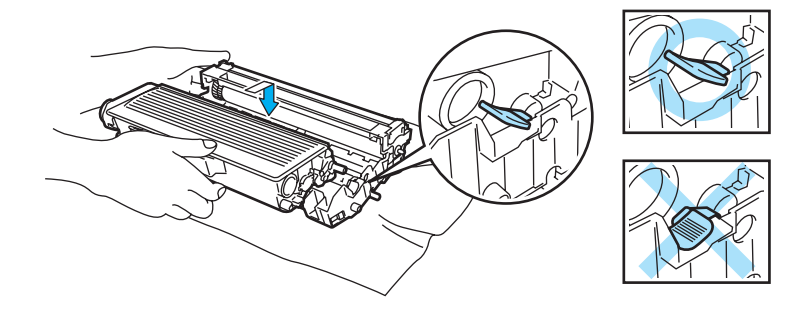

<sup>15</sup> Aseta rumpu ja värikasettiyksikkö takaisin kirjoittimeen.

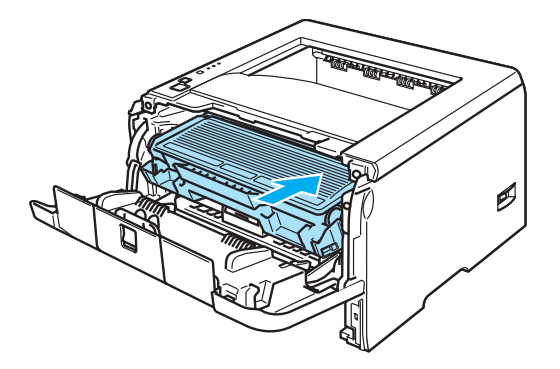

- **16** Aseta paperikasetti tukevasti kirjoittimeen.
- **D** Sulje etukansi.
- **13** Varmista, että Paper-merkkivalo ei pala ja että kirjoitin on valmis.

# <span id="page-98-0"></span>**Tulostuslaadun parantaminen**

Jos tulostuksen laadussa on ongelmia, tulosta ensin testisivu (katso *[Testisivun tulostus](#page-60-0)* sivulla 53). Jos tuloste näyttää hyvältä, vika ei todennäköisesti ole kirjoittimessa. Tarkista liitäntäkaapeli tai yritä tulostaa toiselta PC-tietokoneelta.

Tässä osassa on tietoja seuraavista aiheista:

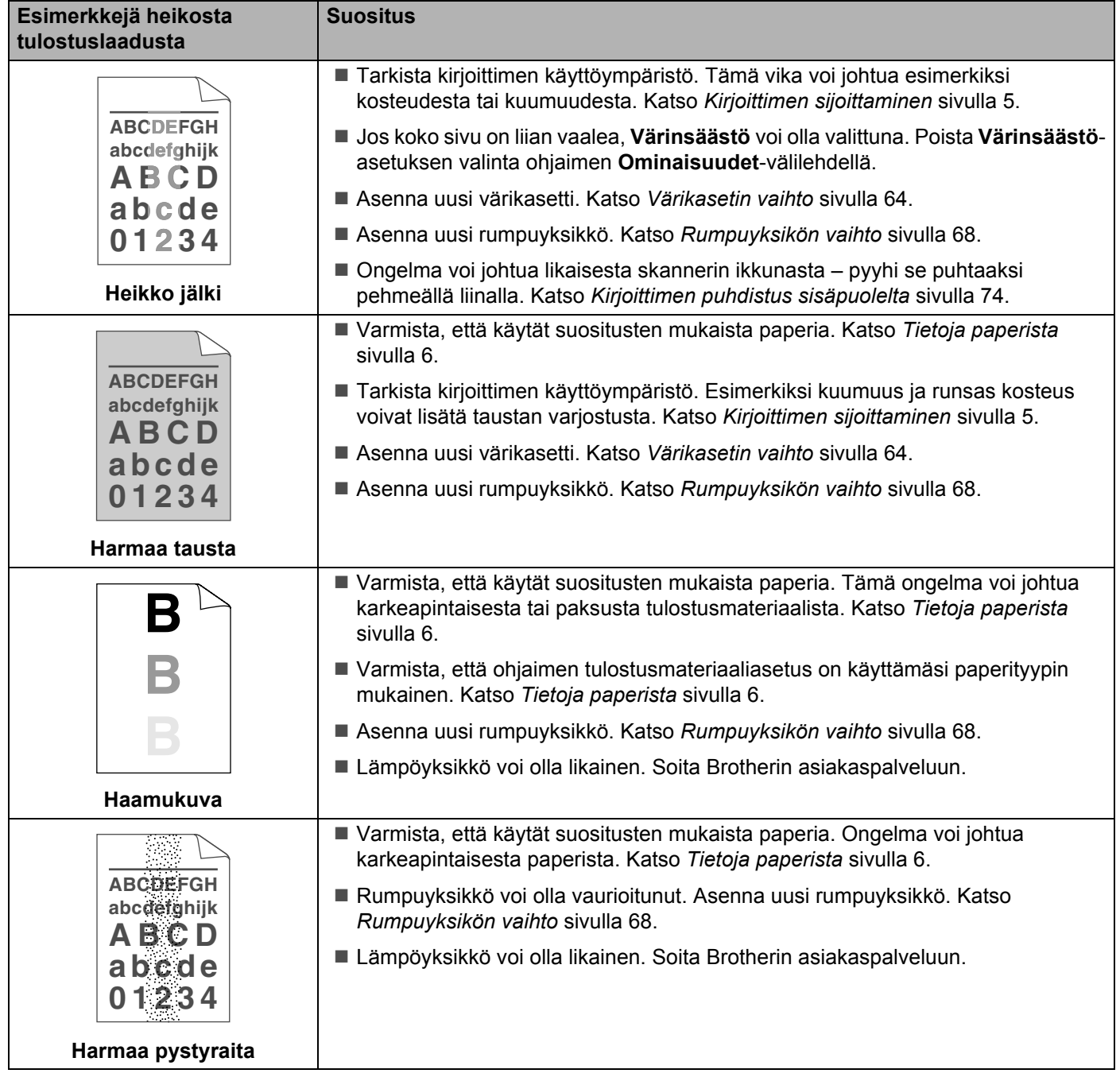

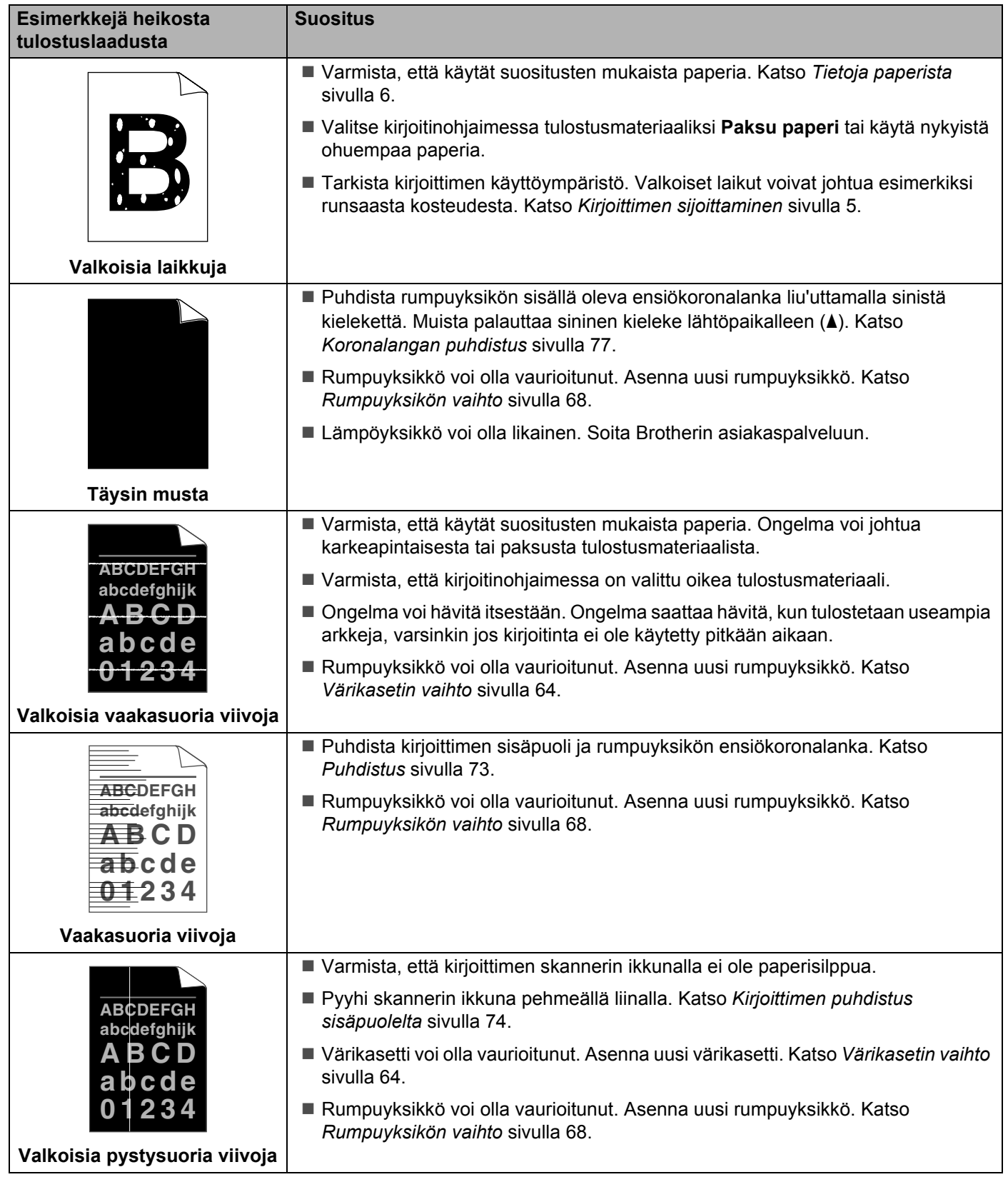

<span id="page-100-0"></span>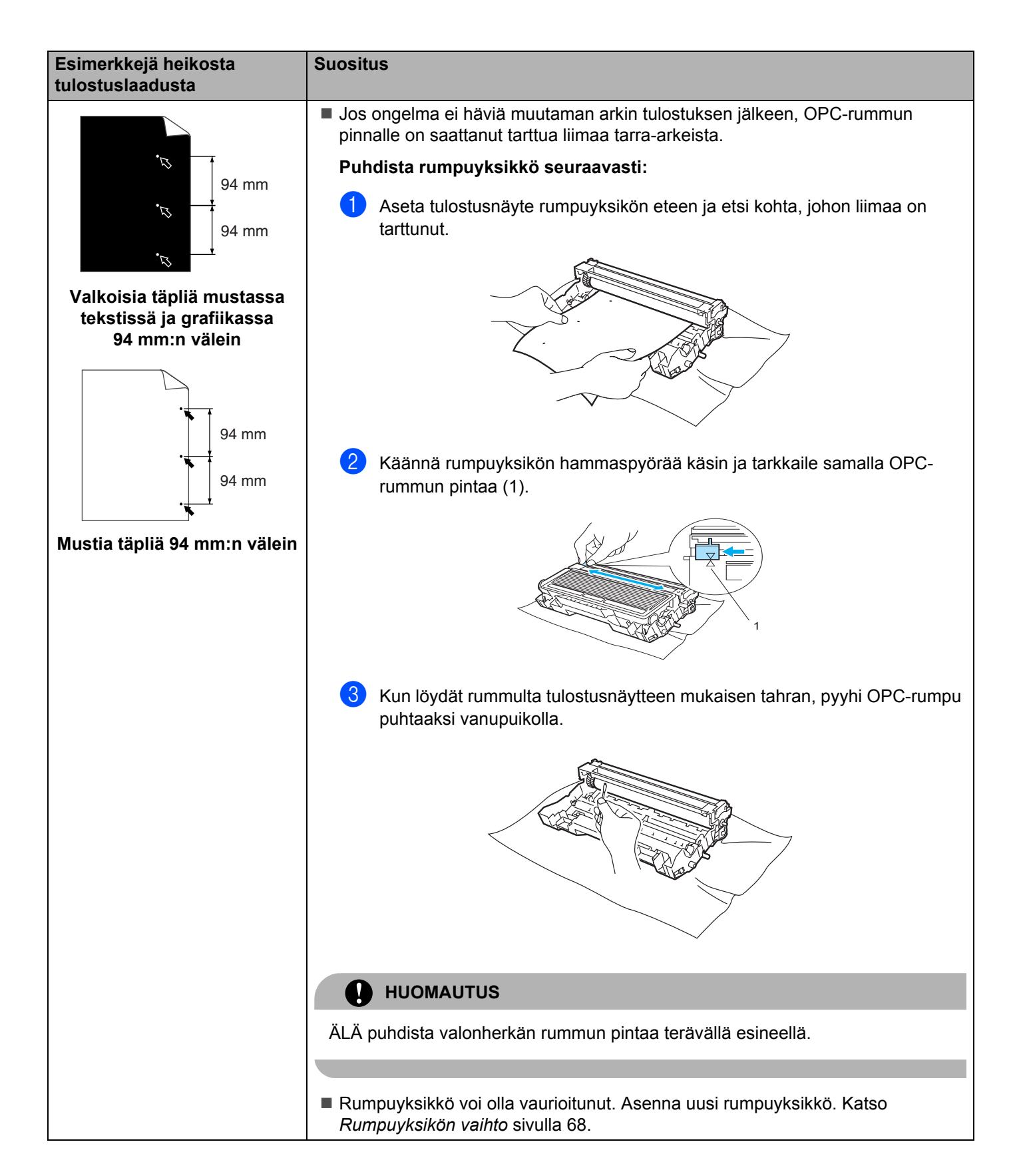

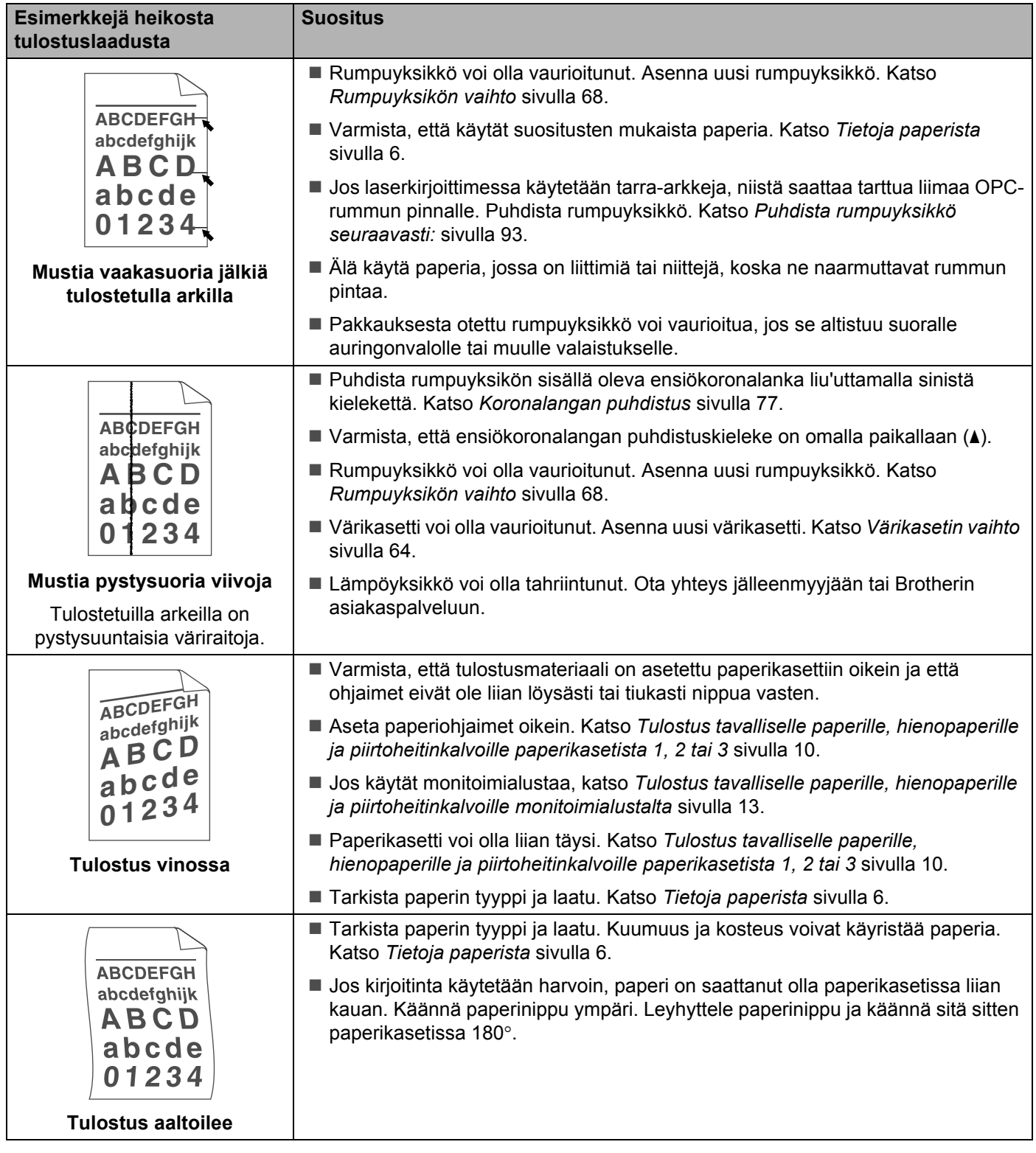

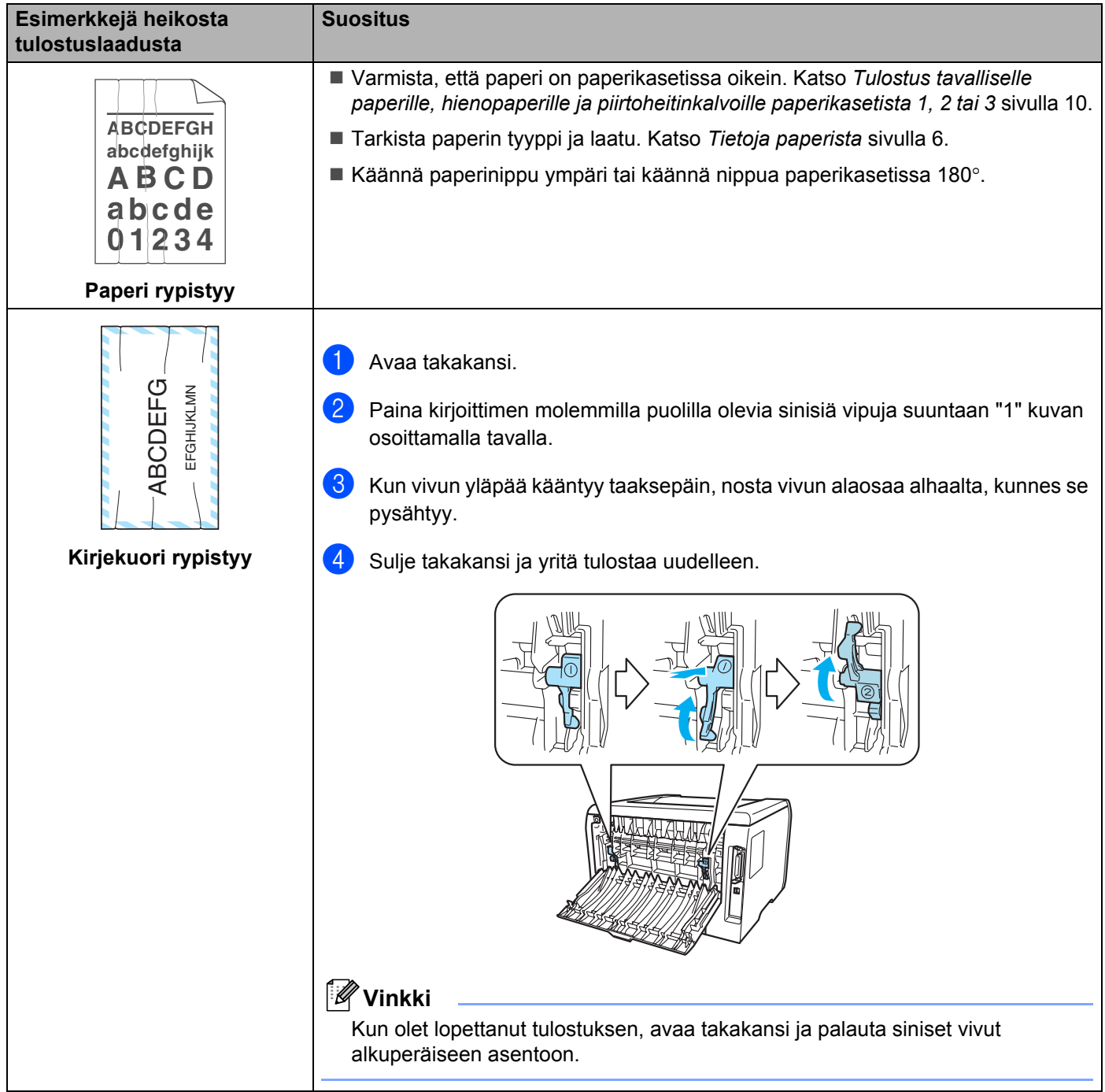

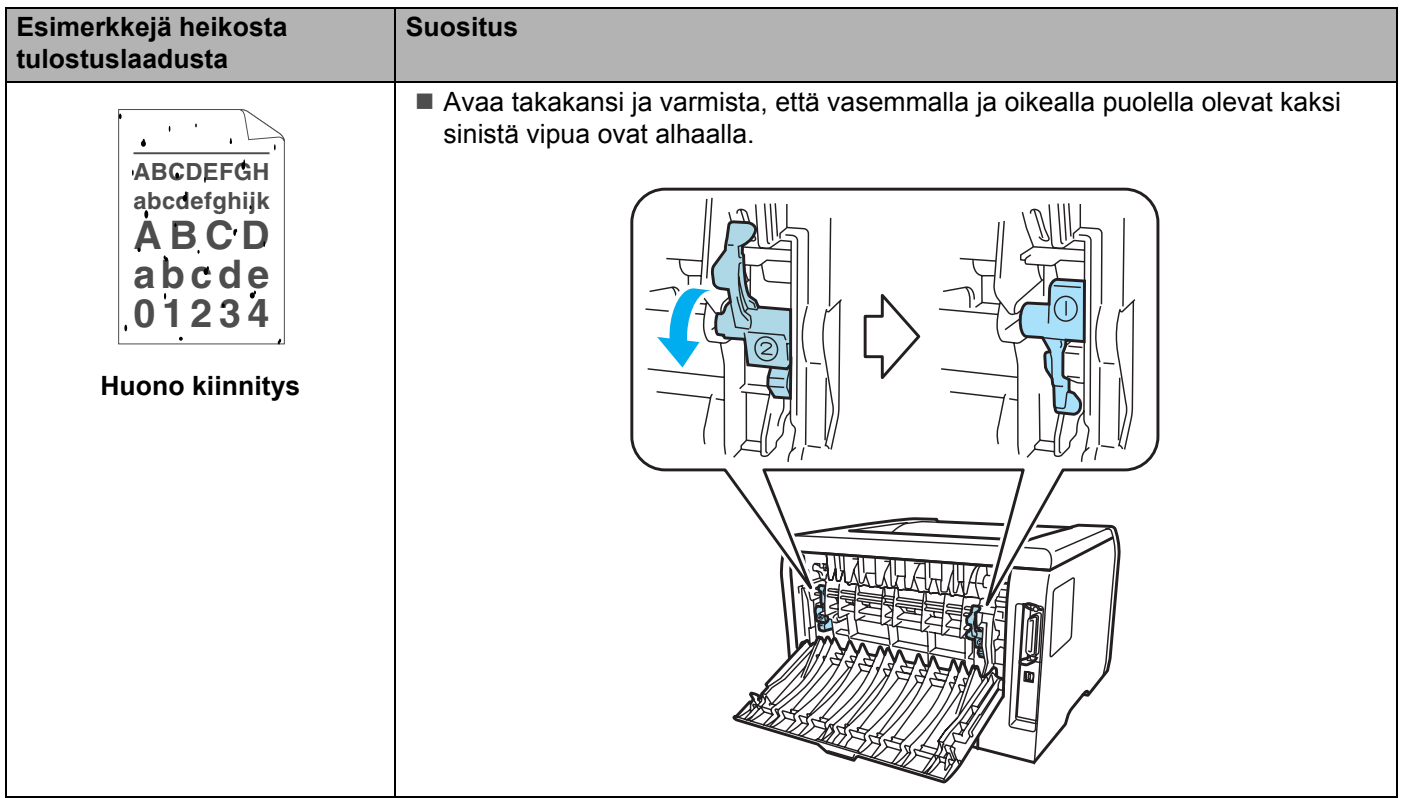

# <span id="page-104-0"></span>**Tulostusongelmien ratkaiseminen**

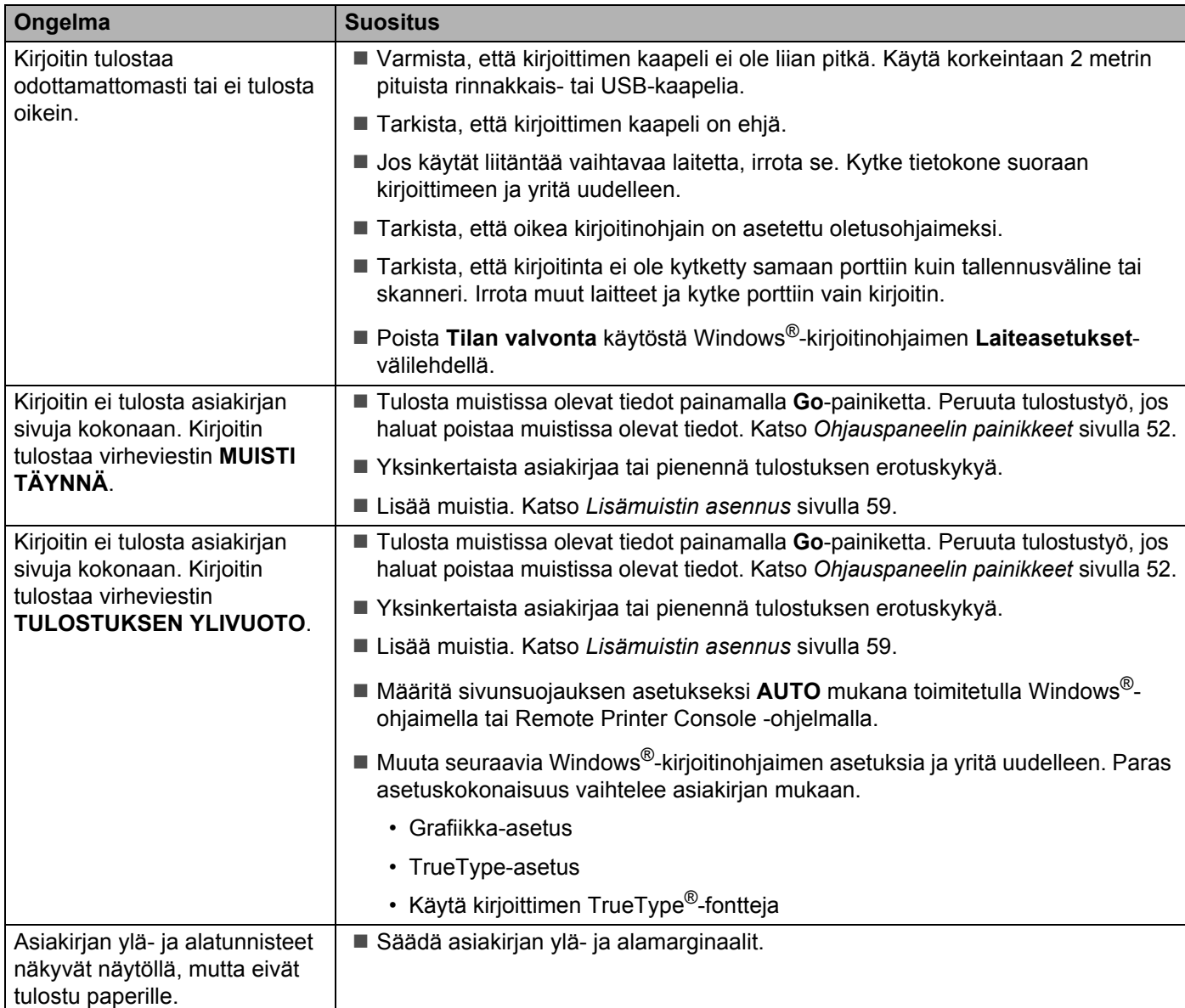

# **Verkko-ongelmat**

Jos kirjoittimen verkkokäytössä ilmenee ongelmia, katso ohjeita mukana toimitetulla CD-ROMilla olevasta verkkokäyttäjän oppaasta.

# <span id="page-105-0"></span>**Muut ongelmat**

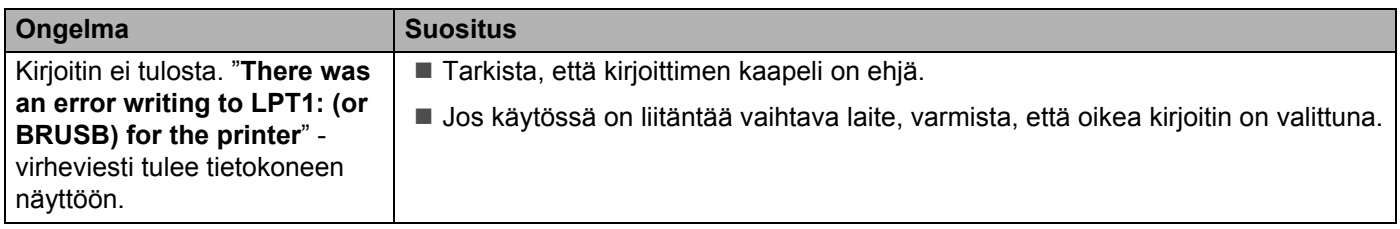

# **Macintosh® ja USB-liitäntä**

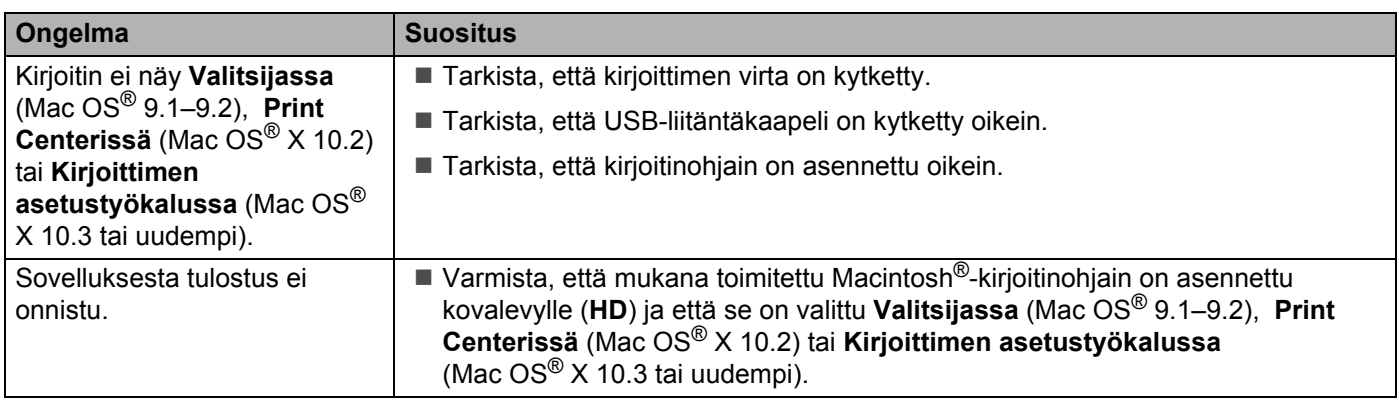

# **Tulostus DOS-käyttöjärjestelmästä**

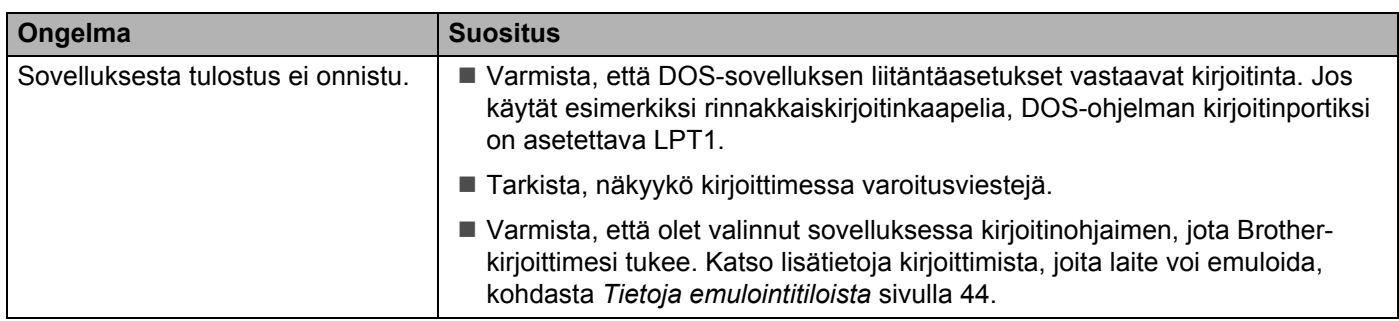

## **BR-Script 3**

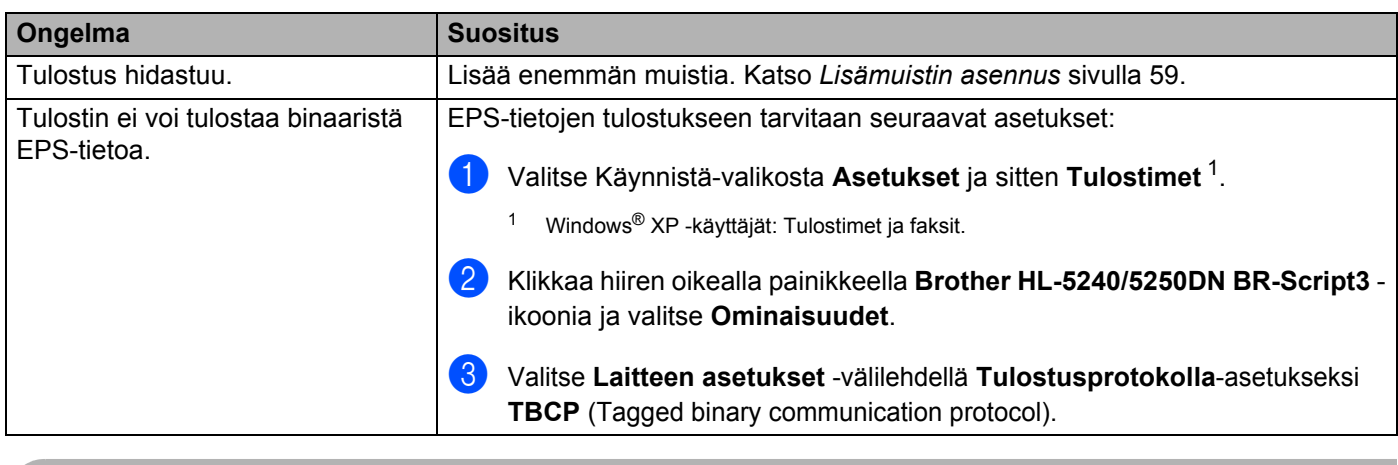

## <span id="page-106-0"></span>**A** HUOMAUTUS

Jos kirjoittimen käyttöohjeita ei noudateta, saatat joutua vastaamaan kaikista korjauksista itse.

# **Kirjoittimen tekniset tiedot**

### **Koneisto**

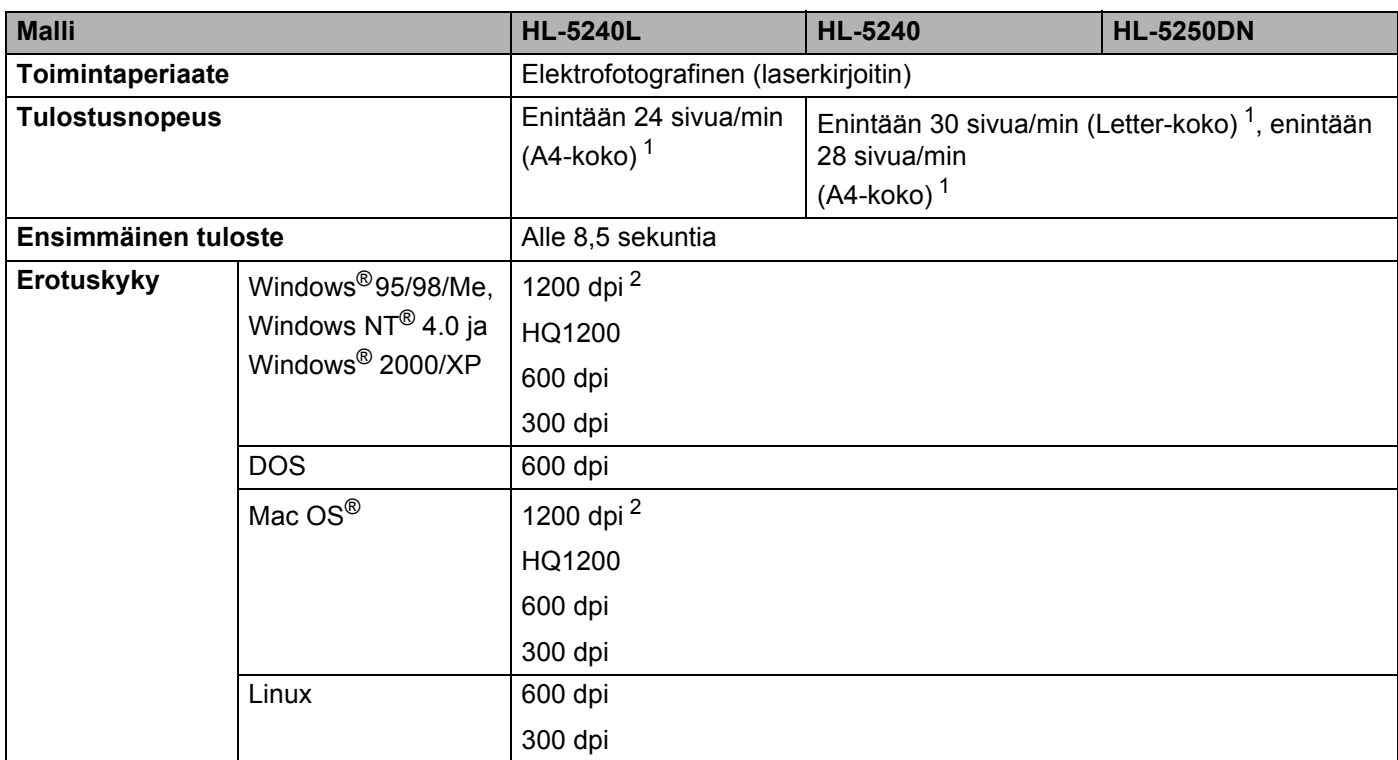

<span id="page-107-0"></span><sup>1</sup> Vakiopaperikasetista ja lisäpaperikasetista 2

<span id="page-107-1"></span><sup>2</sup> Jos valitset korkealaatuisen 1200 dpi:n asetuksen (1200 x 1200 dpi) tulostaminen on hitaampaa.
### **Ohjain**

<span id="page-108-11"></span><span id="page-108-10"></span><span id="page-108-9"></span><span id="page-108-8"></span>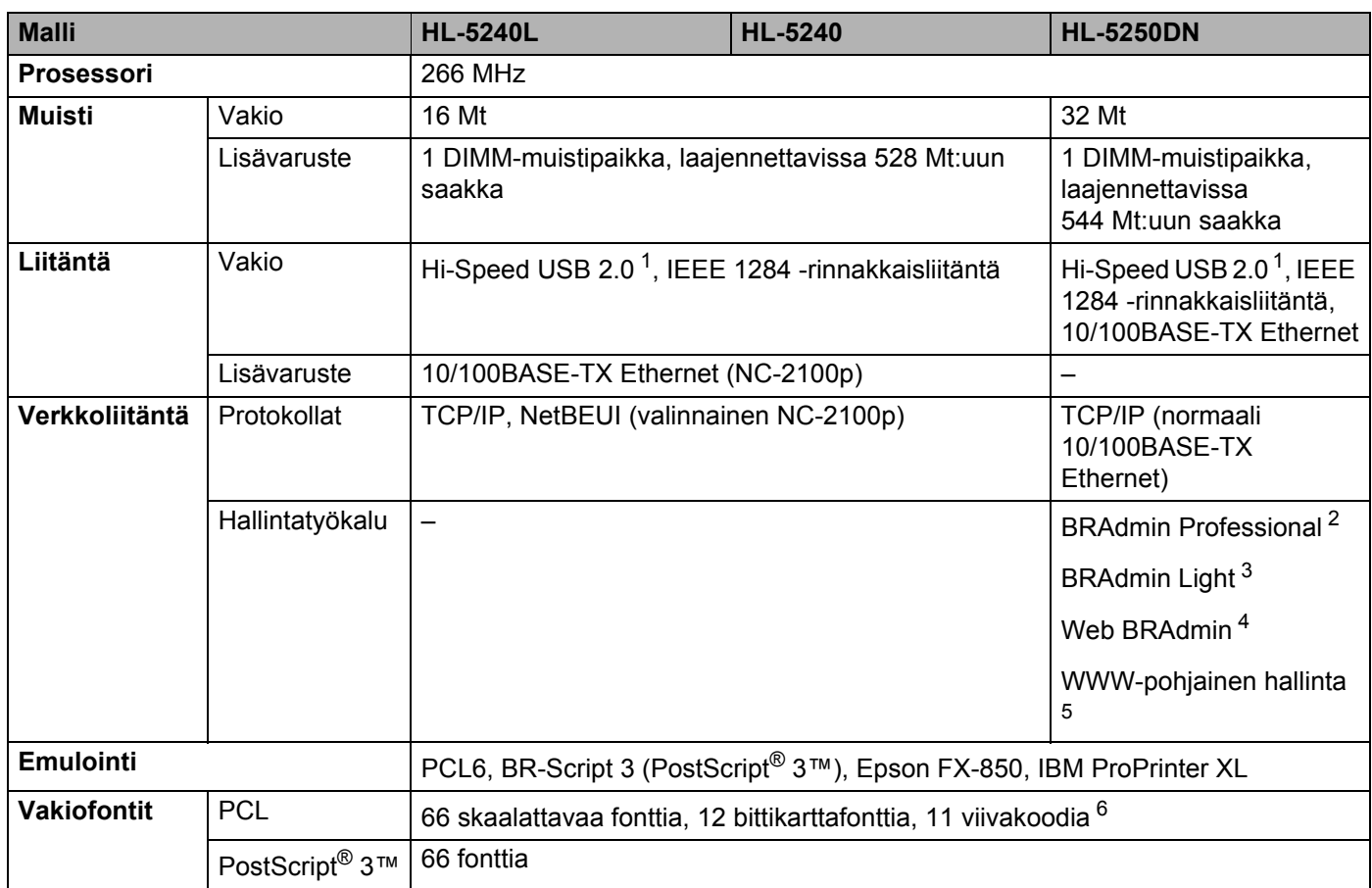

<span id="page-108-7"></span><span id="page-108-6"></span><span id="page-108-0"></span><sup>1</sup> Windows<sup>®</sup> 95 ja Windows NT<sup>®</sup> 4.0 eivät tue USB:tä.

<span id="page-108-1"></span><sup>2</sup> Brotherin alkuperäinen Windows®-apuohjelma kirjoittimen ja tulostuspalvelimen hallintaan.

<span id="page-108-2"></span><sup>3</sup> Brotherin alkuperäinen Macintosh®-apuohjelma kirjoittimen ja tulostuspalvelimen hallintaan.

<span id="page-108-3"></span><sup>4</sup> Palvelinpohjainen hallinta-apuohjelma. Lataa osoitteesta <http://solutions.brother.com>.

<span id="page-108-4"></span><sup>5</sup> Kirjoittimen ja tulostuspalvelimen hallinta WWW-selaimella.

<span id="page-108-5"></span><sup>6</sup> Code39, Interleaved 2 of 5, EAN-8, EAN-13, UPC-A, UPC-E, EAN-128, Codabar, FIM (US-PostNet), ISBN, Code128

### **Ohjelmat**

<span id="page-109-6"></span>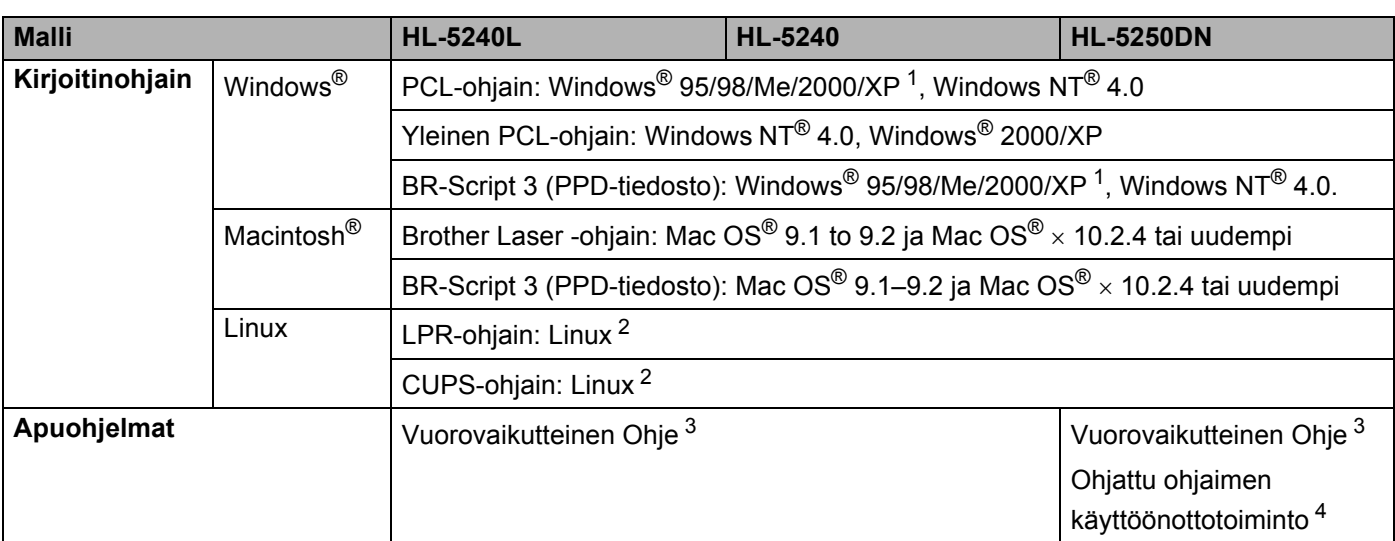

<span id="page-109-5"></span><span id="page-109-0"></span><sup>1</sup> Lataa Windows® XP Professional x64 Edition -kirjoitinohjain osoitteesta [http://solutions.brother.com.](http://solutions.brother.com)

<span id="page-109-1"></span><sup>2</sup> Lataa Linux-kirjoitinohjain osoitteesta [http://solutions.brother.com.](http://solutions.brother.com)

<span id="page-109-2"></span><sup>3</sup> Ohjeanimaatiot ongelmanratkaisuun

<span id="page-109-3"></span><sup>4</sup> Ohjattu ohjaimen käyttöönottotoiminto automatisoi kirjoittimen asentamisen vertaisverkkoon.

### <span id="page-109-7"></span>**Ohjauspaneeli**

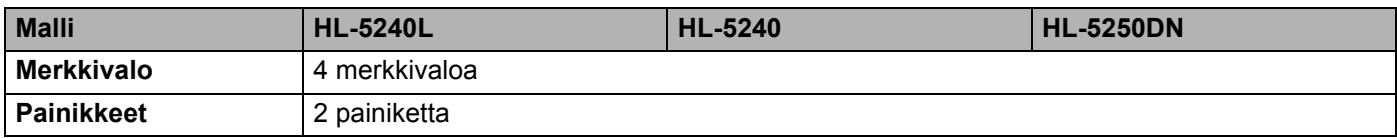

### <span id="page-109-8"></span>**Paperin käsittely**

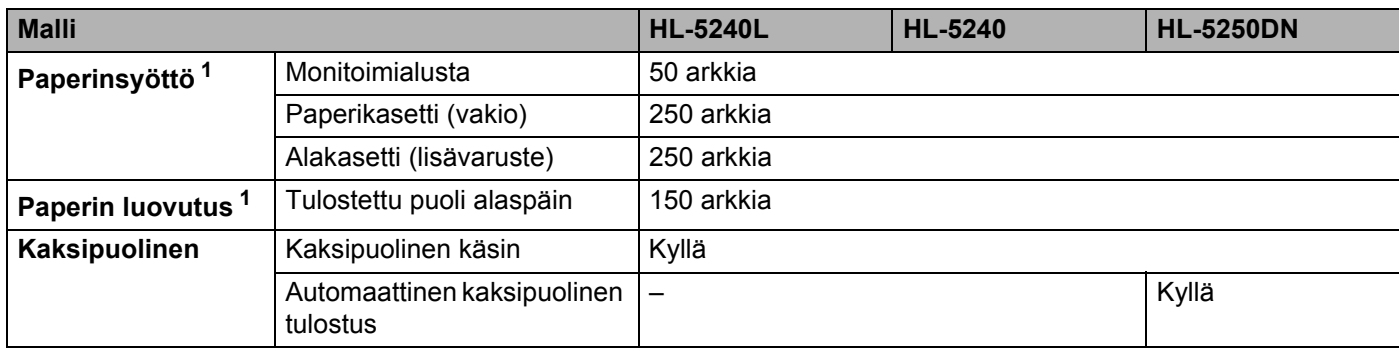

<span id="page-109-4"></span><sup>1</sup> Laskettu 80 g/m2:n paperin mukaan

### <span id="page-110-3"></span>**Tulostusmateriaalit**

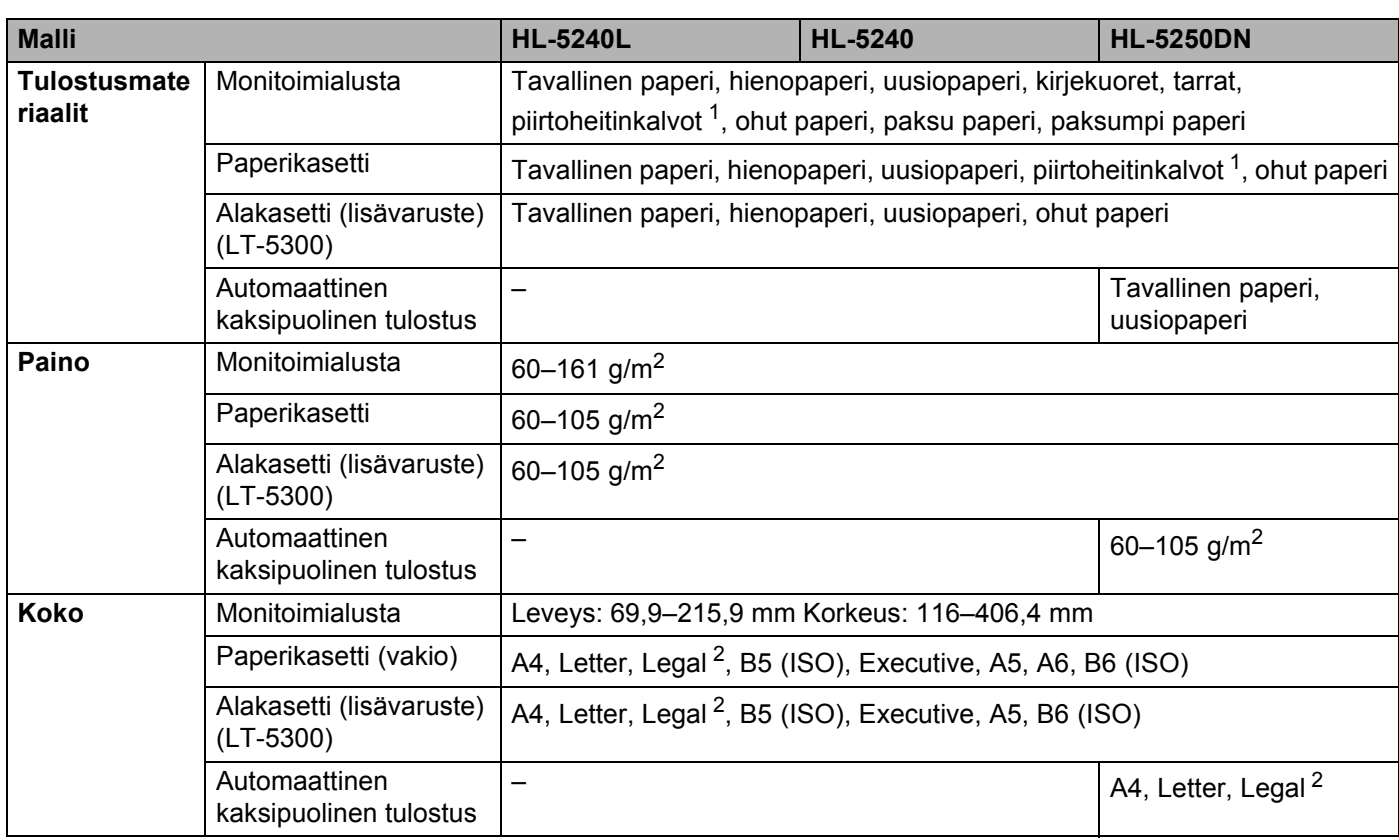

<span id="page-110-0"></span><sup>1</sup> Enintään 10 arkkia

<span id="page-110-1"></span> $2 -$ Legal-paperikoko ei ole käytettävissä kaikilla USA:n ja Kanadan ulkopuolisilla alueilla.

### **Tarvikkeet**

<span id="page-110-4"></span><span id="page-110-2"></span>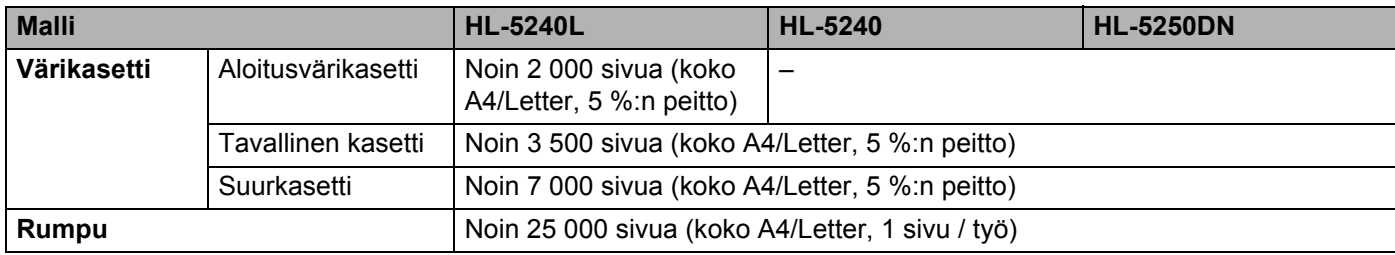

#### A. Liite

### **Mitat ja painot**

<span id="page-111-2"></span><span id="page-111-1"></span>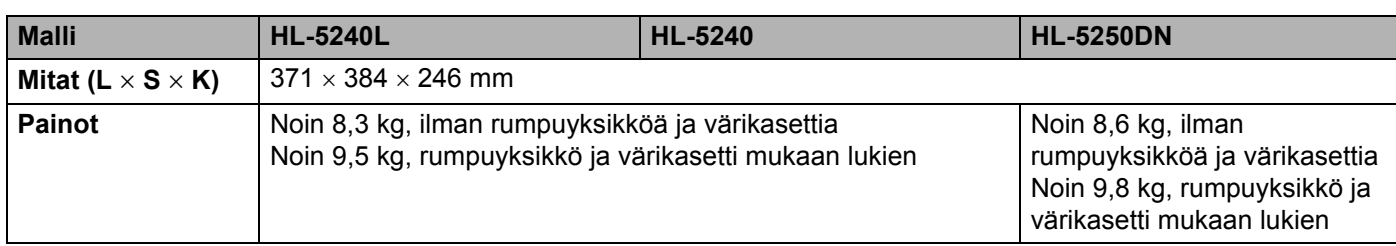

### **Muuta**

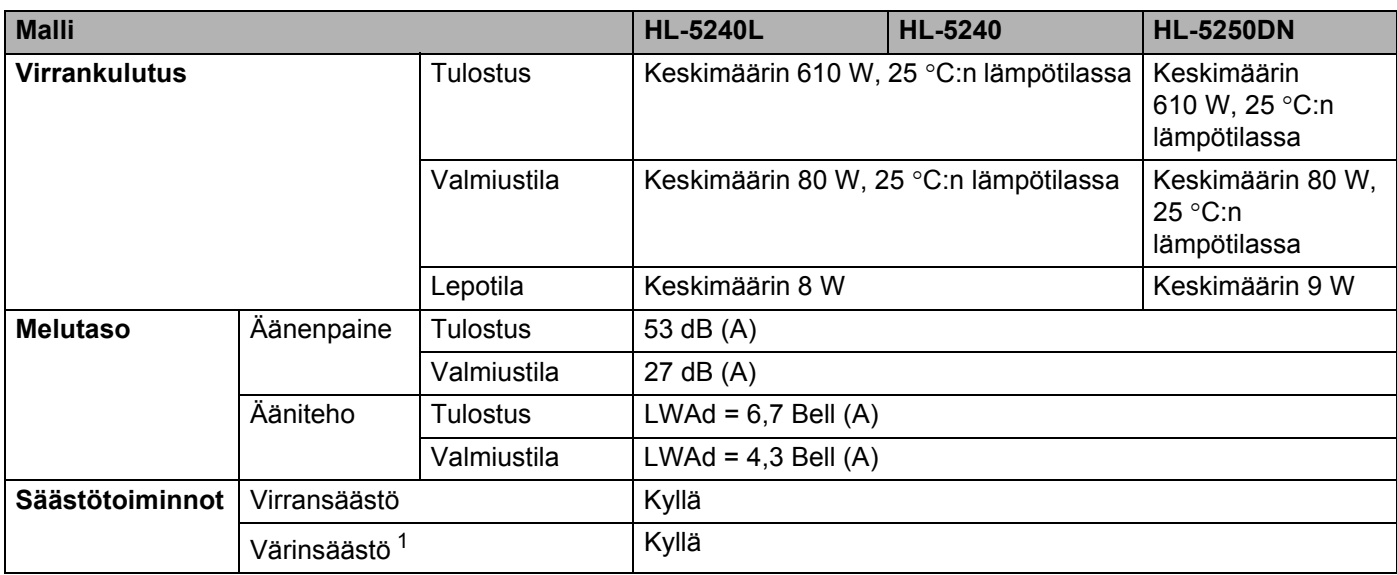

<span id="page-111-0"></span> $1$  Emme suosittele värinsäästöä valokuvien tai harmaasävykuvien tulostukseen.

### <span id="page-112-2"></span>**Järjestelmävaatimukset**

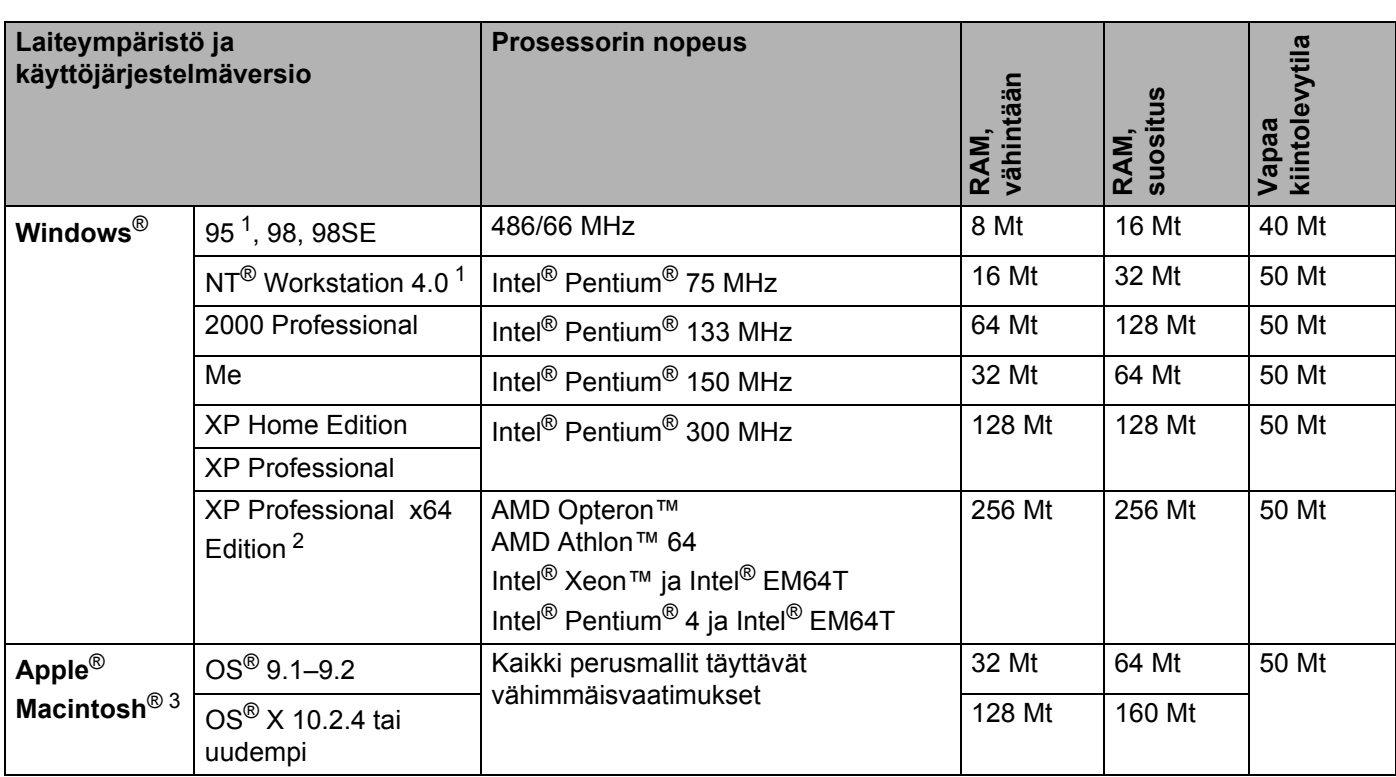

<sup>1</sup> Windows<sup>®</sup> 95 ja Windows NT<sup>®</sup> 4.0 eivät tue USB:tä.

<span id="page-112-0"></span><sup>2</sup> Lataa Windows® XP Professional x64 Edition -kirjoitinohjain osoitteesta [http://solutions.brother.com.](http://solutions.brother.com)

<span id="page-112-1"></span><sup>3</sup> Power Macintosh, jossa Applen alkuperäinen esiasennettu USB-portti.

### <span id="page-113-0"></span>**Tärkeitä tietoja paperin valitsemiseen**

Tämän osan tiedot auttavat valitsemaan kirjoittimessa käytettävän paperin.

### **Vinkki**

Jos käytössä on muuta kuin suositeltua paperia, kirjoittimeen voi tulla paperitukos tai virhesyöttö. Katso *[Paperisuositus](#page-14-0)* sivulla 7.

### **Ennen kuin ostat suuria eriä paperia**

Varmista, että paperi sopii käytettäväksi kirjoittimessa.

### **Kopiopaperi**

Paperit lajitellaan käyttötavan mukaan esimerkiksi kopiopapereihin ja painopapereihin. Käyttötapa ilmoitetaan yleensä paperin pakkauksessa. Tarkista, että paperi sopii laserkirjoittimiin. Käytä vain tällaista paperia.

#### **Grammapaino**

Yleisesti käytettävän paperin grammapaino vaihtelee maittain. Käytä paperia, jonka paino on 75–90 g/ g/m<sup>2</sup>, vaikka kirjoitin pystyykin käsittelemään mainittua ohuempaa tai paksumpaa paperia.

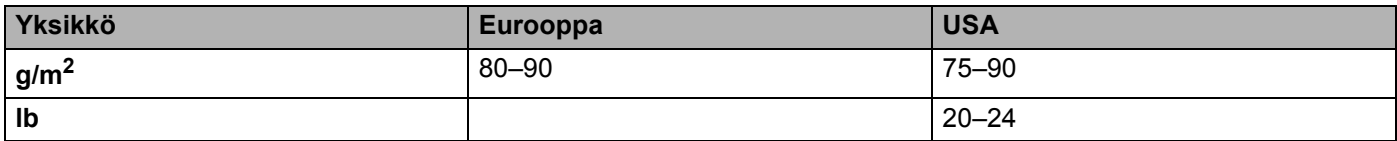

#### **Pitkä- ja lyhytkuituiset paperit**

Paperi koostuu massakuiduista, jotka kootaan yhteen paperinvalmistusprosessissa. Paperit luokitellaan pitkä- ja lyhytkuituisiin papereihin.

Pitkäkuituisen paperin kuitujen suunta on sama kuin paperin kulkusuunta kirjoittimessa. Lyhytkuituisen paperin kuidut ovat puolestaan poikittain paperin kulkusuuntaan nähden. Kopiopaperit ovat enimmäkseen pitkäkuituisia, mutta kaupan on myös lyhytkuituisia kopiopapereita. Käytä tässä kirjoittimessa vain pitkäkuituista paperia. Lyhytkuituiset paperit ovat liian heikkoja.

#### **Happamat ja neutraalit paperit**

Paperit voidaan luokitella happamiin ja neutraaleihin.

Teollisesti valmistettu paperi on ollut perinteisesti hapanta, mutta ympäristö- ja luonnonsuojelusyistä on viime aikoina alettu siirtyä neutraaliin paperiin.

Uusiopaperi voi kuitenkin sisältää hapanta paperia. Käytä tässä kirjoittimessa vain neutraalia paperia.

Paperin happamuus voidaan tarkistaa erikoiskynällä.

### **Paperin pinta**

Arkin puolien ominaisuuksissa voi olla pieniä eroja.

Yleensä papeririisin päällimmäinen puoli on tulostuspuoli. Noudata paperin pakkauksen ohjeita. Tulostuspuoli ilmaistaan yleensä nuolella.

#### **Kosteusprosentti**

Kosteusprosentti ilmoittaa, kuinka paljon valmiissa paperissa on vettä. Se on yksi paperin tärkeimmistä ominaisuuksista. Kosteusprosentti voi muuttua huomattavasti säilytysolojen mukaan, mutta yleensä paperin painosta noin 5 % on vettä. Koska paperi imee helposti kosteutta, paperin kosteusprosentti voi erittäin kosteissa olosuhteissa nousta noin 10 %:iin. Veden määrän kasvaessa paperin ominaisuudet muuttuvat merkittävästi. Esimerkiksi väri voi kiinnittyä huonommin. Suositeltu paperin käyttö- ja säilytysympäristön ilmankosteus on 50–60 %.

#### **Arvioidut grammapainot**

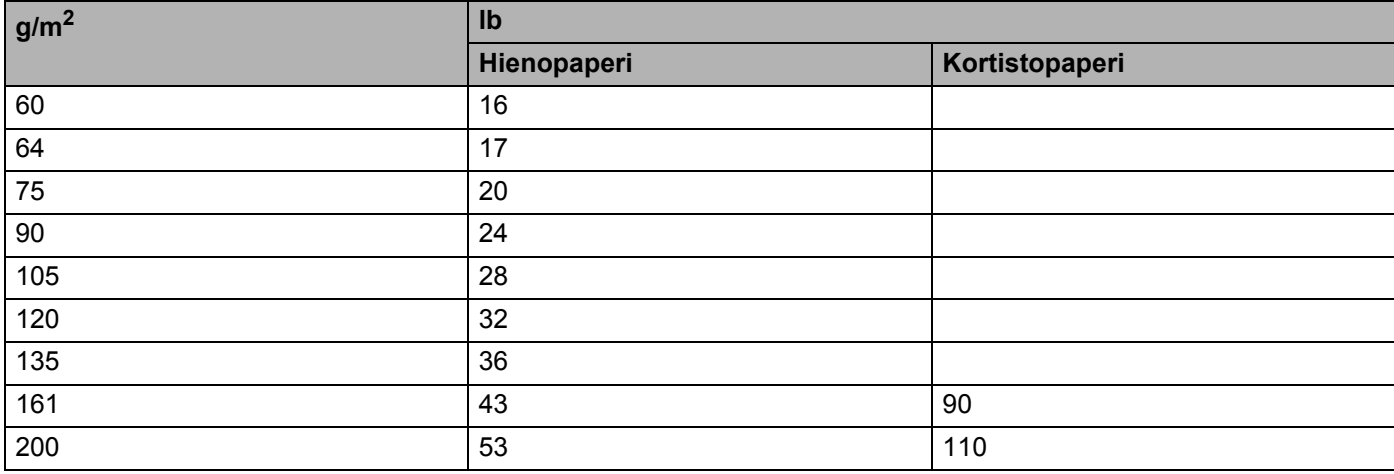

### **Paperikoko**

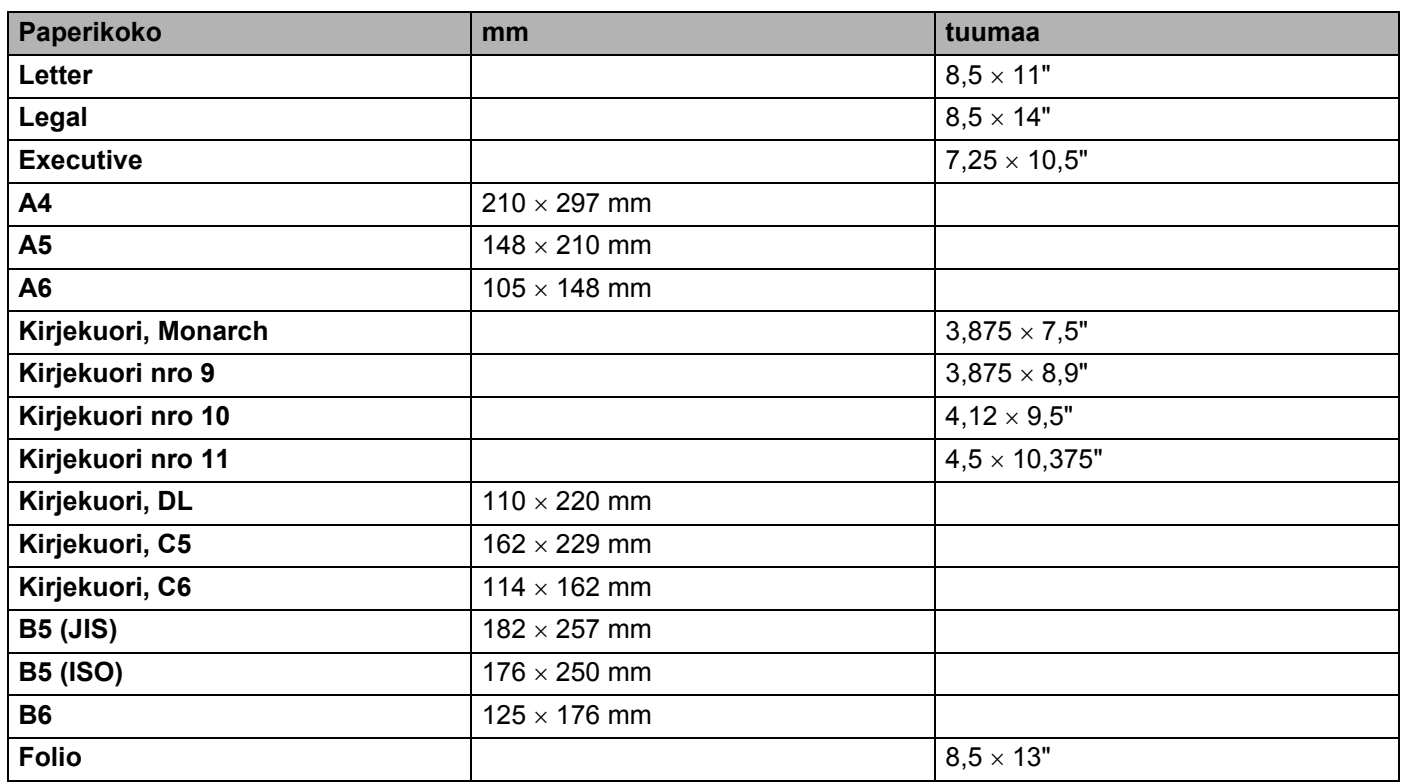

### <span id="page-116-0"></span>**Symboliryhmät ja merkistöt**

HP LaserJet-, IBM Proprinter XL- ja EPSON FX-850 -emulointitiloissa voidaan valita symboliryhmät ja merkistöt WWW-selaimen tai Remote Printer Console -ohjelman avulla.

### **WWW-selaimen käyttö**

Käytä WWW-selainta seuraavien ohjeiden mukaan.

- **1** Kirjoita selaimeen [http://kirjoittimen\_ iposoite/]. Esimerkki: [http://192.168.1.2/] (jos kirjoittimen IP-osoite on 192.168.1.2.)
- **2** Napsauta Kirjoittimen asetukset.
- 8) Anna käyttäjänimi ja salasana. Käyttäjänimen oletus on [admin] ja oletussalasana on [access].
- 4 Napsauta OK.
- e Valitse välilehti **HP LaserJet**, **IBM Proprinter XL** tai **EPSON FX-850** ja napsauta **Font Setup**. Valitse haluamasi symboliryhmä **Symbol Set** -luetteloruudusta.

### <span id="page-116-1"></span>**Remote Printer Console -ohjelman käyttö**

Käytä Remote Printer Console -ohjelmaa seuraavien ohjeiden mukaan.

#### **Windows®**

- **1** Aseta CD-ROM-levy CD-ROM-asemaan. Kun näyttöön tulee aloitusnäyttö, sulje se.
- **2** Avaa Resurssienhallinta (Windows<sup>®</sup> Explorer) ja valitse CD-ROM-asema.
- **3** Kaksoisnapsauta **RPC**-kansiota.
- d Katso Remote Printer Console -ohjelman asennus- ja käyttöohjeet asiakirjasta **RPC\_User**'**s\_Guide.pdf**.

#### **Macintosh®**

- **a Aseta CD-ROM-levy CD-ROM-asemaan. Kaksoisosoita työpöydällä olevaa HL5200 -symbolia.**
- b Kaksoisosoita **RPC**-kansiota.
- c Katso Remote Printer Console -ohjelman asennus- ja käyttöohjeet asiakirjasta **RPC\_User's\_Guide.pdf**.

### **Symboliryhmien ja merkistöjen luettelo**

#### **OCR-symboliryhmät**

Kun valitaan fontti OCR-A tai OCR-B, käytössä on aina vastaava symboliryhmä. OCR A (0O) OCR B (1O)

#### **HP LaserJet -tila**

ABICOMP Brazil / Portugal (13P) ABICOMP International (14P) Desktop (7J) Greek8 (8G) HP German (0G) **HP Spanish (1S)** ISO Latin1 (0N) ISO Latin2 (2N) ISO Latin5 (5N) ISO Latin6 (6N) ISO2 IRV (2U) ISO4 UK (1E) ISO5 ASCII (0U) ISO10 Swedish (3S) ISO11 Swedish (0S) ISO14 JIS ASCII (0K) ISO15 Italian (0I) ISO16 Portuguese (4S) ISO17 Spanish (2S) ISO21 German (1G) ISO25 French (0F) ISO57 Chinese (2K) ISO60 Norwegian1 (0D) ISO61 Norwegian2 (1D) ISO69 French (1F) ISO84 Portuguese (5S) ISO85 Spanish (6S) ISO8859 / 7 Latin / Greek (12N) ISO8859 / 15 Latin (9N) ISO8859 / 15 Latin / Cyrillic (10N) Legal (1U) Math-8 (8M) MC Text (12J) MS Publishing (6J) PC8 (10U) PC8 Bulgarian (13R) PC8 D/N (11U) PC8 Greek Alternate (437G) (14G) PC8 Latin / Greek (12G) PC8 PC Nova (27Q) PC8 Turkish (9T) PC775 (26U) PC850 Multilingual (12U) PC851 Greece (10G) PC852 East Europe (17U) PC853 Latin3 (Turkish) (18U) PC855 Cyrillic (10R) PC857 Latin5 (Turkish) (16U) PC858 Multilingual Euro (13U) PC860 Portugal (20U) PC861 Iceland (21U) PC863 Canadian French (23U) PC865 Nordic (25U) PC866 Cyrillic (3R) PC869 Greece (11G) PC1004 (9J) Pi Font (15U) PS Math (5M) PS Text (10J) Roman8 (8U)

#### **HP LaserJet -tila (Jatkuu)**

Roman9 (4U) Roman Extension (0E) Russian-GOST (12R) Symbol (19M) Turkish8 (8T) Ukrainian (14R) Ventura Math (6M) Ventura Intl (13J) Ventura US (14J) Windows 3.0 (9U) Windows Baltic (19L) Windows Cyrillic (9R) Windows Greek (9G) Windows Latin1 (19U) Windows Latin2 (9E) Windows Latin5 (5T) Wingdings (579L)

#### **IBM-tila**

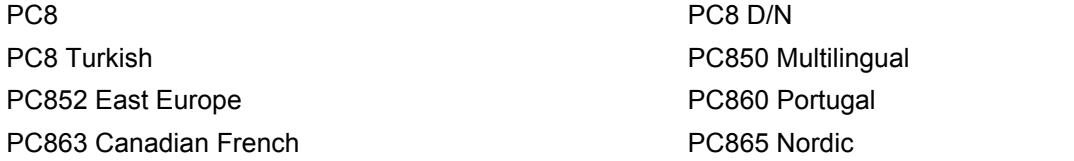

#### **Epson-tila**

Danish I Danish II Dutch **French I** French II German Italian Norwegian Norwegian Japanese PC8 PC8 D/N PC8 Turkish PC865 Nordic **No. 1986** South African Spanish Spanish Swedish Swedish UK ASCII I UK ASCII II US ASCII

PC850 Multilingual **PC852 East Europe** PC860 Portugal **PC863 Canadian French** 

### **Viivakoodikomentojen pikaopas**

<span id="page-119-0"></span>Kirjoitin voi tulostaa viivakoodeja HP LaserJet-, EPSON FX-850- ja IBM Proprinter XL -emulointitiloissa.

### **Viivakoodien tai laajennettujen merkkien tulostus**

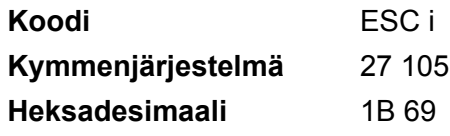

### **Muoto:** ESC i n ... n \

Luo viivakoodin tai laajennettuja merkkejä segmentin 'n ... n' parametrien mukaan. Lisätietoja parametreista on seuraavissa parametrien määritelmissä. Komennon on päätyttävä koodiin "\" (5CH).

### **Parametrien määritelmät**

Tällä viivakoodikomennolla voi olla seuraavat parametrit parametrisegmentissä (n ... n). Koska parametrit toimivat vain komentosyntaksissa ESC i n ... n \, ne eivät vaikuta viivakoodikomentoihin. Jos tiettyjä parametreja ei anneta, käytetään esiasetettuja asetuksia. Viimeisen parametrin on oltava viivakooditiedon aloitus ('b' tai 'B') tai laajennetun merkin aloitus ('l' tai 'L'). Muita parametreja voidaan antaa missä tahansa järjestyksessä. Parametrit voivat alkaa pienellä tai isolla merkillä, esimerkiksi 't0' tai 'T0', 's3' tai 'S3'.

### **Viivakooditila**

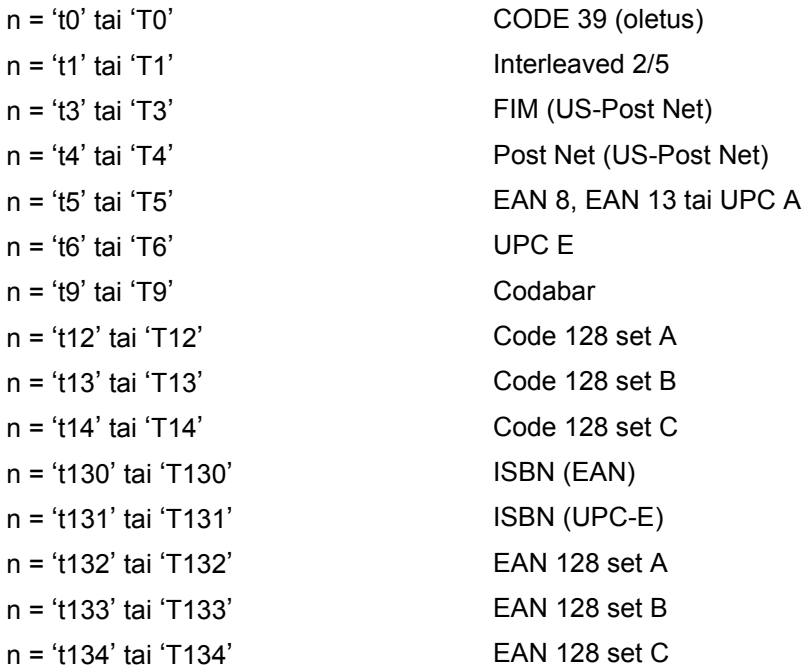

Tällä parametrilla valitaan viivakoodi yllä kuvatulla tavalla. Kun n on 't5' tai 'T5', viivakooditila (EAN 8, EAN 13 tai UPC A) riippuu tiedon merkkien määrästä.

### **Viivakoodi, laajennettu merkki, viivalaattapiirustus ja laatikkopiirustus**

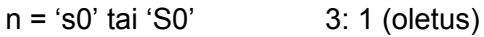

n = 's1' tai 'S1' 2: 1

n = 's3' tai 'S3' 2.5: 1

Tällä parametrilla valitaan viivakoodin tyyli yllä kuvatulla tavalla. Kun viivakooditilaksi on valittu EAN 8, EAN 13, UPC-A, Code 128 tai EAN 128, viivakoodityyliparametri sivuutetaan.

Laajennettu merkki

'S'

0 = Valkoinen

 $1 =$  Musta

2 = Pystysuorat raidat

3 = Vaakasuorat raidat

4 = Ristikko

Esimerkki: 'S' n1 n2

n1 = Taustan täyttökuvio

n2 = Edustan täyttökuvio

Jos 'S'-merkkiä seuraa vain yksi parametri, parametri on edustan täyttökuvio.

Viivalaattapiirustus ja laatikkopiirustus

'S'

 $1 =$  Musta

2 = Pystysuorat raidat

3 = Vaakasuorat raidat

4 = Ristikko

### **Viivakoodi**

n = 'mnnn' tai 'Mnnn' (nnn = 0 ~ 32767)

Tämä parametri näyttää viivakoodin leveyden. 'nnn'-parametrin yksikkö on prosentti.

### **Viivakoodin luettavissa oleva rivi KÄYTÖSSÄ tai EI KÄYTÖSSÄ**

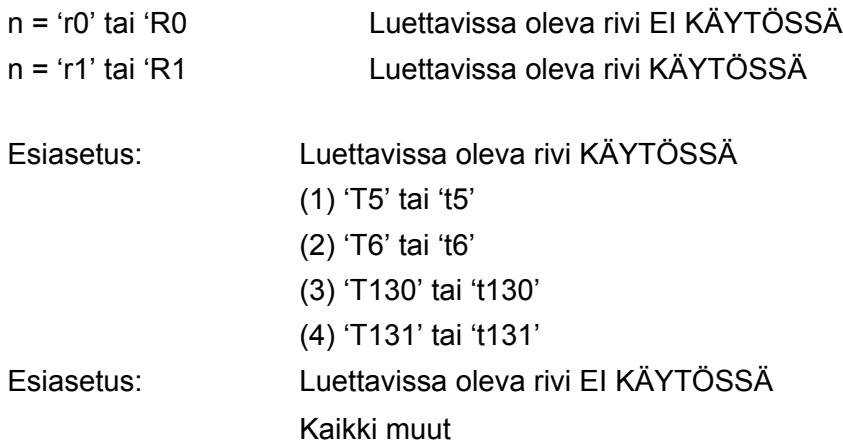

Tämä parametri näyttää, tulostaako kirjoitin luettavissa olevan rivin viivakoodin alle. Luettavissa olevat merkit tulostetaan aina OCR-B-fontilla askelluksella 10. Kaikki nykyiset merkin tyylin parannukset ovat peitettynä. Oletusasetus määräytyy komennolla 't' tai 'T' valitun viivakooditilan mukaan.

### **Hiljainen alue**

 $n = 'onnn'$  tai 'Onnn' (nnn =  $0 \sim 32767$ )

Hiljainen alue on viivakoodin molemmilla puolilla oleva väli. Sen leveys voidaan ilmoittaa yksiköillä, jotka on asetettu parametrilla 'u' tai 'U'. (Katso parametrin 'u' tai 'U' kuvaus seuraavasta kohdasta.) Hiljaisen alueen leveyden oletusasetus on 1 tuuma.

### **Viivakoodi, laajennettu merkki, viivalaattapiirustus ja laatikkopiirustus**

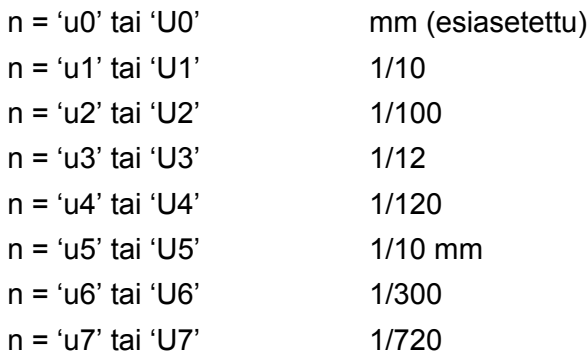

Tämä parametri näyttää X-siirron, Y-siirron ja viivakoodin korkeuden mittayksiköt.

### **Viivakoodi, laajennettu merkki, viivalaattapiirustus ja laatikkopiirustus – X-akselin suuntainen siirto**

n = 'xnnn' tai 'Xnnn'

Tämä parametri näyttää siirron vasemmasta marginaalista parametrilla 'u' tai 'U' määritetyllä yksiköllä.

### **Viivakoodi ja laajennettu merkki – Y-akselin suuntainen siirto**

n = 'ynnn' tai 'Ynnn'

A. Liite

Tämä parametri näyttää siirron nykyisestä tulostuskohdasta alaspäin parametrilla 'u' tai 'U' määritetyllä yksiköllä.

### **Viivakoodi, laajennettu merkki, viivalaattapiirustus ja laatikkopiirustus – korkeus**

- n = 'hnnn', 'Hnnn', 'dnnn' tai 'Dnnn'
- 1 EAN13, EAN8, UPC-A, ISBN (EAN13, EAN8, UPC-A), ISBN (UPC-E): 22 mm
- 2 UPC-E: 18 mm
- 3 Muut: 12 mm

Laajennetut merkit  $\rightarrow$  2,2 mm (esiasetettu)

Viivalaattapiirustus ja laatikkopiirustus  $\rightarrow$  1 piste

Tämä parametri näyttää viivakoodien tai laajennettujen merkkien korkeuden yllä kuvatulla tavalla. Se voi alkaa merkillä 'h', 'H', 'd' tai 'D'. Viivakoodin korkeus ilmoitetaan parametrilla 'u' tai 'U' määritetyllä yksiköllä. Viivakoodin korkeuden oletusasetus (12 mm, 18 mm tai 22 mm) määräytyy parametrilla 't' tai 'T' valitun viivakooditilan mukaan.

### **Laajennetun merkin leveys, viivalaattapiirustus ja laatikkopiirustus**

n = 'wnnn' tai 'Wnnn'

Laajennettu merkki  $\rightarrow$  1,2 mm

Viivalaattapiirustus ja laatikkopiirustus  $\rightarrow$  1 piste

Tämä parametri näyttää laajennettujen merkkien leveyden yllä kuvatulla tavalla.

### **Laajennetun merkin kierto**

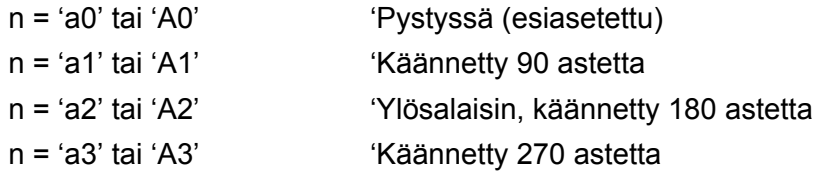

### **Viivakooditiedon alku**

 $n = 'b'$  tai 'B'

Merkkiä 'b' tai 'B' seuraavat tiedot luetaan viivakooditietoina. Viivakooditiedon on päätyttävä koodiin ' \ ' (5CH), joka myös päättää komennon. Hyväksyttävä viivakooditieto määräytyy komennolla 't' tai 'T' valitun viivakooditilan mukaan.

■ Kun CODE 39 on valittu parametrilla 't0' tai 'T0'

Neljäkymmentä kolme merkkiä '0'–'9', 'A'–'Z', '-', ' . ', ' (välilyönti) ', '\$', ' / ', '+' ja '%' voidaan hyväksyä viivakooditiedoiksi. Muut merkit aiheuttavat virheen. Viivakoodien merkkimäärää ei ole rajoitettu. Viivakooditieto alkaa ja päättyy automaattisesti tähteen (' \* ', aloitus- ja lopetusmerkki). Jos vastaanotetun tiedon alussa tai lopussa on tähti (' \* '), se katsotaan aloitus- tai lopetusmerkiksi.

■ Kun Interleaved 2/5 on valittu parametrilla 't1' tai 'T1':

Viivakooditiedoksi hyväksytään kymmenen numeromerkkiä '0'–'9'. Muut merkit aiheuttavat virheen. Viivakoodien merkkimäärää ei ole rajoitettu. Tämä viivakooditila vaatii parillisen merkkimäärän. Jos viivakooditiedon merkkimäärä on pariton, sen loppuun lisätään automaattisesti '0'.

■ Kun FIM (US-Post Net) on valittu parametrilla 't3' tai 'T3'

Hyväksyttäviä merkkejä ovat 'A'–'D', ja tietoa voidaan tulostaa yhden merkin verran. Sekä isot ja pienet kirjaimet ovat hyväksyttäviä.

■ Kun Post Net (US-Post Net) on valittu parametrilla 't4' tai 'T4'

Tieto voi sisältää numerot '0'–'9' ja sen on päätyttävä tarkistusnumeroon. Tarkistusnumeron sijasta voidaan käyttää merkkiä '?'.

■ Kun EAN 8, EAN 13 tai UPC A on valittu parametrilla 't5' tai 'T5'

Viivakooditiedoksi hyväksytään kymmenen numeromerkkiä '0'–'9'. Viivakoodien merkkimäärää on rajoitettu seuraavasti.

EAN 8: Yhteensä 8 numeroa (7 numeroa + 1 tarkistusnumero)

EAN 13: Yhteensä 13 numeroa (12 numeroa + 1 tarkistusnumero)

UPC A: Yhteensä 12 numeroa (11 numeroa + 1 tarkistusnumero)

Yllä mainitusta poikkeava merkkimäärä aiheuttaa virheen, jonka johdosta viivakooditiedot tulostetaan tavallisena tulostustietona. Jos tarkistusnumero on virheellinen, kirjoitin päättelee oikean tarkistusmerkin automaattisesti siten, että viivakooditieto tulostuu oikein. Kun EAN13 on valittuna, voidaan luoda lisäkoodi lisäämällä tiedon perään '+'-merkki ja kaksi- tai viisimerkkinen numero.

■ Kun UPC-E on valittuna parametrilla 't6' tai 'T6':

Viivakooditiedoksi hyväksytään numerot '0'–'9'.

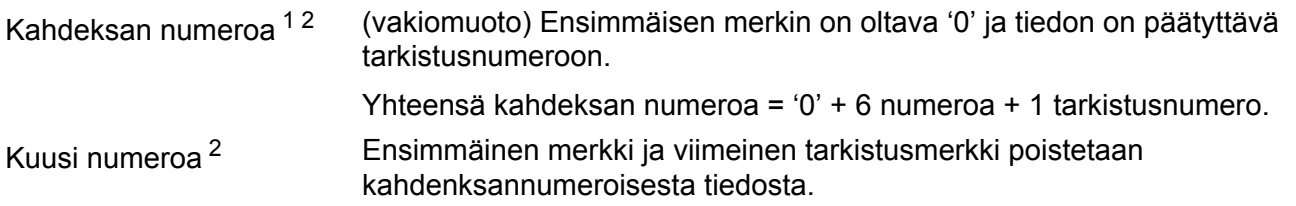

- <span id="page-123-0"></span><sup>1</sup> Tarkistusnumeron sijasta voidaan käyttää merkkiä '?'.
- <span id="page-123-1"></span><sup>2</sup> Koodiin voidaan luoda lisäkoodi lisäämällä tiedon perään '+'-merkki ja kaksi- tai viisimerkkinen numero.
- Kun Codabar on valittu parametrilla 't9' tai 'T9'

Merkit '0'–'9', '-', ', ', '\$', '/', '+', ':' voidaan tulostaa. Merkit 'A'–'D' voidaan tulostaa aloitus–lopetuskoodina, joka voi olla iso tai pieni kirjain. Jos aloitus–lopetuskoodia ei ole, tulee virheitä. Tarkistusnumeroa ei voida lisätä ja '?' aiheuttaa virheitä.

Kun Code 128 Set A, Set B tai Set C on valittu parametrilla 't12' tai 'T12', 't13' tai 'T13', tai 't14' tai 'T14'

Code 128 Set A, B ja C voidaan valita erikseen. Set A näyttää heksadesimaalimerkit 00–5F. Set B sisältää heksadesimaalimerkit 20–7F. Set C sisältää parit 00–99. Koodisarjasta toiseen voidaan vaihtaa lähettämällä komento %A, %B tai %C. FNC 1, 2, 3 ja 4 saadaan komennoilla %1, %2, %3 ja %4. SHIFTkoodilla %S voidaan vaihtaa tilapäisesti (vain yhden merkin kohdalla) merkistöstä A merkistöön B ja päinvastoin. '%'-merkki voidaan koodata lähettämällä se kahdesti.

■ Kun ISBN (EAN) on valittu parametrilla 't130' tai 'T130'

Samat säännöt pätevät kuin parametrille 't5' tai 'T5'.

Kun ISBN (UPC-E) on valittu parametrilla 't131' tai 'T131':

Samat säännöt pätevät kuin parametrille 't6' tai 'T6'.

 Kun EAN 128 Set A, Set B tai Set C on valittu parametrilla 't132' tai 'T132', 't133' tai 'T133' tai 't134' tai 'T134'

Samat säännöt pätevät kuin parametreille 't12' tai 'T12', 't13' tai 'T13', tai 't14' tai 'T14'.

### **Laatikkopiirustus**

ESC i ... E (tai e)

'E' tai 'e' on lopetusmerkki.

#### **Viivalaattapiirustus**

ESC i ... V (tai v)

'V' tai 'v' on lopetusmerkki.

#### **Laajennetun merkin tiedon aloitus**

 $n = 'l'$  tai 'L'

Merkkiä 'l' tai 'L' seuraavat tiedot luetaan laajennetun merkin tietoina (tai merkintätietona). Laajennetun merkin tiedon on päätyttävä koodiin ' \ ' (5CH), joka myös päättää komennon.

### **Ohjelmointimalleja**

```
WIDTH "LPT1:",255
'CODE 39
LPRINT CHR$(27); "it0r1s0o0x00y00bCODE39?\";
'Interleaved 2 of 5
LPRINT CHR$(27); "it1r1s0o0x00y20b123456?\";
'FIM
LPRINT CHR$(27); "it3r1o0x00y40bA\";
'Post Net
LPRINT CHR$(27); "it4r1o0x00y60b1234567890?\";
'EAN-8
LPRINT CHR$(27); "it5r1o0x00y70b1234567?\";
'IIPC-ALPRINT CHR$(27); "it5r1o0x50y70b12345678901?\";
'EAN-13
LPRINT CHR$(27); "it5r1o0x100y70b123456789012?\";
'UPC-E
LPRINT CHR$(27); "it6r1o0x150y70b0123456?\";
'Codabar
LPRINT CHR$(27); "it9r1s0o0x00y100bA123456A\";
'Code 128 set A
LPRINT CHR$(27); "it12r1o0x00y120bCODE128A12345?\";
```

```
'Code 128 set B
LPRINT CHR$(27); "it13r1o0x00y140bCODE128B12345?\";
'Code 128 set C
LPRINT CHR$(27); "it14r1o0x00y160b"; CHR$(1); CHR$(2); "?\";
'ISBN(EAN)
LPRINTCHR$(27); "it130r1o0x00y180b123456789012?+12345\";
'EAN 128 set A
LPRINT CHR$(27); "it132r1o0x00y210b1234567890?\";
LPRINT CHR$(12)
END
```
### **Liite (Eurooppa ja muut maat)**

### **Brotherin puhelinnumerot**

### **TÄRKEÄÄ**

Tekniseen tukeen ja käyttötukeen on soitettava siitä maasta, josta kirjoitin ostettiin. Puhelut on soitettava kyseisen maan *sisältä*.

### <span id="page-126-1"></span>**Laitteen rekisteröinti**

Kun rekisteröit Brother-laitteen, sinut merkitään tuotteen alkuperäiseksi omistajaksi.

Brother-laitteen rekisteröinti

- voi toimia todisteena laitteen ostopäivämäärästä, jos ostokuitti katoaa
- voi olla tukena vakuutuskorvaushakemuksessa, jos vakuutus kattaa laitteen katoamisen
- auttaa meitä tiedottamaan laitteen parannuksista ja erikoistarjouksista.

Täytä Brotherin rekisteröintilomake tai rekisteröidy Internetin kautta osoitteessa

### **<http://www.brother.com/registration/>**

### **Usein esitettyjä kysymyksiä**

Brother Solutions Center on vastaus kaikkiin kirjoitinta koskeviin tarpeisiisi. Sieltä voit ladata kirjoittimeen uusimmat ohjaimet ja apuohjelmat ja lukea vastauksia usein esitettyihin kysymyksiin. Lisäksi siellä neuvotaan, miten Brother-laitteita käytetään mahdollisimman tehokkaasti.

### **<http://solutions.brother.com>**

Tästä osoitteesta voit tarkistaa Brotherin viimeisimmät ohjainpäivitykset.

### **Asiakaspalvelu**

Katso paikallisen Brother-toimipisteen yhteystiedot osoitteesta [http://www.brother.com.](http://www.brother.com)

#### <span id="page-126-0"></span>**Huoltokeskusten sijainti**

Jos haluat löytää Brother-huoltokeskuksen Euroopassa, ota yhteys paikalliseen Brotherin toimipisteeseen. Löydät Euroopan toimipisteiden osoitteet ja puhelinnumerot menemällä osoitteeseen<http://www.brother.com> ja valitsemalla maasi alasvetovalikosta.

#### **Internet-osoitteet**

Brotherin kansainvälinen WWW-sivusto:<http://www.brother.com>

Usein esitetyt kysymykset (FAQ), tuotetuki, tekniset kysymykset, ohjainpäivitykset ja apuohjelmat: <http://solutions.brother.com>

### **Tärkeitä tietoja: Säännökset**

### **Radiotaajuushäiriöt (vain 220–240 V:n malli)**

Tämä kirjoitin on EN55022 (CISPR:n julkaisu 22) -standardin luokan B laitteille asettamien vaatimusten mukainen.

Varmista ennen laitteen käyttämistä, että laitteessa käytetään jotain seuraavista liitäntäkaapeleista.

- 1 Suojattu rinnakkaisliitäntäkaapeli, jossa on kerrattu johdinpari ja merkintä "IEEE 1284 compliant".
- 2 USB-kaapeli.

Kaapeli saa olla enintään 2 metrin pituinen.

### **IEC 60825-1 -standardi (vain 220–240 V:n malli)**

Tämä kirjoitin on IEC 60825-1 -määräysten mukainen 1. luokan laserlaite. Alla oleva tarra on kiinnitetty laitteeseen maissa, joissa sitä vaaditaan.

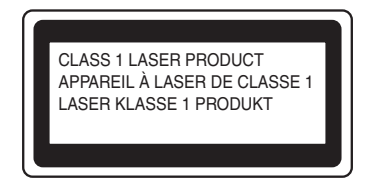

Tämän kirjoittimen laseryksikössä on luokan 3B laserdiodi, joka tuottaa näkymätöntä lasersäteilyä. Laseryksikköä ei saa avata missään tapauksessa.

### **Huomautus**

Laitteen käyttö tai säätö muulla kuin käyttöoppaassa mainitulla tavalla saattaa altistaa vaaralliselle säteilylle.

### **Vain Suomi ja Ruotsi**

LUOKAN 1 LASERLAITE

KLASS 1 LASER APPARAT

### **Varoitus!**

Laitteen käyttäminen muulla kuin tässä käyttöoppaassa mainitulla tavalla saattaa altistaa käyttäjän turvallisuusluokan 1 ylittävälle näkymättömälle lasersäteilylle.

### **Varning**

 Varning Om apparaten används på annat sätt än i denna Bruksanvisning specificerats, kan användaren utsättas för osynlig laserstrålning, som överskrider gränsen för laserklass 1.

### **Sisäinen lasersäteily**

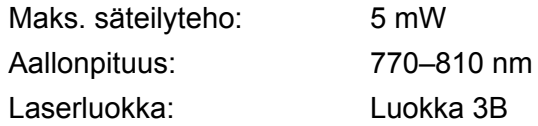

### **EU-direktiivi 2002/96/EY ja EN50419**

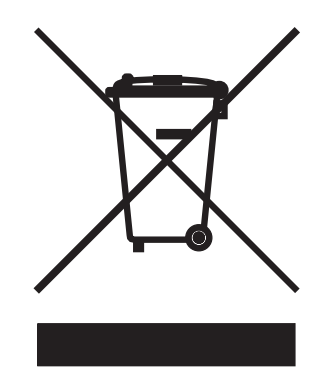

### **(Vain Euroopan unioni)**

Laitteessa on yllä oleva kierrätysmerkintä. Se tarkoittaa, että laite on käyttöikänsä päätyttyä hävitettävä erikseen asianmukaisessa keräyspisteessä ja että sitä ei saa hävittää tavallisen lajittelemattoman kotitalousjätteen mukana. Tämä on hyväksi ympäristöllemme. (Vain Euroopan unioni)

### **TÄRKEÄÄ – Turvaohjeita**

Laitteen turvallisen käytön varmistamiseksi mukana toimitettu kolminapainen sähköpistoke on kytkettävä standardinmukaiseen kolminapaiseen pistorasiaan, joka on asianmukaisesti maadoitettu normaalilla sähkökytkennällä.

Kirjoittimen kanssa käytettyjen jatkojohtojen tulee olla kolminapaisia ja niiden johdotuksen on oltava oikea, jotta maadoitus on asianmukainen. Väärin johdotetut jatkojohdot voivat aiheuttaa tapaturman tai vaurioittaa laitetta.

Laite voi toimia tyydyttävästi ilman maadoitustakin, mutta asennus ei ole tällöin täysin turvallinen. Jos et ole täysin varma, että maadoitus on asianmukainen, kysy neuvoa ammattitaitoiselta sähköasentajalta.

Laite on kytkettävä vaihtovirtalähteeseen (seinäpistorasia), jonka jännite on jännitekilven ilmoittamalla alueella. Laitetta EI SAA kytkeä tasavirtalähteeseen. Jos et ole varma, ota yhteys pätevään sähköasentajaan.

### **Irrota laitteen virtajohto**

Kirjoitin on asennettava helppopääsyisen pistorasian lähelle. Hätätapauksissa irrota virtajohto pistorasiasta, jotta laitteen virta katkeaa täydellisesti.

### **Lähiverkkokytkentää koskeva varoitus (mallille HL-5250DN)**

Tuotteen saa kytkeä vain lähiverkkoliitäntään, joka ei altistu ylijännitteille.

### **IT-strømsystem (vain Norja)**

Dette produktet er laget for et IT-strømsystem med en fase-til-fase-spenning på 230 V

### **Wiring information (vain Iso-Britannia)**

#### **Important**

If you need to replace the plug fuse, fit a fuse that is approved by ASTA to BS1362 with the same rating as the original fuse.

Always replace the fuse cover. Never use a plug that does not have a cover.

#### **Warning –This printer must be earthed.**

The wires in the mains lead are coloured in line with the following code :

- **Green and Yellow: Earth**
- **Blue: Neutral**
- **Brown: Live**

If in any doubt, call a qualified electrician.

### **Vaatimustenmukaisuusvakuutus (EY)**

# brother

#### **EC Declaration of Conformity**

Manufacturer Brother Industries Ltd., 15-1, Naeshiro-cho, Mizuho-ku, Nagoya 467-8561, Japan

Plant Brother Corporation (Asia) Ltd., Brother Buji Nan Ling Factory, Gold Garden Ind., Nan Ling Village, Buji, Rong Gang, Shenzhen, China

Herewith declare that:

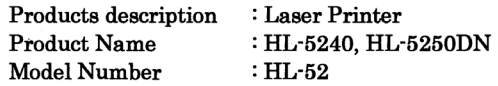

are in conformity with provisions of the Directives applied : Low Voltage Directive 73/23/EEC (as amended by 93/68/EEC) and the Electromagnetic Compatibility Directive 89/336/EEC (as amended by 91/263/EEC and 92/31/EEC and 93/68/EEC).

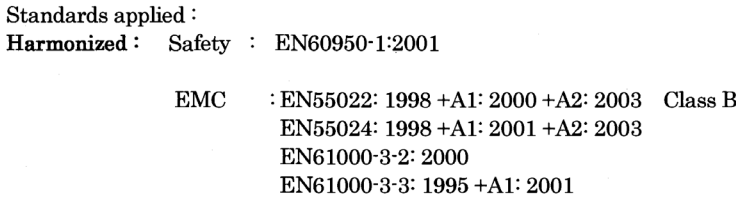

Year in which CE marking was first affixed : 2005

 $\cdot$ 

Issued by

: Brother Industries, Ltd.

: Nagoya, Japan

Date

: 10th May, 2005

Place

Signature

Jakashi Meada

Takashi Maeda Manager Quality Management Group Quality Management Dept. Information & Document Company

### **Vaatimustenmukaisuusvakuutus (EY)**

#### Valmistaja

Brother Industries Ltd., 15-1, Naeshiro-cho, Mizuho-ku, Nagoya 467-8561, Japani

#### Tehdas

Brother Corporation (Asia) Ltd. Brother Buji Nan Ling Factory, Gold Garden Ind., Nan Ling Village, Buji, Rong Gang, Shenzhen, Kiina

Vakuuttavat täten, että:

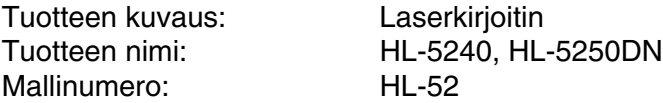

ovat seuraavien sovellettujen direktiivien määräysten mukaisia: pienjännitedirektiivi 73/23/ETY (direktiivin 93/68/ETY mukaisine muutoksineen) ja sähkömagneettista yhteensopivuutta koskeva direktiivi 89/336/ETY (direktiivien 91/263/ETY, 92/31/ETY ja 93/68/ETY mukaisine muutoksineen).

Sovelletut standardit: Harmonisoitu Turvallisuus: EN60950-1:2001

Sähkömagn. yhteensopivuus (EMC): EN55022: 1998 +A1: 2000 +A2: 2003 luokka B EN55024: 1998 +A1: 2001 +A2: 2003 EN61000-3-2: 2000 EN61000-3-3: 1995 +A1: 2001

CE-merkinnän ensimmäinen käyttövuosi: 2005

Antanut: Brother Industries, Ltd.

Päiväys: 10.5.2005

Paikka: Nagoya, Japani

Allekirjoitus:

Takashi Maeda Johtaja Quality Management Group Quality Management Dept. Information & Document Company

# **Liite (vain Yhdysvallat ja Kanada)**

### <span id="page-132-0"></span>**Brother Numbers**

### **TÄRKEÄÄ**

For technical and operational help, you must call the country where you bought the printer. Calls must be made *from within* that country.

### <span id="page-132-1"></span>**Register your product**

By registering your product with Brother International Corporation, you will be recorded as the original owner of the product.

Your registration with Brother:

- $\blacksquare$  may serve as a confirmation of the purchase date of your product should you lose your receipt;
- may support an insurance claim by you in the event of product loss covered by insurance; and,
- $\blacksquare$  will help us notify you of enhancements to your product and special offers.

Please complete the Brother Warranty Registration or, for your convenience and most efficient way to register your new product, register on-line at

**<http://www.brother.com/registration/>**

### **Frequently asked questions (FAQs)**

The Brother Solutions Center is our one-stop resource for all your printer needs. You can download the latest software and utilities, read FAQs and troubleshooting tips to learn how to get the most from your Brother product.

### **<http://solutions.brother.com>**

You can check here for Brother driver updates.

### <span id="page-133-0"></span>**Customer Service**

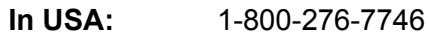

**In Canada:** 1-877-BROTHER

If you have comments or suggestions, please write us at:

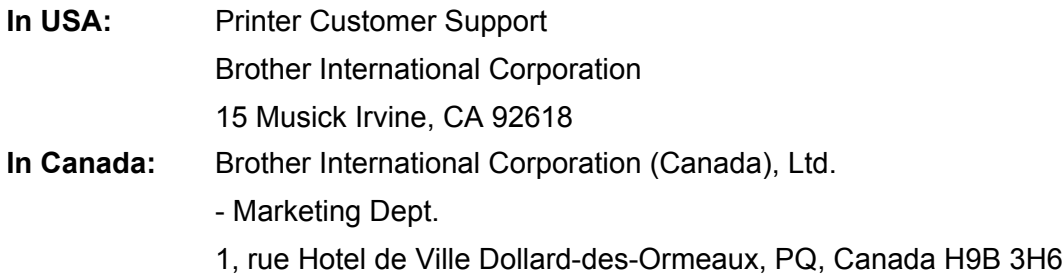

### <span id="page-133-1"></span>**Service center locator (USA only)**

For the location of a Brother authorized service center, call 1-800-284-4357.

### **Service center locations (Canada only)**

For the location of a Brother authorized service center, call 1-877-BROTHER

#### **Internet Addresses**

Brother Global Web Site:<http://www.brother.com>

For Frequently Asked Questions (FAQs), Product Support and Technical Questions, and Driver Updates and Utilities: <http://solutions.brother.com>

(In USA Only) For Brother Accessories & Supplies: <http://www.brothermall.com>

### **Ordering supplies**

For best quality results use only genuine Brother supplies, which are available at most Brother retailers. If you cannot find the supplies you need and you have a Visa, MasterCard, Discover, or American Express credit card, you can order supplies directly from Brother. (In the USA, you can visit us online for a complete selection of the Brother accessories and supplies that are available for purchase.)

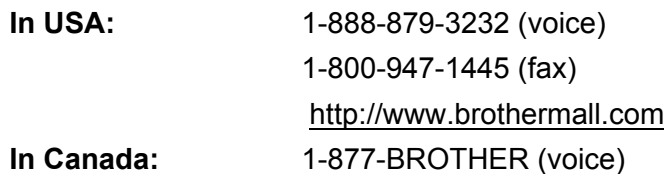

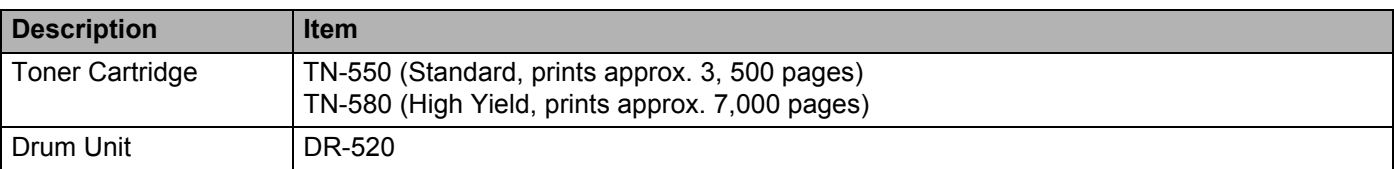

### **Important information: Regulations**

### **Federal Communications Commission (FCC) Declaration of Conformity (For USA)**

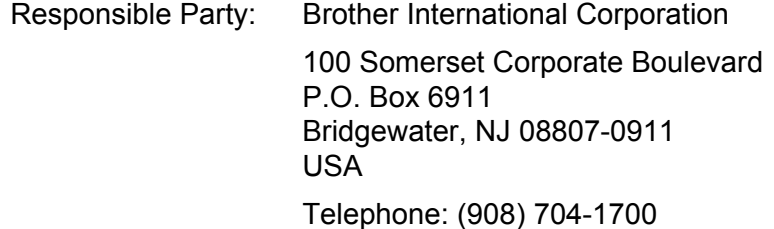

declares, that the products

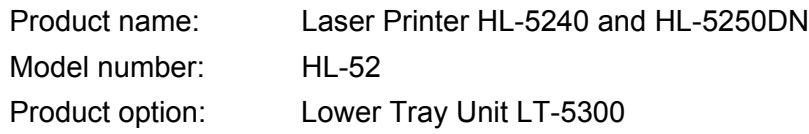

complies with Part 15 of the FCC Rules. Operation is subject to the following two conditions: (1) This device may not cause harmful interference, and (2) this device must accept any interference received, including interference that may cause undesired operation.

This equipment has been tested and found to comply with the limits for a Class B digital device, pursuant to Part 15 of the FCC Rules. These limits are designed to provide reasonable protection against harmful interference in a residential installation. This equipment generates, uses, and can radiate radio frequency energy and, if not installed and used in accordance with the instructions, may cause harmful interference to radio communications. However, there is no guarantee that interference will not occur in a particular installation. If this equipment does cause harmful interference to radio or television reception, which can be determined by turning the equipment off and on, the user is encouraged to try to correct the interference by one or more of the following measures:

- Reorient or relocate the receiving antenna.
- $\blacksquare$  Increase the separation between the equipment and receiver.
- Connect the equipment into an outlet on a circuit different from that to which the receiver is connected.
- Consult the dealer or an experienced radio/TV technician for help.

#### **Important**

A shielded interface cable should be used to ensure compliance with the limits for a Class B digital device.

Changes or modifications not expressly approved by Brother Industries, Ltd. could void the user's authority to operate the equipment.

### **Industry Canada Compliance Statement (For Canada)**

This Class B digital apparatus complies with Canadian ICES-003.

Cet appareil numérique de la classe B est conforme à la norme NMB-003 du Canada.

### **Laser Notices**

### **Laser Safety (110 to 120 volt model only)**

This printer is certified as a Class 1 laser product under the U.S. Department of Health and Human Services (DHHS) Radiation Performance Standard according to the Radiation Control for Health and Safety Act of 1968. This means that the printer does not produce hazardous laser radiation.

Since radiation emitted inside the printer is completely confined within protective housings and external covers, the laser beam cannot escape from the machine during any phase of user operation.

### **FDA Regulations (110 to 120 volt model only)**

The U.S. Food and Drug Administration (FDA) has implemented regulations for laser products manufactured on and after August 2, 1976. Compliance is mandatory for products marketed in the United States. One of the following labels on the back of the printer indicates compliance with the FDA regulations and must be attached to laser products marketed in the United States.

#### MANUFACTURED:

Brother Industries, Ltd.,

15-1 Naeshiro-cho Mizuho-ku Nagoya, 467-8561 Japan

This product complies with FDA performance standards for laser products except for deviations pursuant to Laser Notice No.50, dated July 26, 2001.

#### MANUFACTURED:

Brother Corporation (Asia) Ltd. Brother Buji Nan Ling Factory

Gold Garden Ind., Nan Ling Village, Buji, Rong Gang, Shenzhen, CHINA

This product complies with FDA performance standards for laser products except for deviations pursuant to Laser Notice No.50, dated July 26, 2001.

### **Caution**

 Use of controls, adjustments or performance of procedures other than those specified in this User's Guide may result in hazardous radiation exposure.

### **Internal laser radiation**

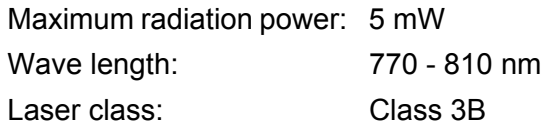

### **IMPORTANT - For Your Safety**

To ensure safe operation, the supplied three-pin plug must be inserted only into a standard three-pin power outlet that is properly grounded through the standard electrical wiring.

Extension cords used with this printer must be three-pin plug type and correctly wired to provide proper grounding. Incorrectly wired extension cords may cause personal injury and equipment damage.

The fact that the equipment operates satisfactorily does not imply that the power is grounded and that the installation is completely safe. For your safety, if in any doubt about the effective grounding of the power, call a qualified electrician.

This product should be connected to an AC power source within the range indicated on the rating label. DO NOT connect it to a DC power source. If you are not sure, contact a qualified electrician.

### **Disconnect device**

You must install this printer near a power outlet that is easily accessible. In case of an emergency, you must disconnect the AC power cord from the AC power outlet to shut off the power completely.

### **Caution for LAN connection (For model HL-5250DN)**

Connect this product to a LAN connection that is not subjected to overvoltages.

# Hakemisto

### A

D

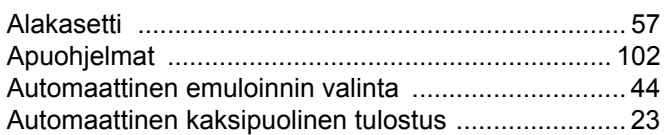

### **B**

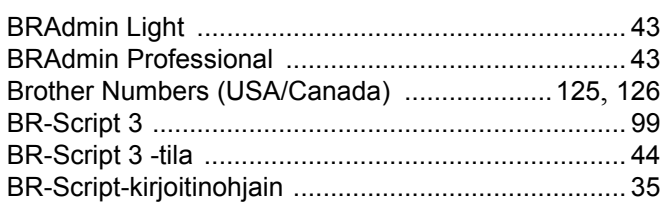

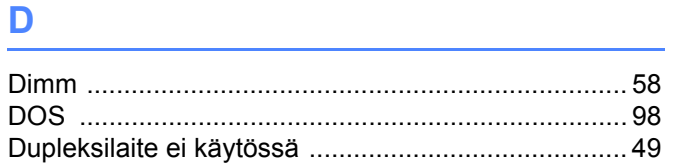

### Engineering and the control of the

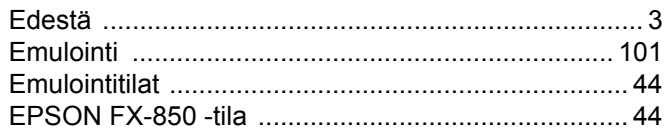

### F.

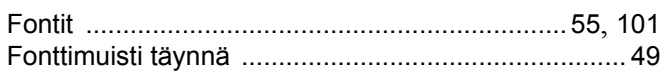

### Н.

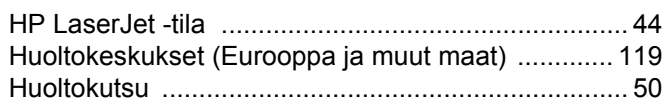

### $\mathbf{U}$  and  $\mathbf{U}$  are the set of  $\mathbf{U}$

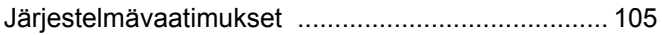

### 

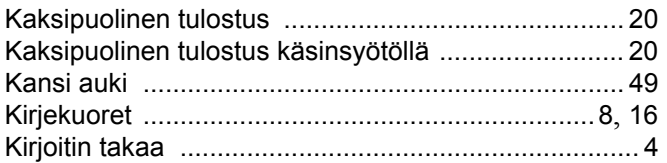

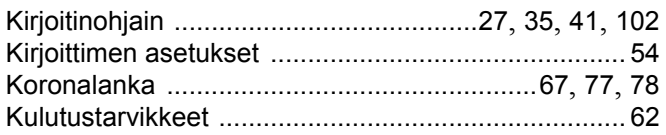

### L.

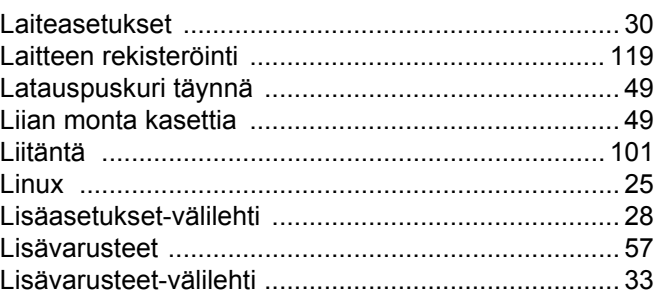

### M<sub>arti</sub>n and the component of the component of the component of the component of the component of the component of the component of the component of the component of the component of the component of the component of the c

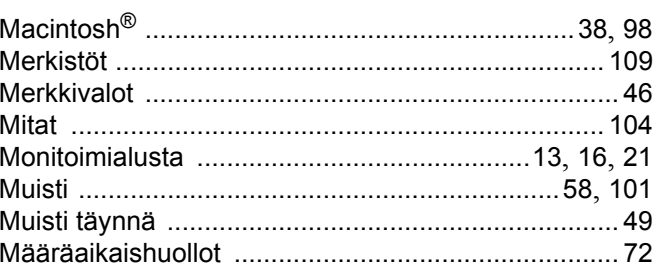

### $\overline{O}$

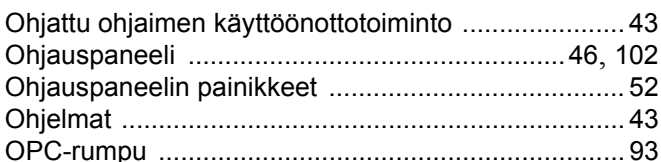

### P

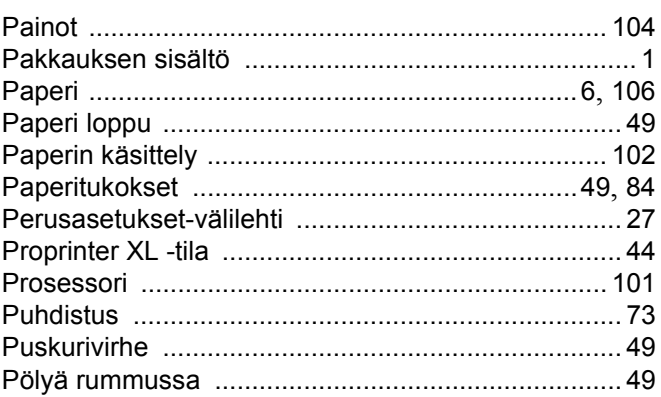

### 

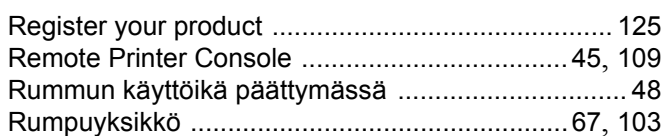

### $\mathbf S$

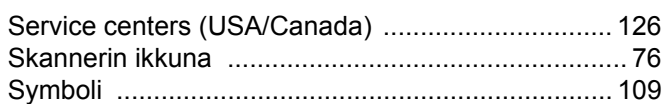

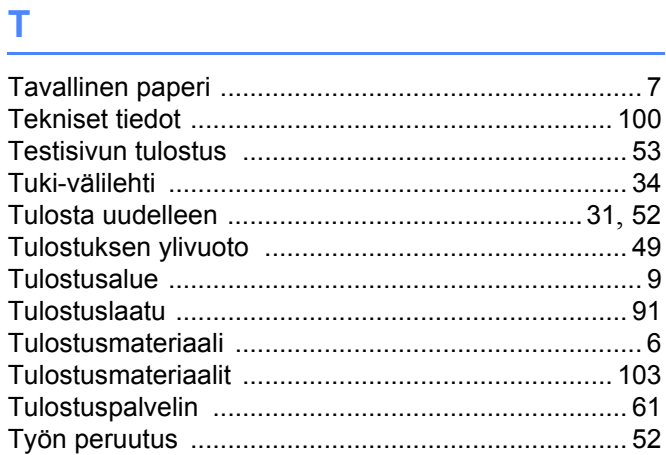

### <u>V</u> and the contract of the contract of the contract of the contract of the contract of the contract of the contract of the contract of the contract of the contract of the contract of the contract of the contract of the co

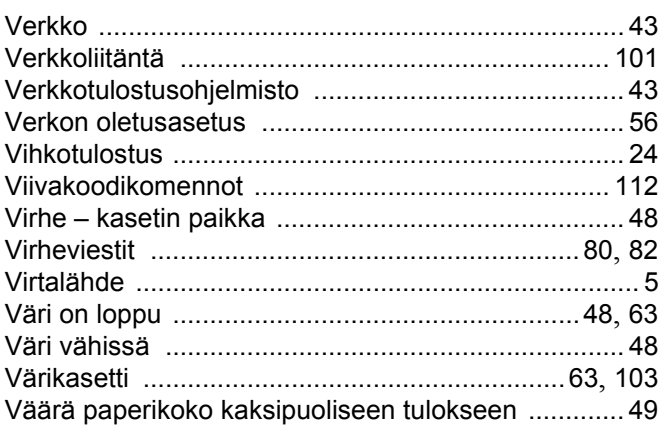

### W

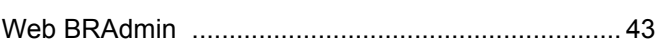